# **DISEÑO, ELABORACION Y EXPLOTACIÓN DE UN DATA WAREHOUSE PARA UNA INSTITUCIÓN SANITARIA**

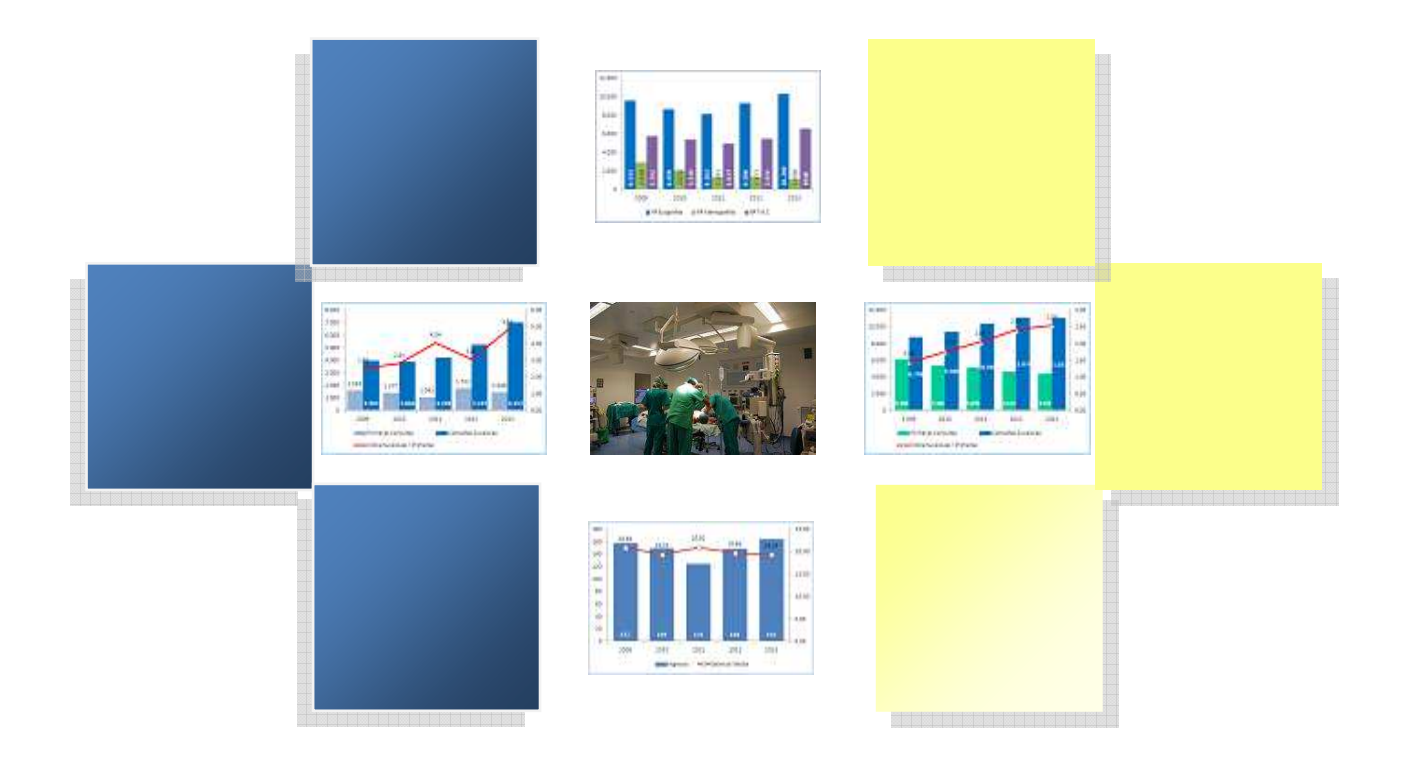

## **Proyecto de Fin de Carrera Ingeniería Informática**

Autor: Iván Castillo Hernández Consultor: Ignasi Lorente Puchades Junio 2014

*A mi mujer Senaida, a mis hijos Claudia y Joaquín por la comprensión que han tenido estos años al no poderles dedicar el tiempo que se merecían.* 

*Gracias.* 

## Índice

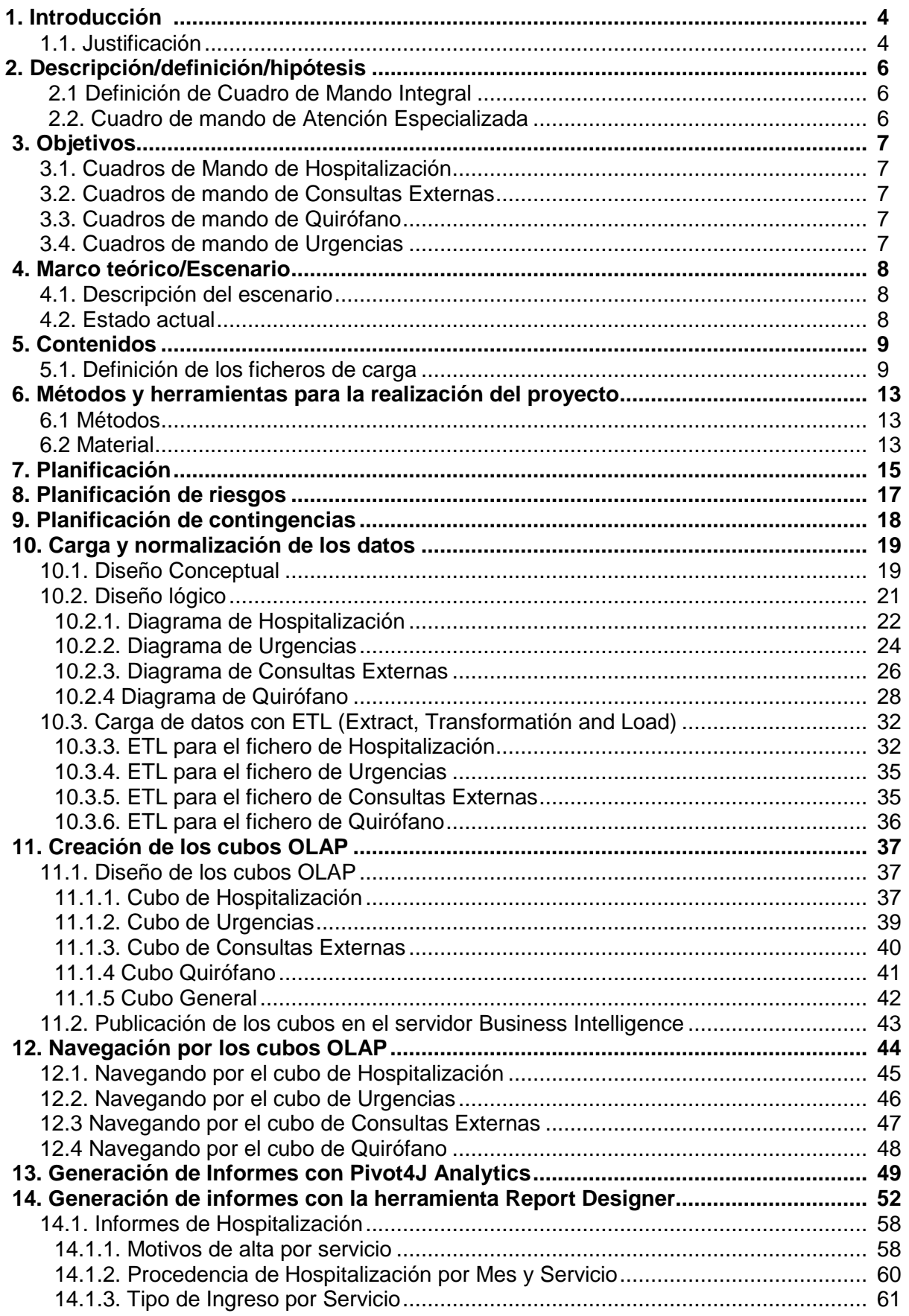

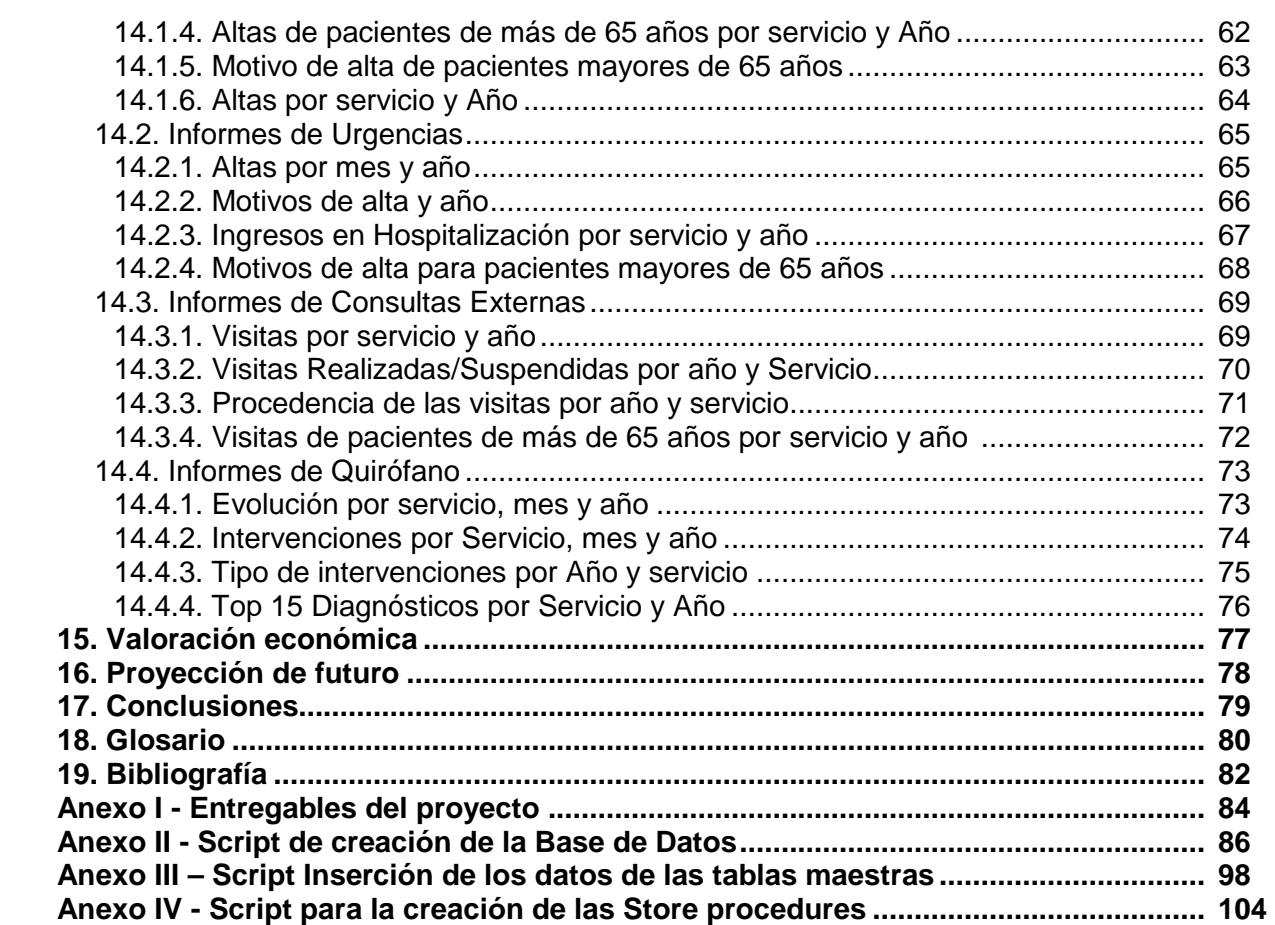

#### **1. Introducción**

El cuadro de mando debe ser una herramienta clave para aumentar la eficiencia en la gestión de una institución sanitaria, al garantizar la constante comunicación entre la organización (con los gestores responsables de la actividad), los profesionales (como agentes productor actividad), y los usuarios (la sociedad). La comunicación constante y al a lcance los pacientes, profesionales y gestores, permite agilizar procesos, rentabilizar recursos, prever situaciones indeseadas e incrementar la satisfacción de profesionales y usuarios. stitución sanitaria, al garantizar la constante comunicación entre la organiza<br>es responsables de la actividad), los profesionales (como agentes prodi<br>ad), y los usuarios (la sociedad). La comunicación constante y al alcan productores de la

#### **1.1. Justificación**:

La integración de la información de los distintos sistemas de información de una Gerencia sanitaria en un Data Warehouse, permite dotar al equipo directivo de un sistema de ayuda para la toma de decisiones y representa un factor de éxito para el equilibrio económico de la calidad organizativa, al afrontar uno de los principales el retos, la sostenibilidad del sistema sanitario.

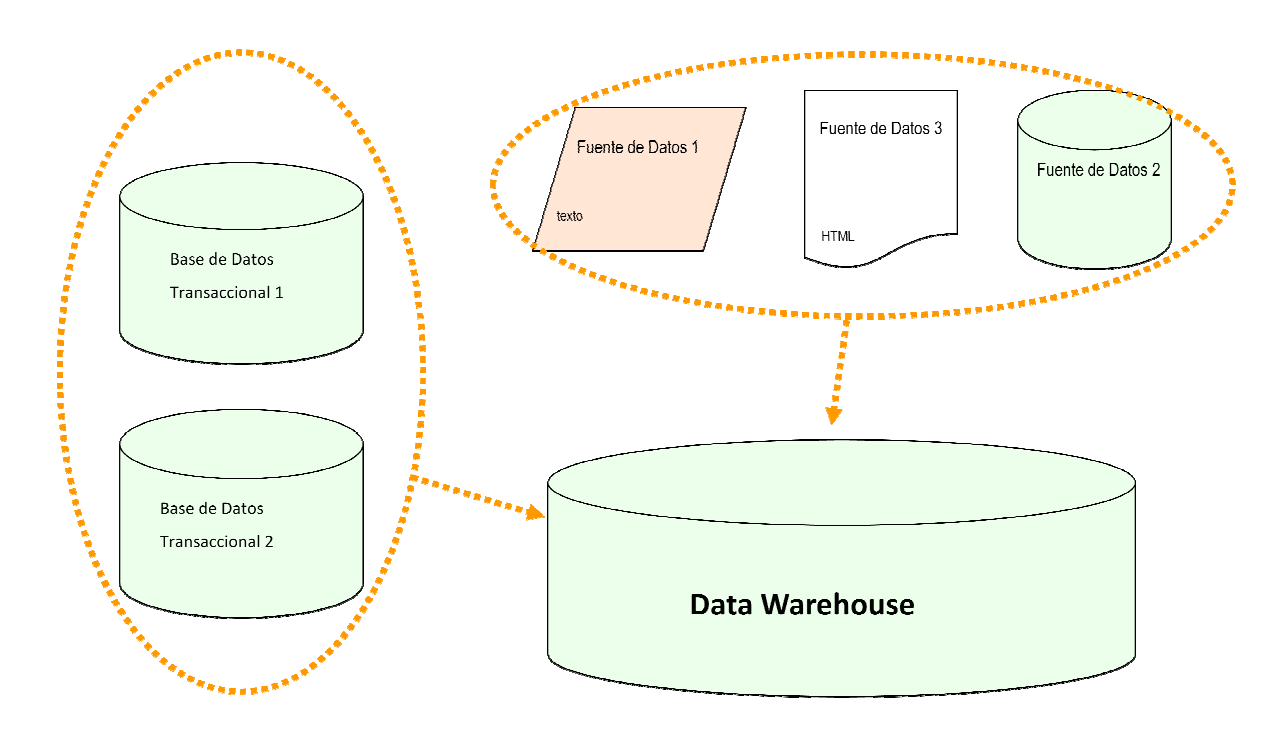

**Integración de las diferentes fuentes de información**

El Data Warehouse o almacén de datos proporciona información consistente, integrada, preparada e histórica lista para ser analizada en un sistema Business Intelligence y utilizarla en la toma de decisiones de la organización. La información histórica del Data Warehouse puede proporcionar información relativa a la evolución de los indicadores en un determinado periodo.

Con la integración de la información de los distintos sistemas de producción podemos dar una visión conjunta, relacionada y consolidada, facilitando al equipo directivo una visión general.

El uso de herramientas de Business Intelligence facilita la elaboración de cuadros de mando, así como su publicación, el acceso y el control de la información que se desea publicar.

Cada profesional necesita niveles de información diferentes, según sus objetivos, por lo que se deberán definir los niveles, y su organización.

Esto permitirá a la Gerencia:

- Integrar y consolidar los datos que proporcionan en ficheros de texto los diferentes sistemas de información que posee
- Definir y agrupar la información en una base de datos relacional, normalizando los diferentes criterios para los distintos niveles de la organización
- Crear informes y definir indicadores
- Identificar tendencias relacionadas con la actividad empresarial y desviaciones sobre objetivos
- Facilitar la comunicación entre los diferentes niveles directivos
- Publicar la información de forma uniforme y accesible a través de la Intranet, en función de los objetivos:
	- Objetivos estratégicos con indicadores del plan estratégico y/o Plan de Gestión Convenida.
	- Objetivos de gestión con indicadores de la Gerencia.
	- Objetivos operativos, con cuadros de información de los diferentes ámbitos, datos de la actividad de cada departamento o servicio.
		- La información generada en la asistencia a los pacientes: primeras consultas, sucesivas, por servicio. Intervenciones quirúrgicas por servicio, tiempo de las intervenciones, tipo de intervención. Hospitalización según origen de procedencia. Urgencias: ingresos, altas, motivos de las altas, etc.
		- Indicadores para el análisis de la información: estancia en urgencias, citas, estancia media, número de intervenciones.
		- Una vez publicada la información, esta debe ser analizada por el equipo directivo de la Gerencia y por los responsables de cada servicio.

#### **2. Descripción/definición/hipótesis**

#### **2.1. Definición de Cuadro de Mando Integral:**

El cuadro de mando integral es:

- Una aplicación informática de soporte a la gestión, que incluye un conjunto de indicadores claves de la Gerencia por ámbito: Urgencias, Consultas Externas, Hospitalización y Quirófano.
- Un catálogo de informes de gestión específicos.
- Integral: porque es un sistema que engloba los distintos ámbitos de producción de la Gerencia.

#### **2.2. Cuadro de mando de Atención Especializada**

- 2.2.1. **Actividad Urgencias:** número de pacientes atendidos en urgencias, agrupados por meses y años, tipos de altas por meses y años, ingresos a hospitalización por servicios, meses y años. Tiempo que permanecen los pacientes en urgencias, por meses y años.
- 2.2.2. **Actividad Hospitalización:** número de altas por servicio, mes y año, tipo de altas por servicio, mes y año, procedencia de los ingresos. Ingresos de pacientes de más de 65 años. Media de Estancia por servicio, año y mes.
- 2.2.3. **Actividad Consultas Externas:** número de citas por servicio, primeras y sucesivas, citas suspendidas, citas de pacientes de más de 65 años.
- 2.2.4. **Actividad Quirófano:** número de intervenciones por servicio, mes y año, 15 diagnósticos más frecuentes por servicio, tipo de intervenciones por servicio, mes y año. Evolución anual por servicio.

#### **3. Objetivos:**

Tras las reuniones mantenidas con el equipo directivo y con los expertos se han establecido como objetivos:

Elaborar los siguientes cuadros de mando.

#### **3.1. Cuadros de Mando de Hospitalización:**

- a) Evolución Mensual de las Estancias, Altas, totales y detalladas por Servicio y comparadas con las del año anterior.
- b) Motivos de alta por servicio, por mes y año.
- c) Procedencia de los ingresos por servicio, mes y año.

#### **3.2. Cuadros de mando de Consultas Externas:**

- a) Evolución Mensual de Citas Primeras y Sucesivas, totales, por Servicio.
- b) Procedencia de las Citas primeras, por servicio, mes y año.
- c) Citas realizadas y citas suspendidas por servicio.
- d) Citas de pacientes de más de 65 años por servicio.

#### **3.3. Cuadros de mando de Quirófano:**

- a) Evolución anual por servicio de las intervenciones realizadas.
- b) Evolución mensual de operaciones quirúrgicas, totales, por Servicio y por año.
- c) Tipo de intervención por servicio, mes y año.
- d) 15 Diagnósticos más frecuentes por servicio y año.

#### **3.4. Cuadros de mando de Urgencias:**

- a) Evolución Mensual de pacientes atendidos en Urgencias por año.
- b) Motivos de alta por mes y año.
- c) Motivos de alta por mes y año para pacientes mayores de 65 años.
- d) Altas a hospitalización por servicio, mes y año.

 $\mathbf{0}$ 

 $\frac{267}{54}$ 

188

**54 848** 

#### **4. Marco teórico/Escenario**

#### **4.1. Descripción del escenario**

La Gerencia de Servicios Sanitarios de Lanzarote es una institución perteneciente al Servicio Canario de la Salud que tiene como misión la promoción de la salud y la provisión de servicios sanitarios con el objeto de elevar el nivel de salud de la sociedad, prestando una asistencia de calidad e integrada, tanto a la población de Lanzarote como a los ciudadanos que circunstancialmente se encuentran en esta Área de Salud.

#### **4.2. Estado actual**

La Gerencia no dispone de un sistema de información que permita la consulta de informes de la actividad que realiza, ni de comparativas con años anteriores, ni comparativas entre los diferentes servicios. Actualmente se ha llegado a un acuerdo con los responsables de los distintos sistemas de información para que generen cada día 5 de mes unos ficheros de texto plano con la información de la actividad producida en el mes anterior. Un administrativo se encarga de procesarlos manualmente en Microsoft Excel, una vez procesados y verificado que no existen errores, elabora los informes para enviar al equipo directivo.

Esta metodología supone el retraso en al menos una semana en procesar y verificar la información y elaborar los distintos informes, otro aspecto fundamental de mejora, es evitar en lo posible, que el proceso esté influido por el factor humano: errores en el procesado y/o elaboración de la información, disponibilidad del administrativo, por enfermedad, vacaciones, fines de semana o días festivos no se pueden elaborar los informes y no hay nadie con experiencia para realizarlos.

Ejemplo de informe en la actualidad, elaborado en Excel y publicado en formato PDF:

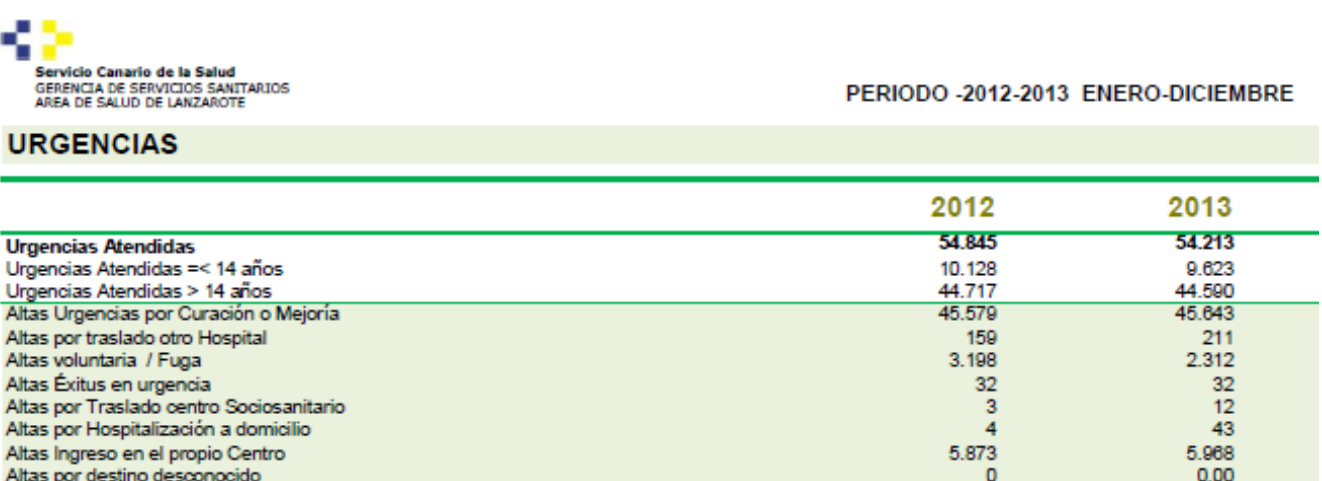

#### **4.3. Marco conceptual**

Urgencias Derivadas

**Total Altas** 

El equipo directivo precisa y así lo manifiesta en las reuniones mantenidas, la mejora de los listados actuales, añadir la capacidad de compararlos con años anteriores, de exportarlos a una hoja de cálculo para su posterior procesamiento, poder mejorar las definiciones de los informes, por ejemplo, estancia media por servicio en un periodo, y comparado con el año anterior, numero de primeras visitas en un periodo, relación de intervenciones suspendidas y realizadas, etc.

Para ello se pretende elaborar un sistema que permita elaborar estos cuadros de mando como respuesta a las necesidades de la Gerencia.

#### **5. Contenidos**

La idea del proyecto es utilizar los ficheros que se descargan del Sistema de Información DRAGO AE para cargarlos en una base de datos relacional, en un Data Warehouse y después poder explotarlos con herramientas de Business Intelligence.

Los datos en los ficheros no están normalizados, por lo que requerirá, un proceso de transformación antes de cargarlos en la base de datos.

Para facilitar la importación y transformación de los datos a una base de datos relacional se utilizará la herramienta gratuita Pentaho Data Integration y como base de datos relacional open source y gratuita MySQL Community Server en la versión 5.6.17.

#### **5.1. Definición de los ficheros de carga**

A continuación se detallan los cuatro ficheros, hospitalización, urgencias, consultas externas y quirófano, con los que se va a trabajar en este proyecto:

Todos los códigos utilizados, tipo\_hospitalización, procedencia, motivo\_alta, motivo\_suspension, sexo, servicio, etc… están definidos y aprobados por una Instrucción del Servicio Canario de la Salud.

#### FICHERO DE HOSPITALIZACIÓN

Descripción de los campos:

NHC: Numero de historia clínica

Feha ingreso: Fecha y hora en la que el paciente ingresa en el Hospital, la fecha y la hora están seguidas y sin ningún separador, por ejemplo, 080120140700, esto es que ingresó el 8 de Enero de 2014 a las 7 de la mañana.

Fecha alta: Fecha y hora en la que el paciente se va de alta del hospital, la fecha y la hora siguen el mismo formato que la anterior.

Servicio ingreso: Servicio del Hospital que hace el ingreso, en el fichero viene un código de 4 letras que indica el servicio, por ejemplo TRAU (traumatología). Este código está definido y homologado por el Servicio Canario de la Salud

Servicio alta: Servicio que ordena el alta del paciente, igual que en el caso anterior, el servicio se representa por un código de 4 letras. Este código está definido y homologado por el Servicio Canario de la Salud

Tipo\_ingreso: Código numérico que indica principalmente si el paciente fue ingresado urgente, programado o judicialmente. Este código está definido y homologado por el Servicio Canario de la Salud

Tipo\_hospitalizacion: Actualmente hay dos tipos de hospitalización, la "normal" y la hospitalización a domicilio, en la que un equipo de médico y enfermera van a visitar al paciente a su casa. Este código está definido y homologado por el Servicio Canario de la Salud

Procedencia: Indica de donde procede el paciente, por ejemplo, de urgencias, de consultas externas, etc. Viene representado por un código numérico. Este código está definido y homologado por el Servicio Canario de la Salud

Motivo alta: Código numérico que registra el motivo por el que fue dado de alta un paciente, bien porque se curó, porque se trasladó a otro hospital, o desafortunadamente murió. Este código está definido y homologado por el Servicio Canario de la Salud

Sexo: Indica el sexo del paciente. Este código está definido y homologado por el Servicio Canario de la Salud

Fecha\_nacimiento: Fecha de nacimiento del paciente, en formato día, mes y año sin separadores Ejemplo:

NHC;feha\_ingreso;fecha\_alta;servicio\_ingreso;servicio\_alta;tipo\_ingreso;tipo\_hospitalizacion;proc edencia;motivo\_alta;sexo;fecha\_nacimiento

XXXXX;080120140700;100120141400;OTRL;OTRL;2;1;5;1;1;01031981

XXXXX;130120140845;140120141441;OBST;OBST;1;1;2;1;2;17091952

XXXXX;210120141142;230120141246;OBST;OBST;1;1;1;1;2;23011987

XXXXX;220120141056;300120141427;ONCO;ONCO;1;1;2;1;2;29101981

XXXXX;301220131644;060120141600;HEMA;HEMA;1;1;1;1;1;17041927

XXXXX;190120141750;210120141656;HEMA;HEMA;1;1;1;1;1;17041927

XXXXX;191220131356;020120141437;HADO;HEMA;9;2;5;1;1;29041954

#### FICHERO DE URGENCIAS

#### Descripción de los campos:

Los campos NHC, fecha ingreso, fecha alta, procedencia, sexo y fecha nacimiento son iguales a los anteriormente comentados, pero ahora referidos a Urgencias.

Servicio ingreso: En este campo se hace referencia al servicio del hospital donde va a ingresar el paciente, en el caso que se vaya a ingresar. Es un código de 4 letras.

Tipo\_alta: indica el tipo de alta que se le da al paciente, si se va a la casa por mejoría, si es trasladado a otro centro, si es ingresado en el hospital, etc.

Ejemplo:

NHC;fecha ingreso;procedencia;servicio ingreso;fecha alta;tipo alta;sexo;fecha nacimiento

XXXXX;220120140822;OTRO ORIGEN; ;220120141352;1;2;04071928 XXXXX;240120142159;OTRO ORIGEN; ;240120142228;3;2;19111996 XXXXX;260120142257;OTRO ORIGEN; ;270120140122;1;2;20122012 XXXXX;170120142206;OTRO ORIGEN; ;180120140817;1;2;13101937 XXXXX;030120141359;OTRO ORIGEN; ;030120142240;3;2;18041988 XXXXX;090120141046;OTRO ORIGEN; ;090120141506;1;2;01041979

#### FICHERO DE CONSULTAS EXTERNAS

#### Descripción de los campos:

Los campos NHC, fecha\_cita, sexo y fecha\_nac son iguales a los anteriormente comentados, pero ahora referidos a Consultas externas.

Tipo\_prestacion: Código numérico que hace referencia a si es la primera vez que viene a la consulta (Primera), si ha venido más veces para la misma patología (sucesiva), si es una prueba diagnóstica, etc.

Procedencia\_consulta: Código numérico que indica si proviene de Atención Primaria, urgencias, otra consulta, etc.

Tipo\_cita: Registra si el paciente acudió a la cita, o si no acudió, o si fue cancelada. Es un campo numérico.

Agenda: Las citas se registran en una agenda que pertenece a una especialidad determinada, normalmente la agenda indica el nombre del facultativo especialista, por ejemplo DR\_RAMOS.

Servicio: Código alfabético de 4 letras que representa el servicio al que pertenece la agenda, por ejemplo DR\_RAMOS;TRAU indica que la agenda se llama DR\_RAMOS y que pertenece a Traumatología.

Ejemplo:

NHC;fecha\_cita;Tipo\_prestacion;Procedencia\_consulta;Tipo\_cita;sexo;fecha\_nac;agenda;servicio

XXXXX;080120141130;2;2;3;1;02061964;DR\_RAMOS;TRAU

XXXXX;080120141030;2;2;1;1;02061964;DR\_RAMOS;TRAU

XXXXX;130120141020;1;1;3;1;05011976;OF\_VII\_DRS;OFTA

XXXXX;080120141220;2;2;1;2;01021964;DR\_LLUCH;MEIN

#### FICHERO DE QUIROFANO

#### Descripción de los campos:

Los campos NHC, sexo, fecha\_nac y servicio son iguales a los anteriormente comentados, pero ahora referidos a Quirófano.

Tipo\_intervencion: Código numérico que indica si la intervención es programada o urgente.

Area\_intervencion: Código numérico que describe si la intervención es con hospitalización, cirugía mayor ambulatoria, o es ambulatoria.

Tipo\_anestesia: Código numérico que indica si la anestesia es general, local, con sedación, etc.

Diagnostico: Diagnóstico de la enfermedad por la cual se va a operar.

Procedimiento: Procedimiento clínico que se ha aplicado en la operación.

Destino\_Quirofano: Código que indica a donde se dirigió el paciente una vez terminada la intervención, a su habitación, a reanimación, a la UVI, etc.

Realizada: Indica si la operación fue realizada, o si por el contrario fue suspendida.

Motivo suspension: Código alfanumérico que indica el motivo por el que se suspendió la intervención.

Fecha\_inicio: Fecha y hora de inicio de la intervención.

Fecha fin: Fecha y hora de finalización de la intervención.

Quirófano: Código alfanumérico para identificar en qué quirófano se realizó la intervención.

Cirujano: Facultativo especialista responsable de la intervención, se identifica por un código alfanumérico que coincide con su DNI.

Anestesista: Anestesista responsable de la intervención**,** se identifica por un código alfanumérico que coincide con su DNI.

Ejemplo:

NHC;sexo;fecha\_nac;tipo\_intervencion;Area\_intervencion;tipo\_anestesia;Diagnostico;Procedimien to;Destino\_Quirofano;realizada;motivo\_suspension;fecha\_inicio;fecha\_fin;quirofano;servicio;Ciruja no;Anestesista

XXXXX;1;21111959;1;2;;V58.81;86.07;;S;1.02;;;QUI\_09;CIGE;CCCCC;AAAAAA XXXXX;1;21111959;1;2;02;V58.81;86.07;02;R;;210120140900;210120140945;QUI\_09;CIGE; CCCCC;AAAAAA

XXXXX;2;05011959;1;1;03;574.9;51.22;02;R;;220120141245;220120141410;QUI\_09;CIGE; CCCCC;AAAAAA

XXXXX;2;19011986;2;3;01;620.8;54.21;02;R;;050120142206;060120140035;QUI\_03;OBST; CCCCC;AAAAAA

#### **6. Métodos y herramientas para la realización del proyecto**

#### **6.1. Métodos**

El ciclo de vida que se quiere seguir es el RUP (Rational Unified Process), dividido en las siguientes etapas:

- Recogida de requisitos: especificación de la funcionalidad del sistema de información, tipos de datos que va a contener, informes que se van a generar y tipos de usuarios que van a hacer uso del mismo.
- Análisis de diseño: del esquema de la Base de Datos en el lenguaje UML.
- **Implementación: del diseño lógico de la Base de Datos.**
- **Pruebas: Verificación de la carga de datos y del esquema de la Base de Datos**
- Despliegue: Carga de datos reales en el servidor de producción y puesta en funcionamiento.

#### **6.2. Material**

Entrevistas con el equipo directivo y con expertos en gestión sanitaria para acordar los requisitos del proyecto.

Datos de actividad asistencial de las bases de datos de DRAGO AE pertenecientes a la Gerencia.

#### Herramientas disponibles en la Gerencia:

- *\_* **Sistemas de información existentes en la Gerencia:** Sistemas que nos ofrecen información muy valiosa, información que debemos analizar y estructurar para adaptarlas al cuadro de mando que se demanda, y crear los informes de gestión oportunos.
- *\_* **DRAGO AE:** Sistema de información para la gestión de pacientes y de la Historia Clínica Electrónica de la Gerencia, se dispone de un gestor para realizar descargas de información.

#### Nuevas herramientas a incorporar:

- *\_* **MySQL Community Server**: Gestor de Bases de Datos relacional gratuito Open Source, para cargar los datos suministrados por los distintos sistemas de Información.
- **PENTAHO**: Conjunto de programas para generar Inteligencia Empresarial, se utilizará para ETL (Extract, transform and load) Pentaho Data Integration, Pentaho Workbench para elaborar

los cubos OLAP de Información, Pentaho Dashboard y Pentaho Report Designer para la elaboración de los informes.

Para la creación del Data Warehouse se utilizará el pack de herramientas de PENTAHO, así como el servidor de DataWarehouse de PETAHO: Pentaho Business Intelligence versión 5.0.1.

Los motivos que para la elección de esta plataforma son:

- − Tiene una licencia GNU (GPL), lo que nos permite utilizarla libremente, y sin coste alguno.
- − Tiene un conjunto de herramientas para facilitar el trabajo (Data Integration, Schema Workbench, Report Designer) compatibles entre ellas y con el servidor BI.
- − Tiene una administración de usuarios y roles a través de una interfaz web, compatible con cualquier navegador web.
- − Publicación de los informes para que sean visibles en cualquier navegador web, por lo que no se necesita ninguna instalación en los clientes.
- Permite asignar permisos por carpetas o individualmente sobre informes.
- − Permite generar reportes en tiempo real.
- − Es un proyecto maduro que sigue creciendo e incorporando nuevas funcionalidades.

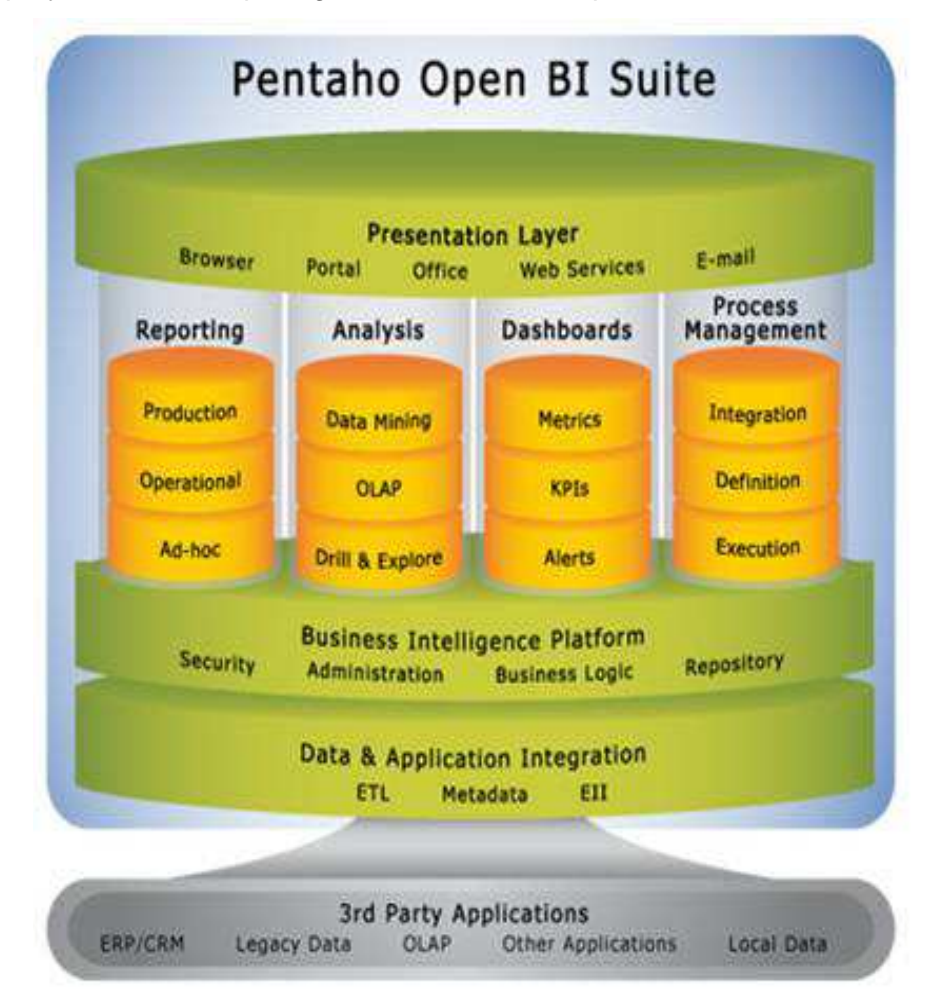

**Arquitectura de los componentes de PENTAHO** 

#### **7. Planificación**

Al finalizar cada tarea se enviará un resumen al consultor, para hacer el seguimiento del PFC.

La siguiente tabla muestra las fechas importantes o hitos del proyecto, así como la etapa del método RUP con las que se relacionada cada tarea.

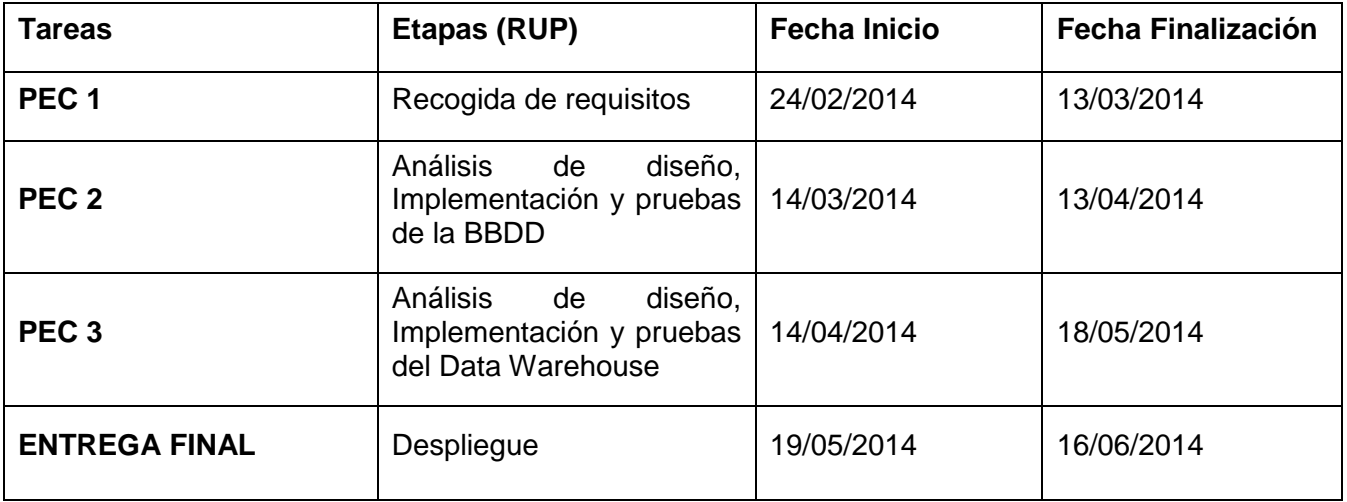

A continuación se muestra el diagrama de Gantt con la planificación de las tareas, también se refleja el retraso en la tarea numero 18, y consecuentemente el retraso en la entrega de la PEC3, sin variar la fecha de la entrega final. En las barras de color gris se muestra la fecha planificada y en azul la efectivamente realizada.

#### Iván Castillo Hernández

#### Proyecto de Fin de Carrera - Junio 2014

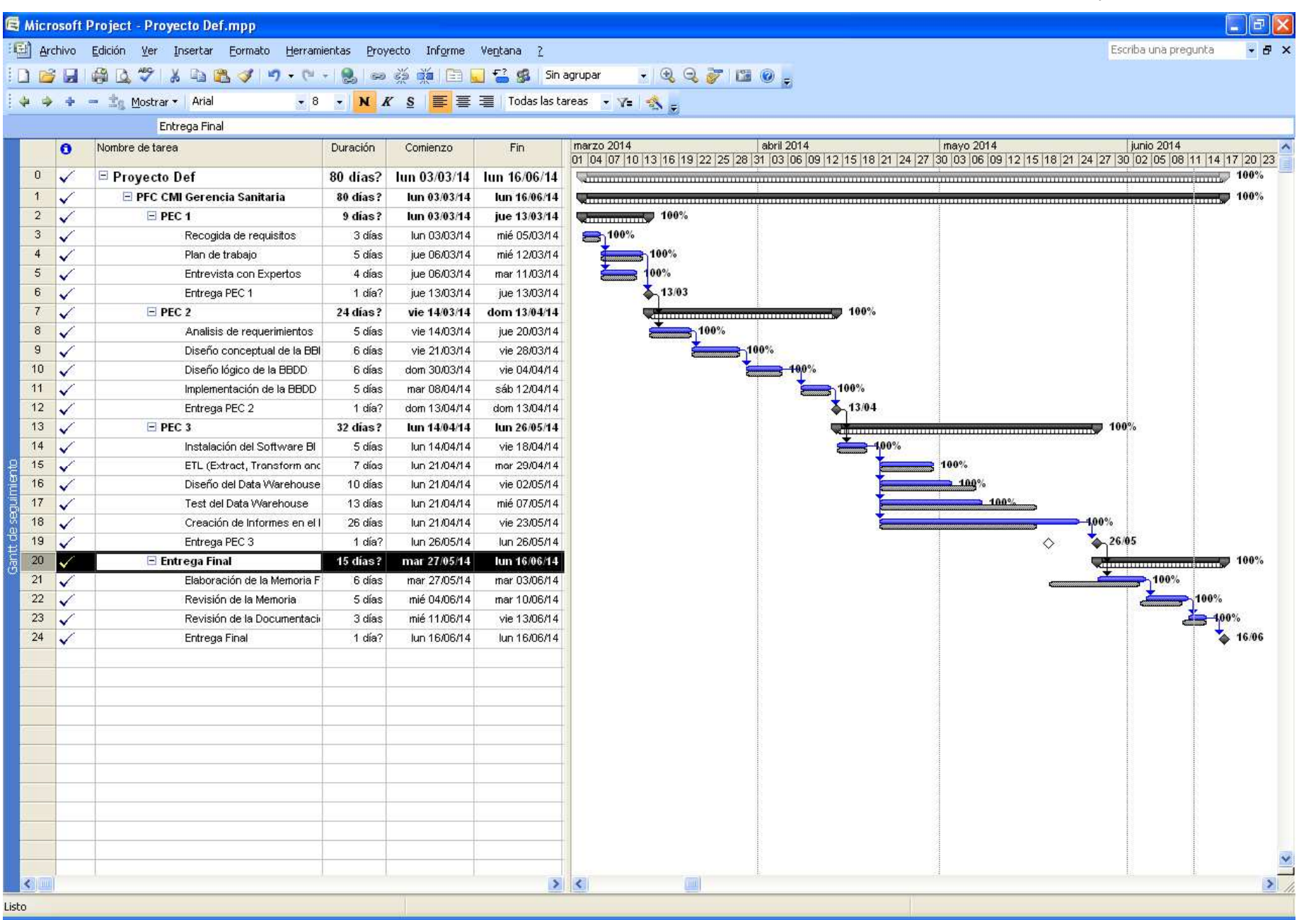

## **8. Planificación de riesgos**

Se registran en una tabla los riesgos detectados para el proyecto:

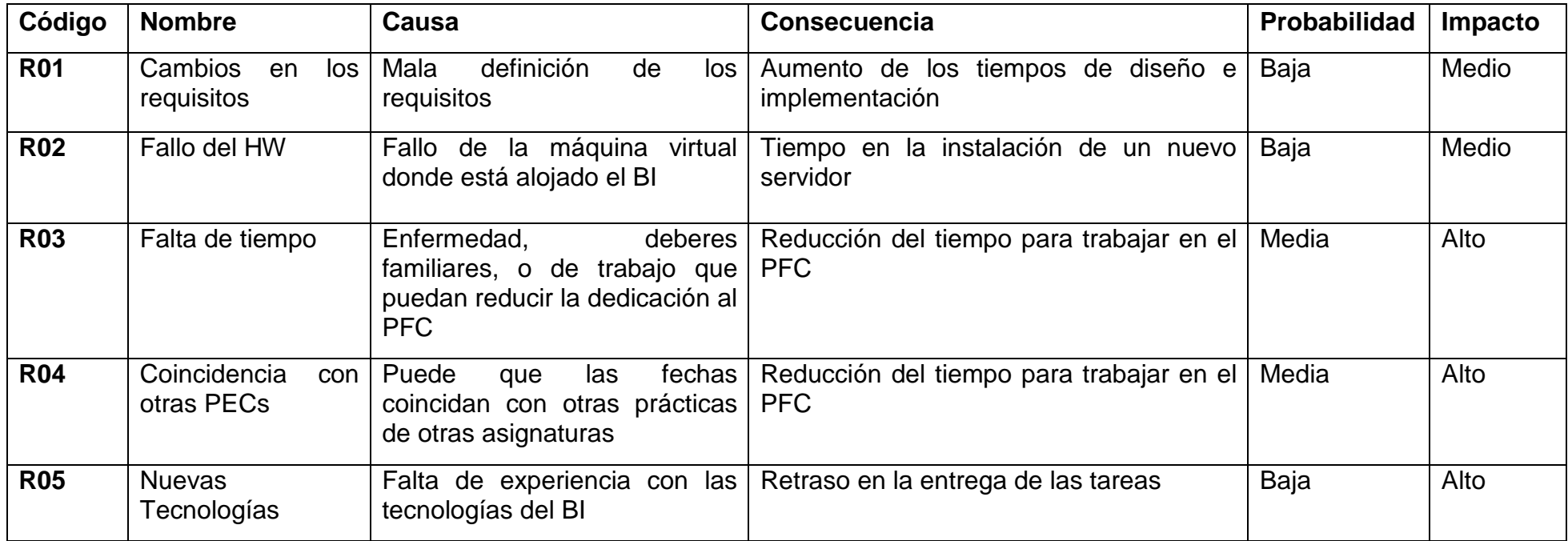

#### **9. Planificación de contingencias**

Se elabora un cuadro con las acciones de contingencia asociadas a cada riesgo.

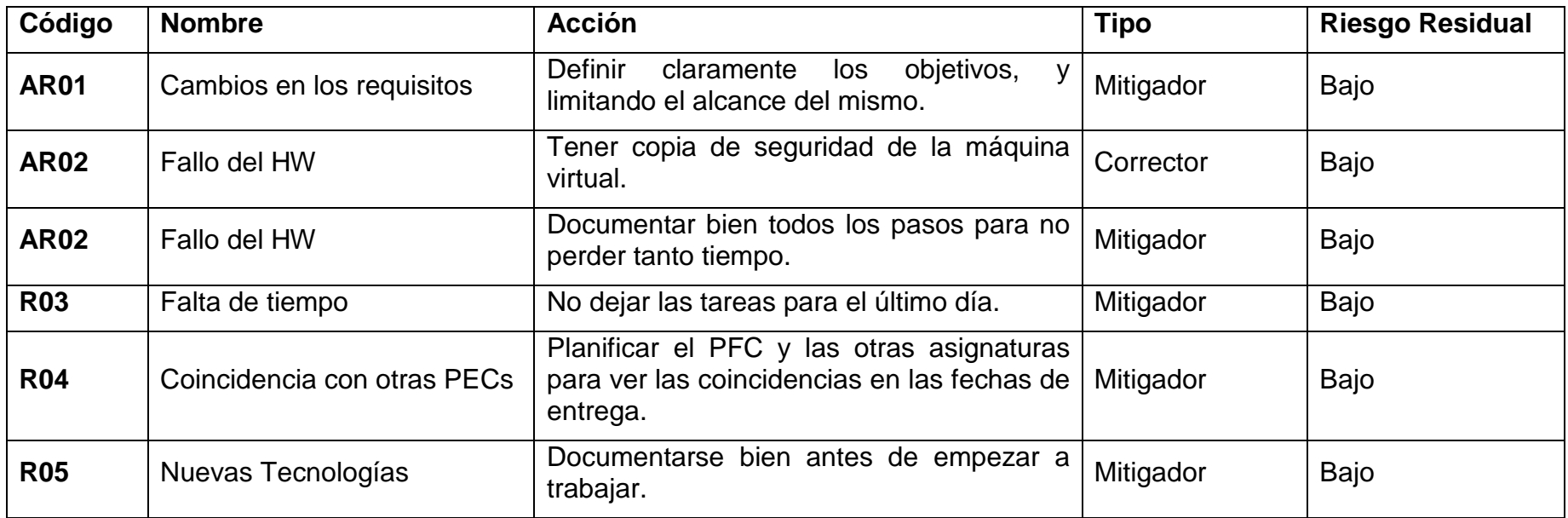

#### **10. Carga y normalización de los datos**

En este punto vamos a definir el diseño de la base de datos donde se cargarán los datos, primero muestro el diseño conceptual, donde se refleja una idea global del sistema, para después entrar más en detalle en el diseño lógico de cómo quedará la solución definitiva.

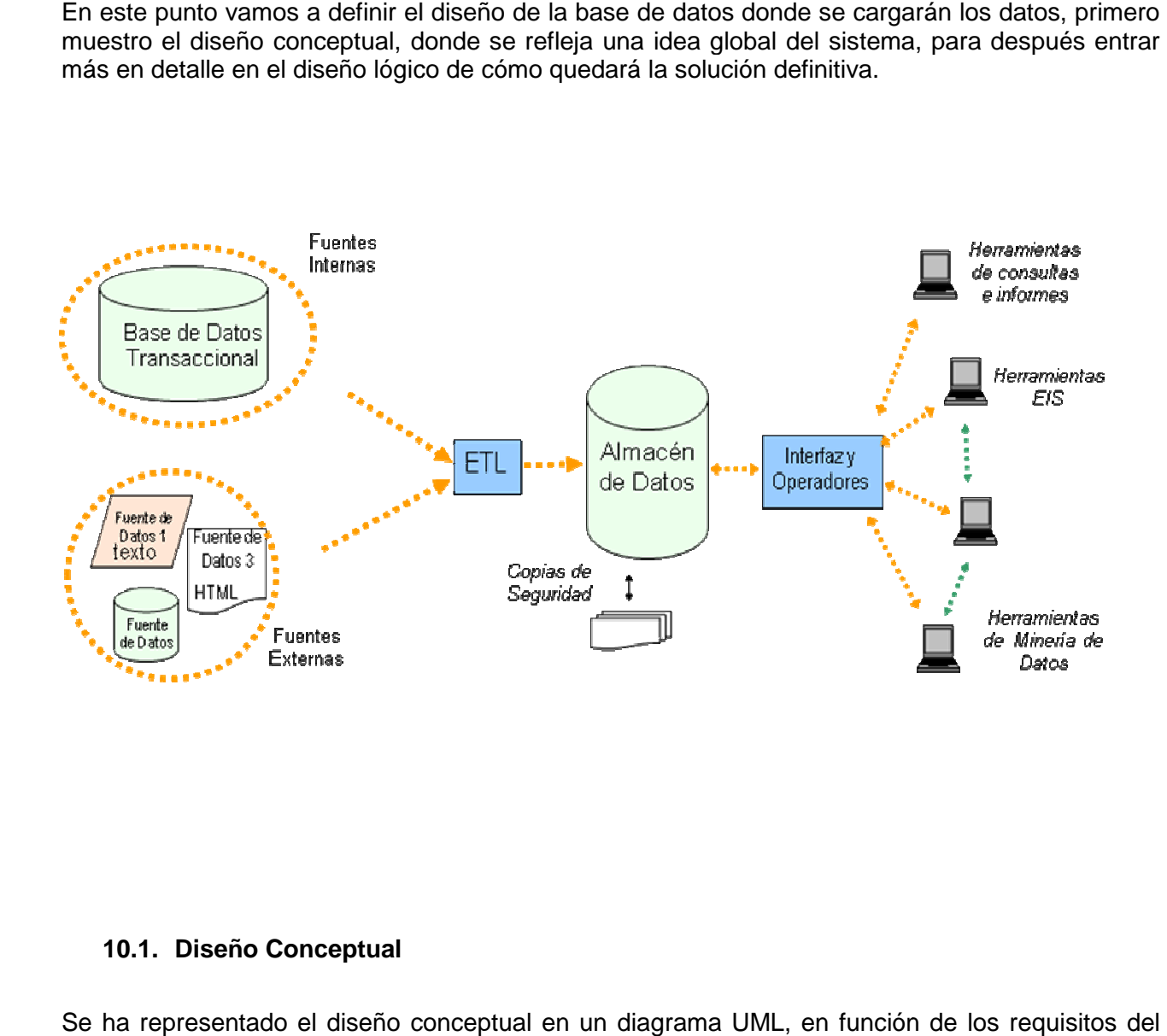

#### **10.1. Diseño Conceptual**

Se ha representado el diseño conceptual en un diagrama UML, en función de los requisitos del cliente y de los ficheros que el mismo proporciona. He querido representar en la parte central las cliente y de los ficheros que el mismo proporciona. He querido representar en la parte central las<br>entidades de mayor importancia: Hospitalización, Servicio, Quirófano, Consultas Externas, Paciente y Servicio.

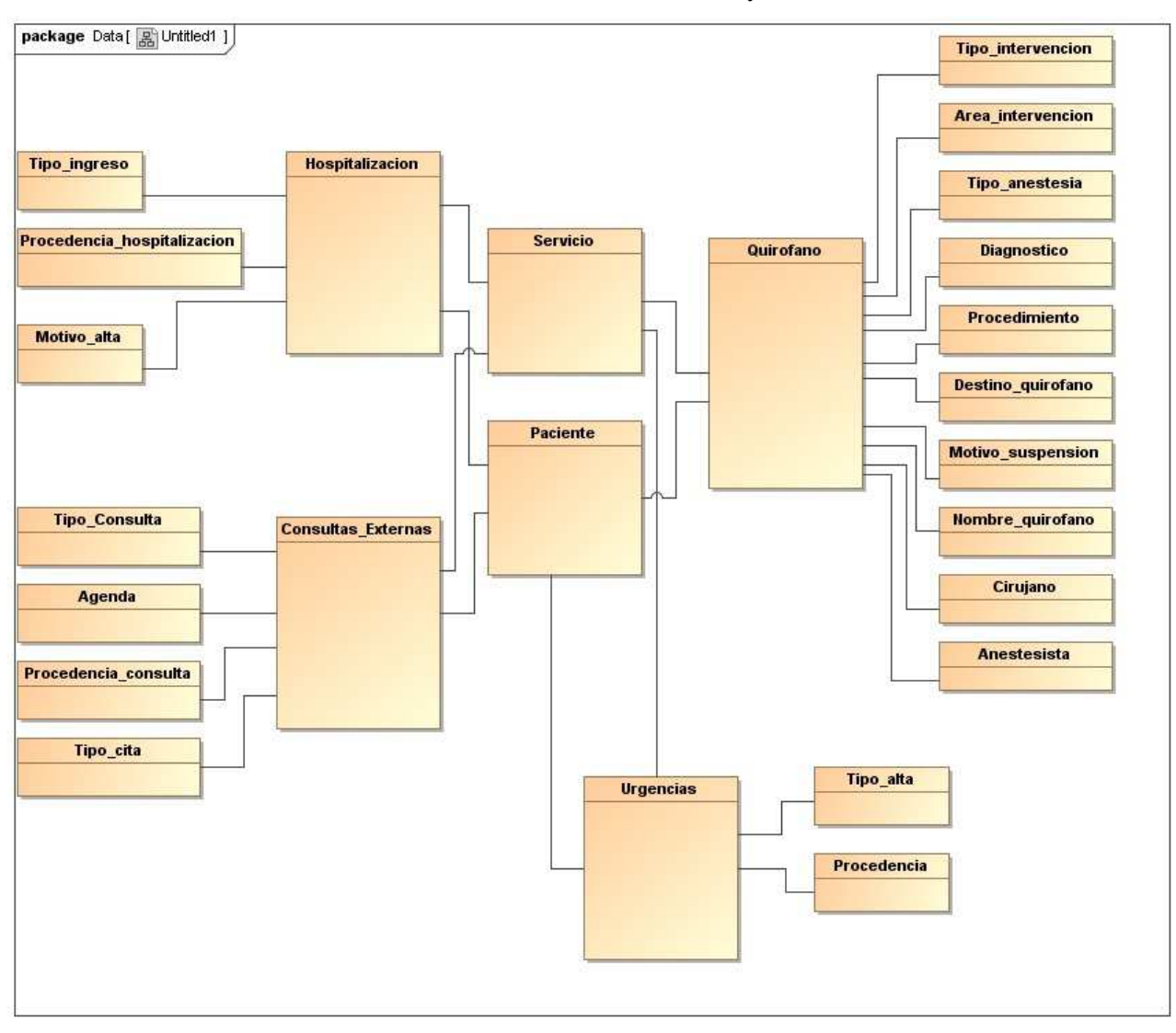

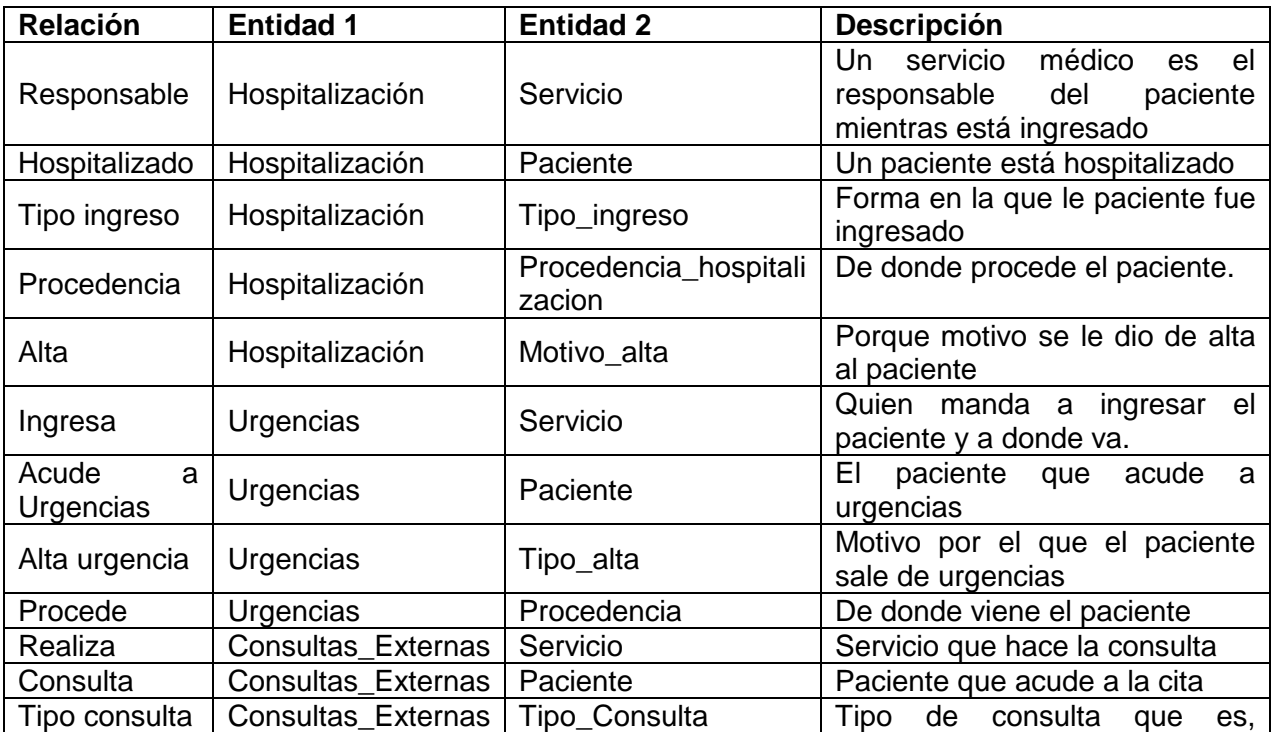

Proyecto de Fin de Carrera - Junio 2014

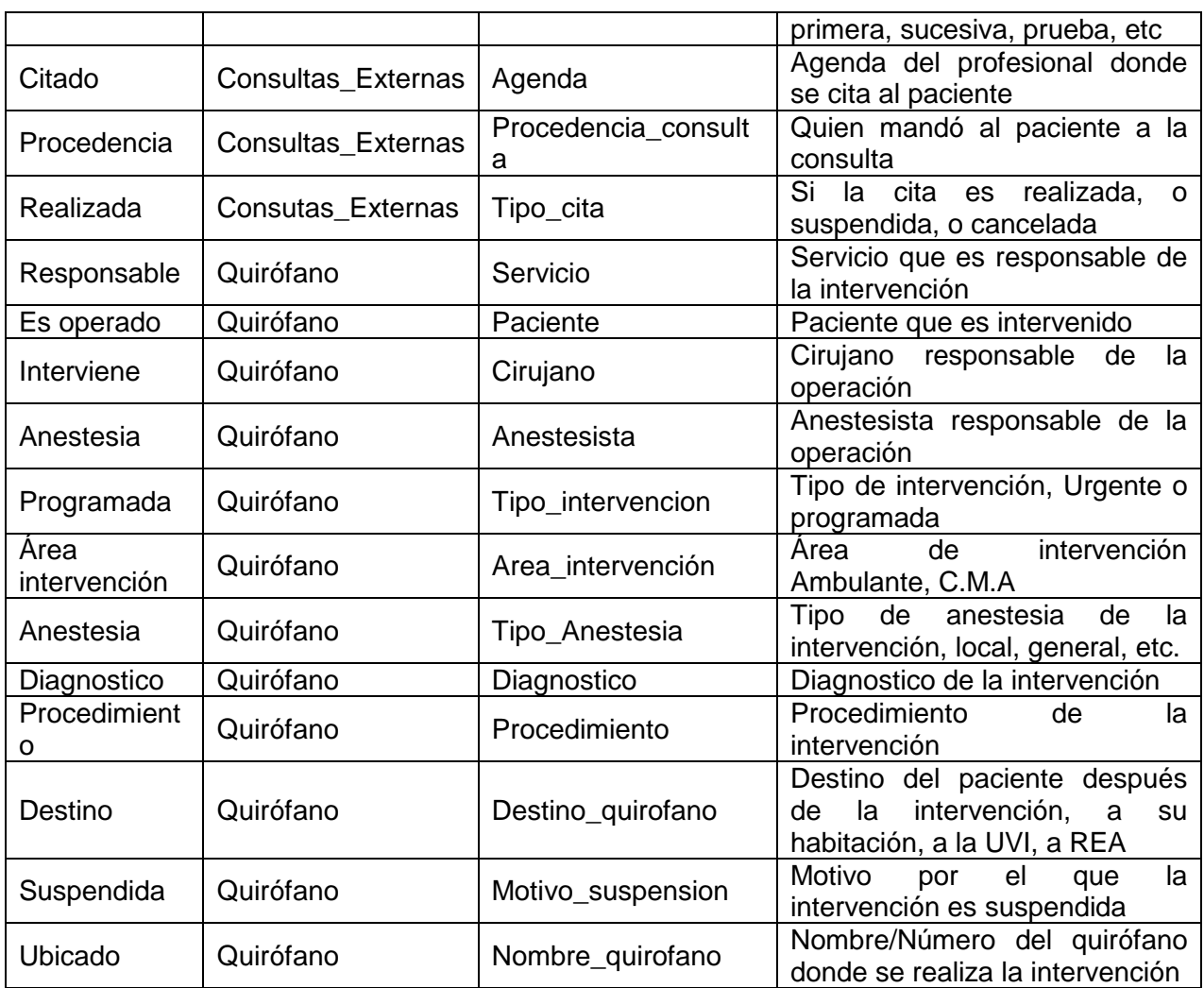

#### **10.2. Diseño lógico**

Se ha utilizado MySQL Workbench para hacer el diseño lógico de la base de datos, y para facilitar la comprensión de los mismos se han separado en 4 diagramas Hospitalización, Urgencias, Consultas Externas y Quirófano:

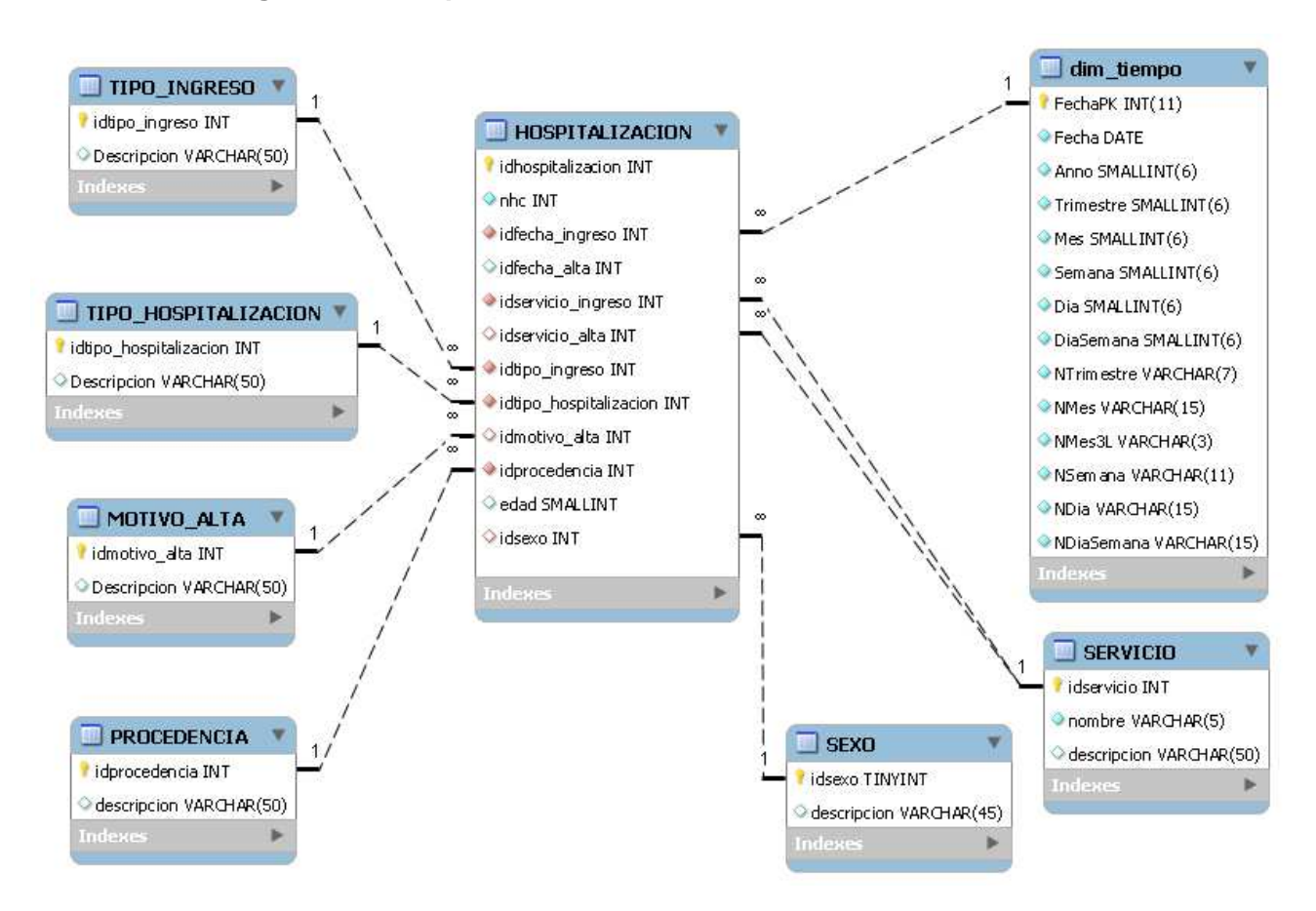

#### **10.2.1. Diagrama de Hospitalización**

**Diseño lógico para los datos de Hospitalización** 

Llama la atención una tabla llamada Dim\_tiempo, que se repetirá en los sucesivos diagramas, esta tabla contiene una fila por cada día de los años con los que se le haya generado, los campos de cada fila representan información sobre ese día, por ejemplo, 15 de enero de 2014, Miércoles, Enero, 2014, 1 Trimestre, 2 semana 2014, y como primary key 20140115, esta clave es la que se relacionará con todos los campos fecha del resto de tablas que tengan un campo de tipo fecha. La idea es tener una dimensión en la que se pueda obtener el máximo de información posible, dependiendo del informe se puede mostrar el campo necesario, mes, año, día de la semana, trimestre del año, etc. Adjunto pantallazo del ejemplo

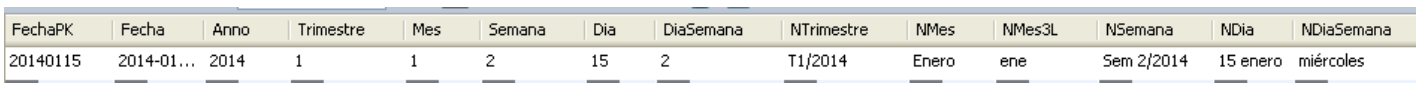

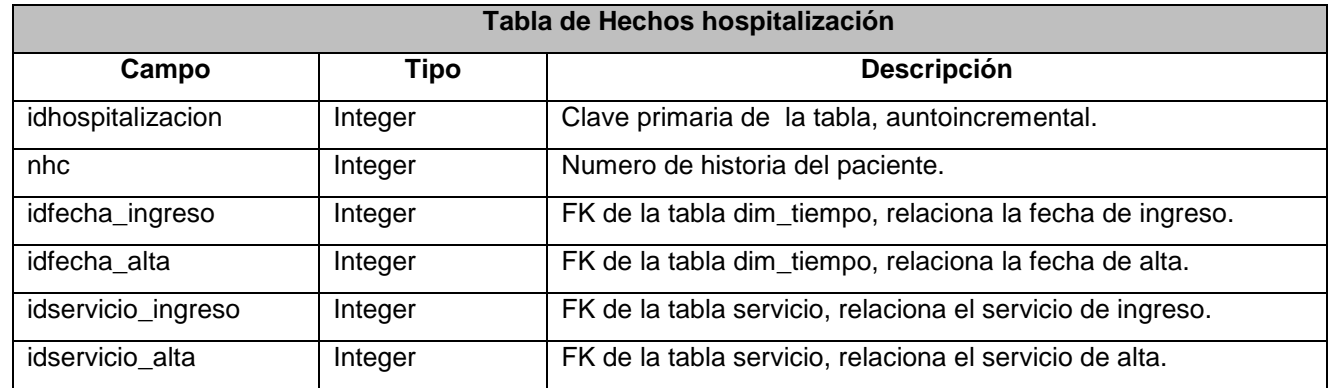

Proyecto de Fin de Carrera - Junio 2014

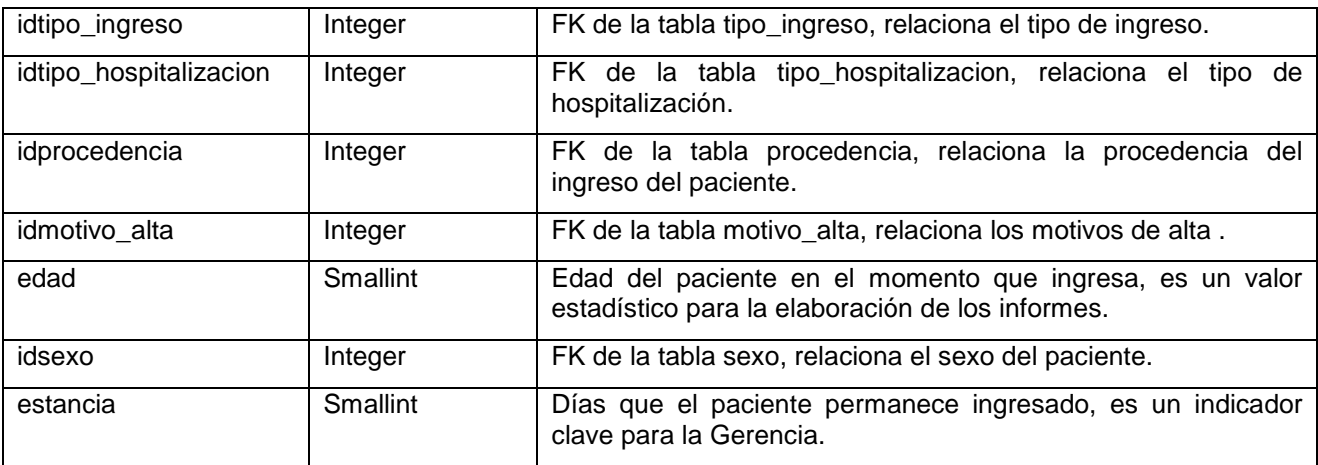

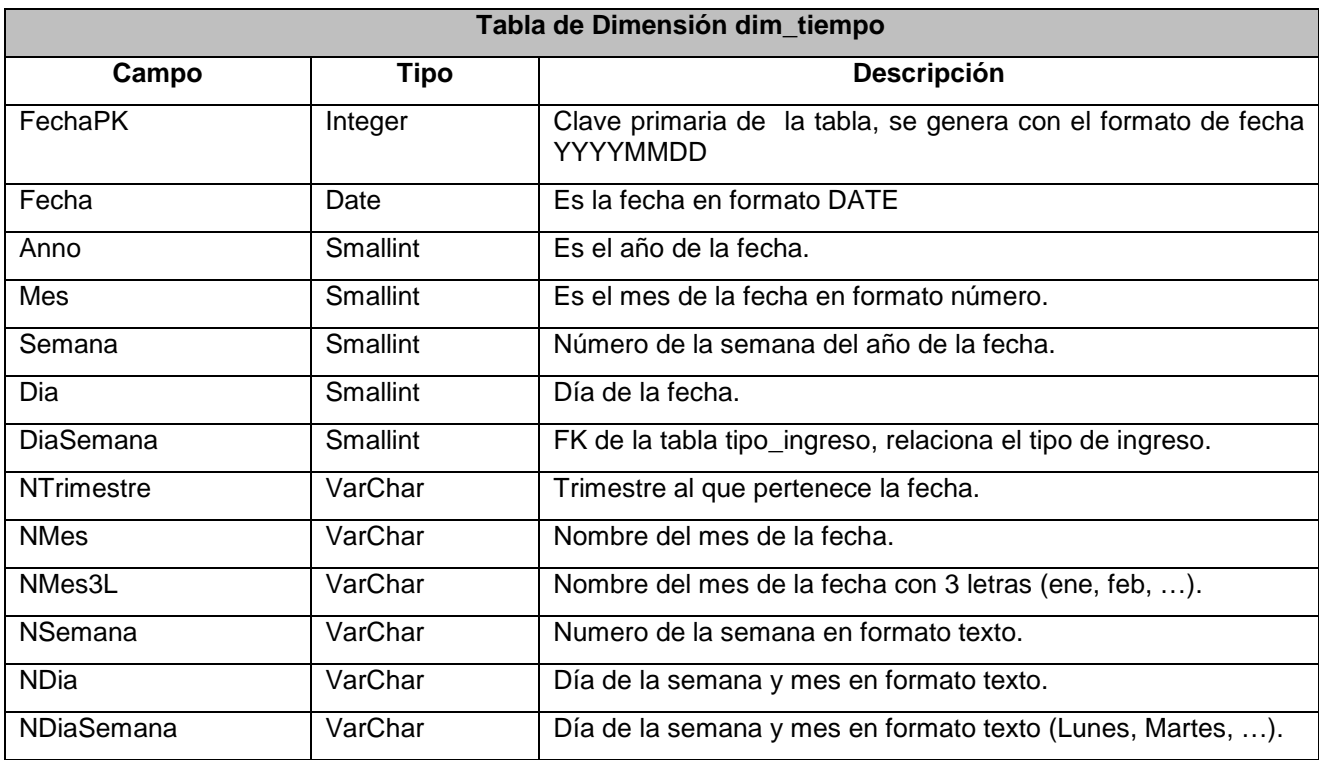

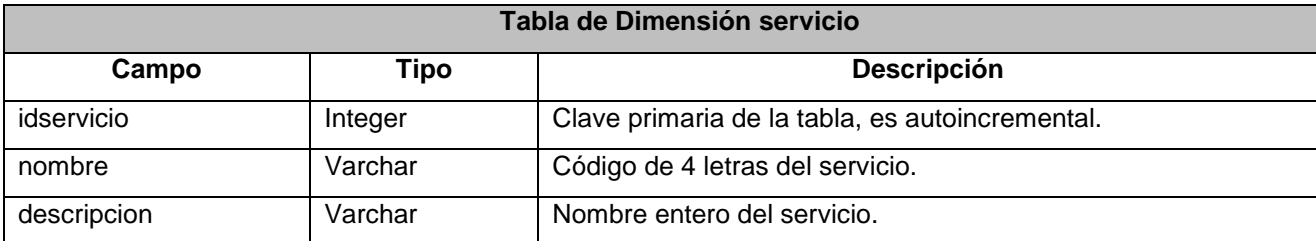

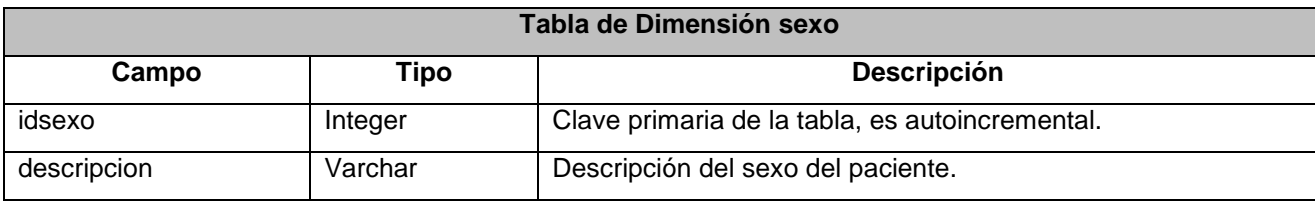

Proyecto de Fin de Carrera - Junio 2014

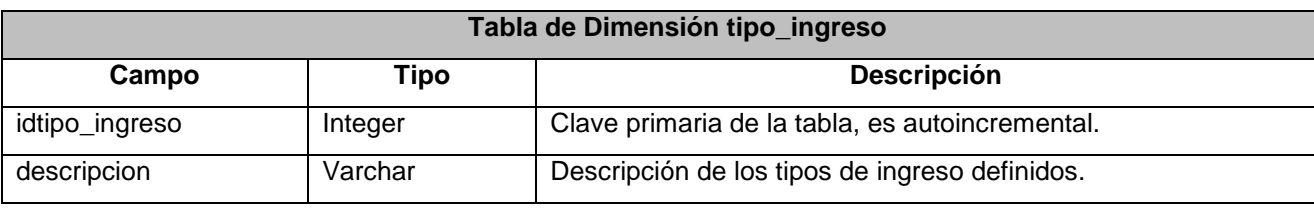

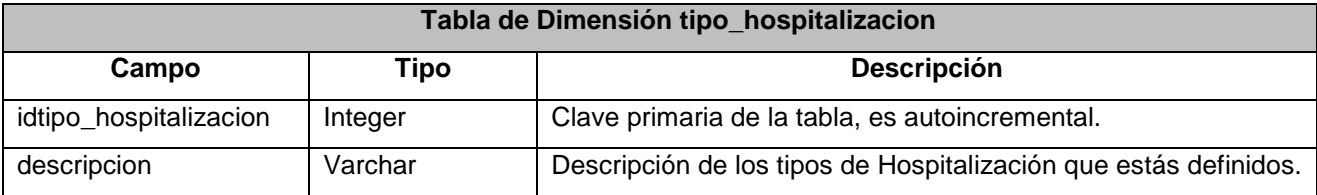

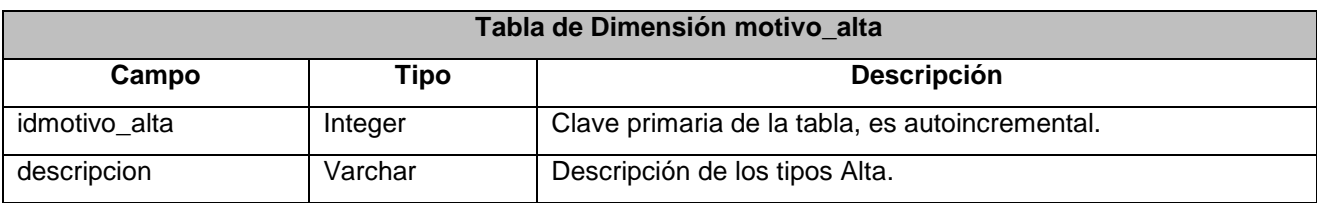

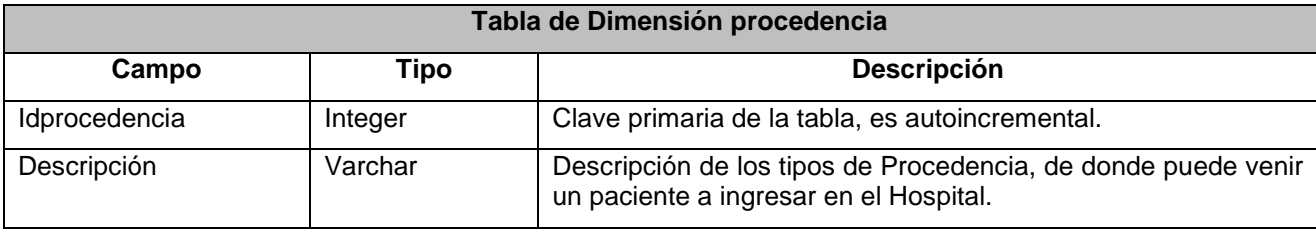

#### **10.2.2. Diagrama de Urgencias**

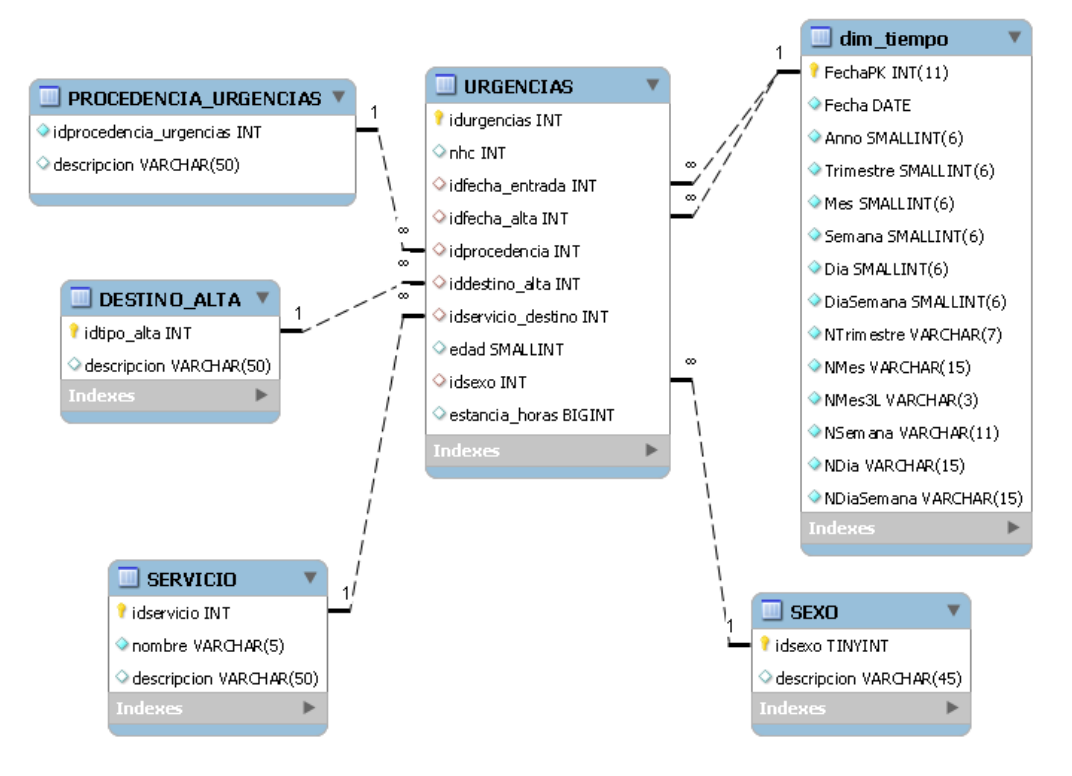

#### **Diseño lógico para los datos de Urgencias**

Las tablas dim\_tiempo, sexo y servicio son comunes para todas las tablas de hecho, por lo que ya están descritas en el paso anterior y no las voy a comentar más.

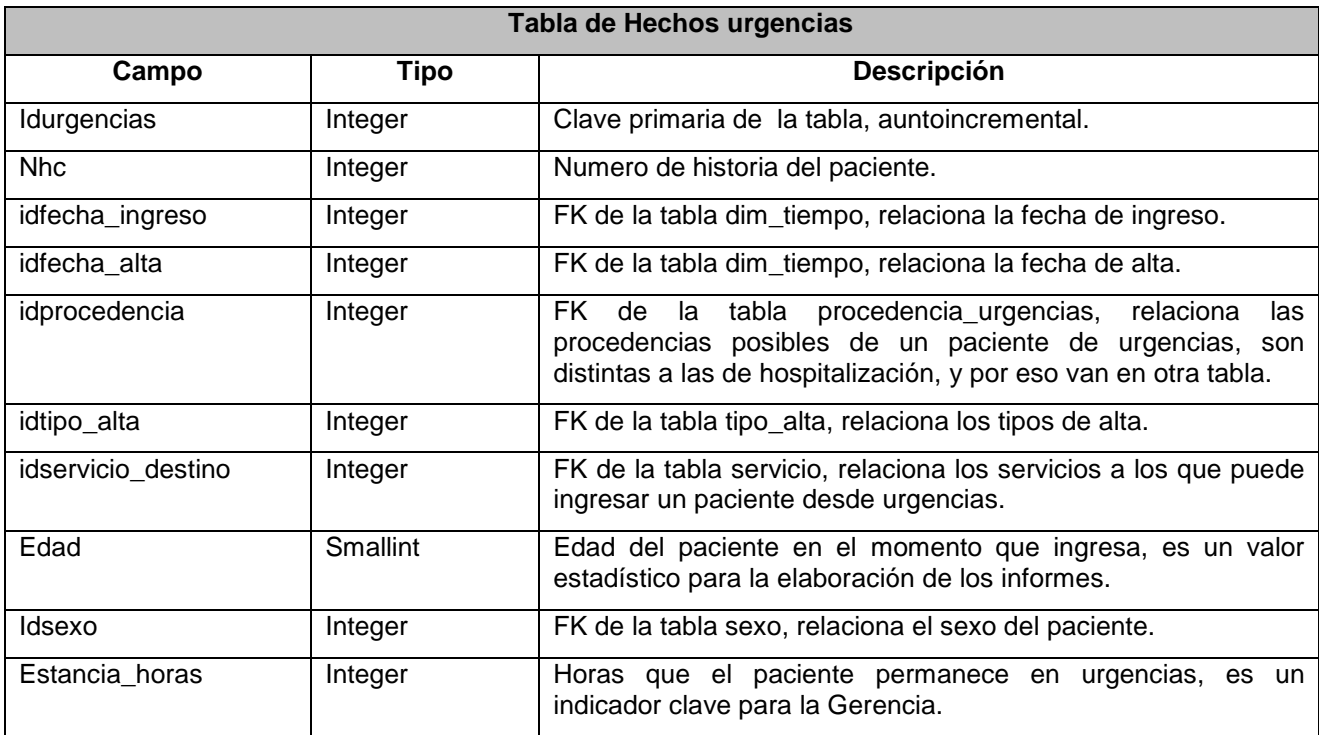

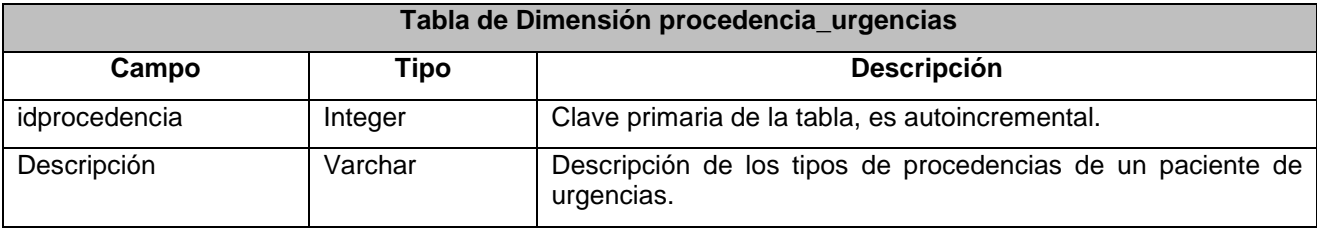

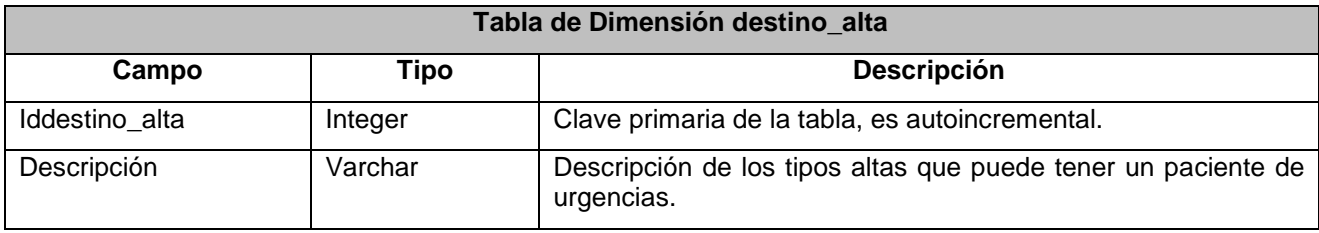

#### **10.2.3. Diagrama de Consultas Externas**

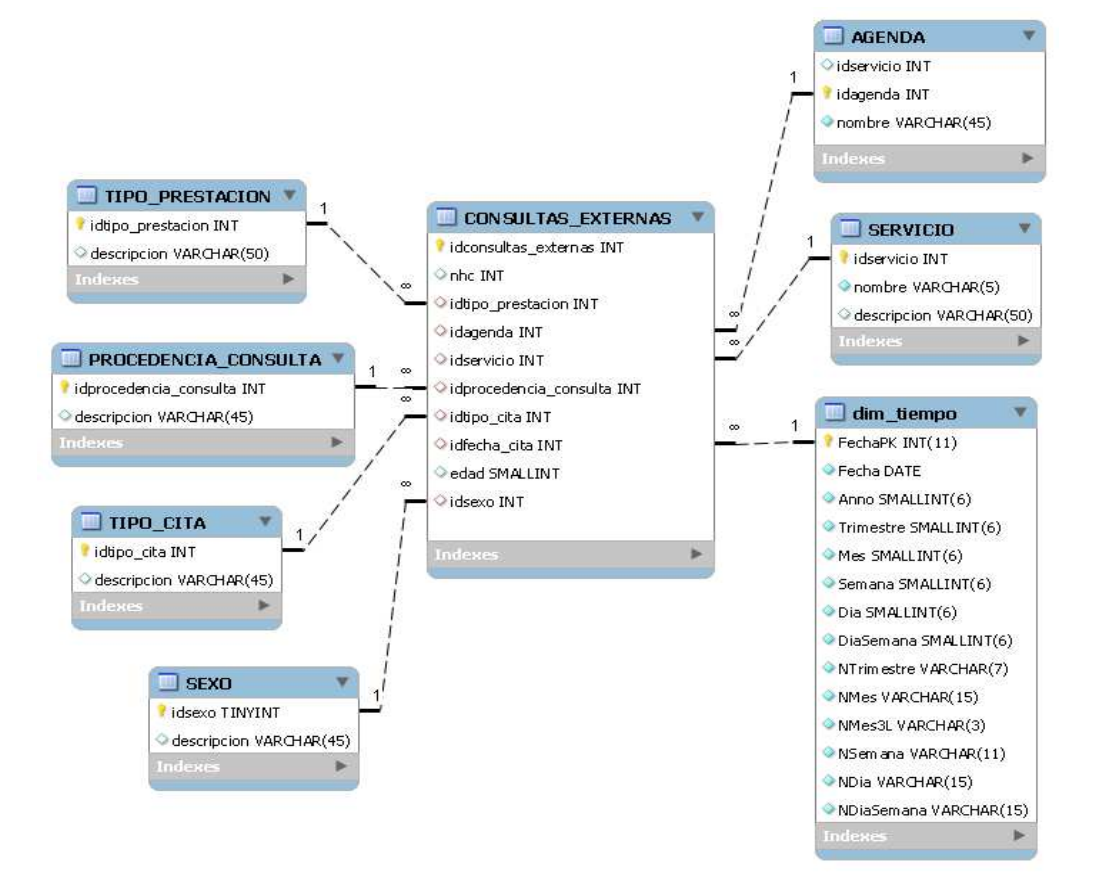

**Diseño lógico para los datos de Consultas Externas** 

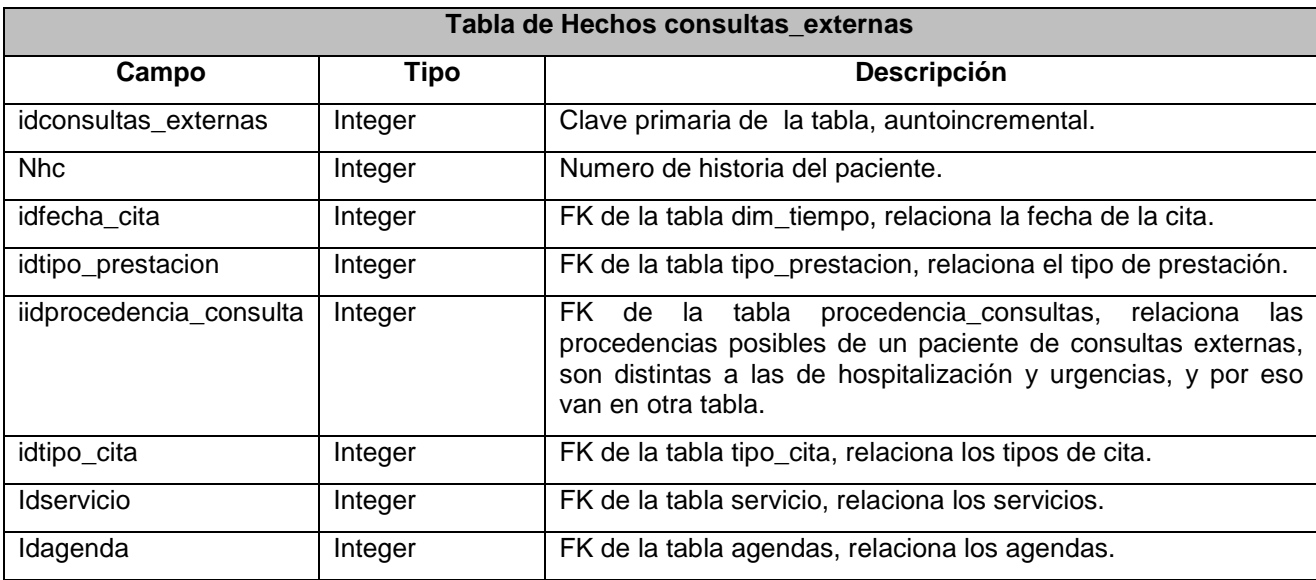

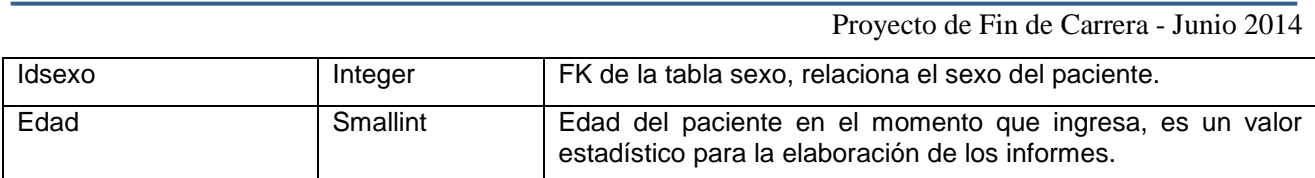

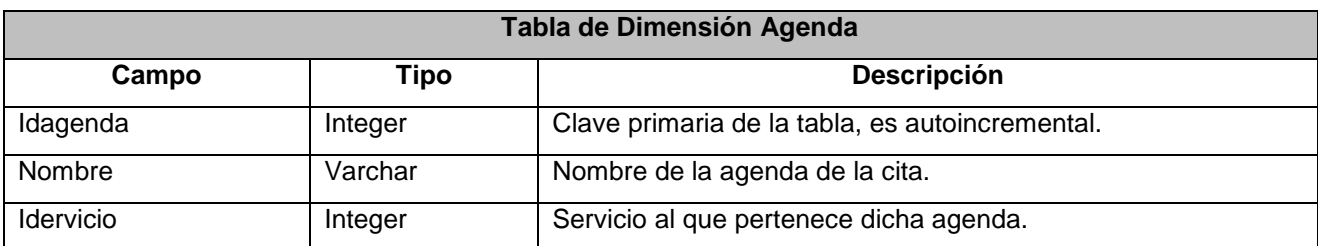

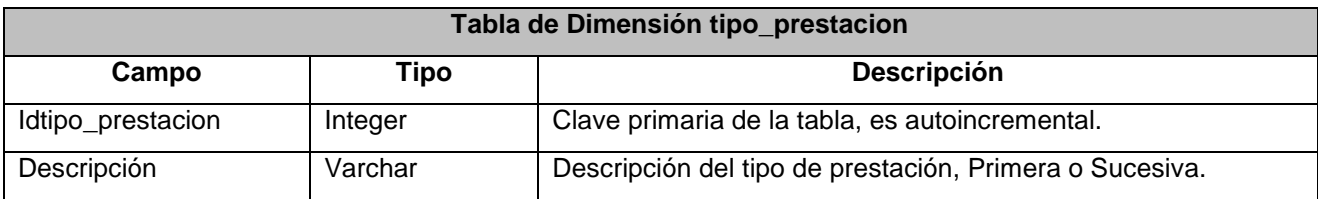

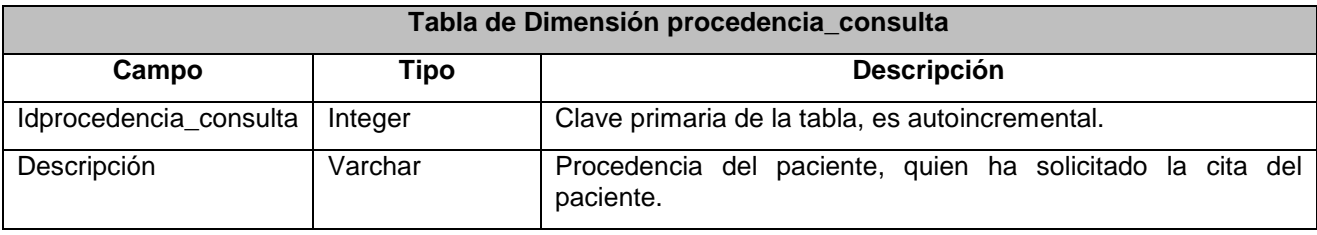

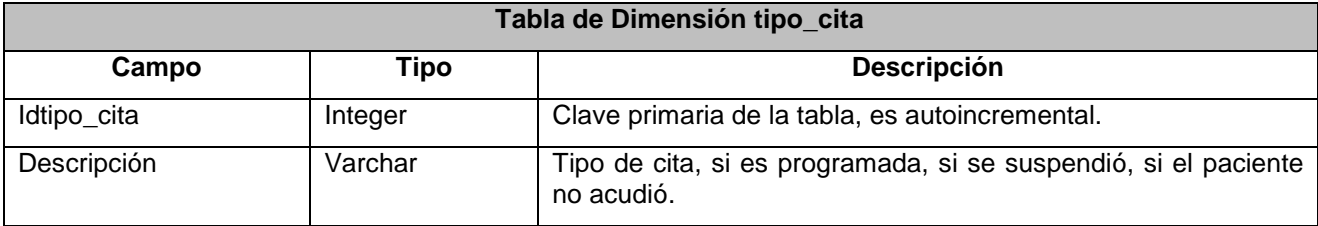

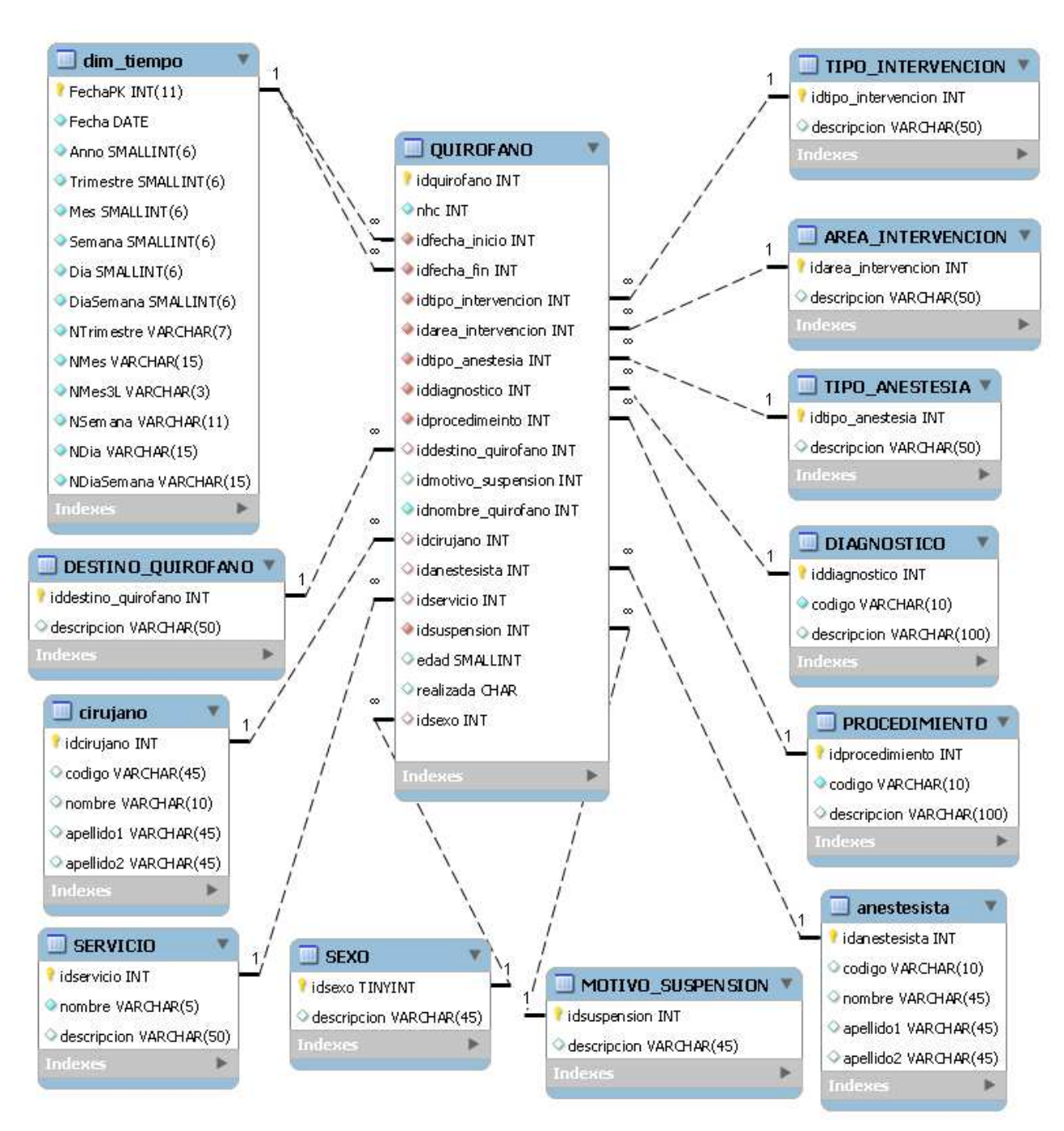

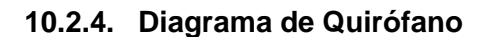

**Diseño lógico para los datos de Quirófano** 

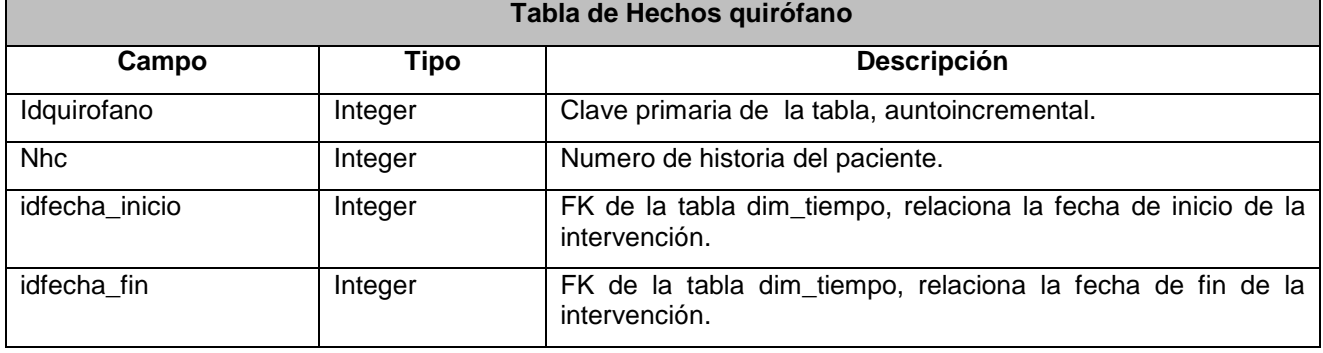

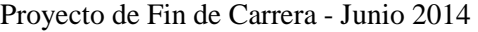

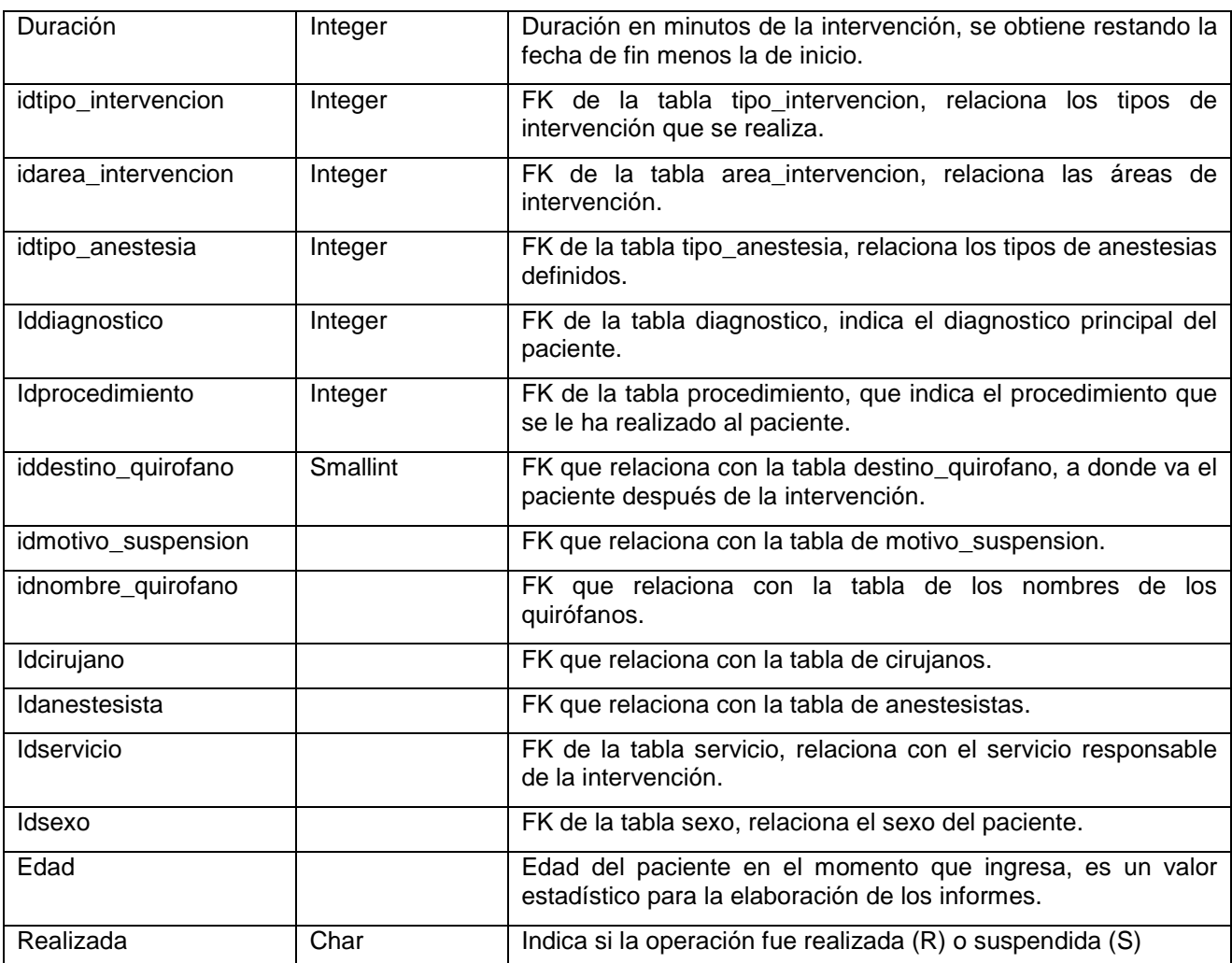

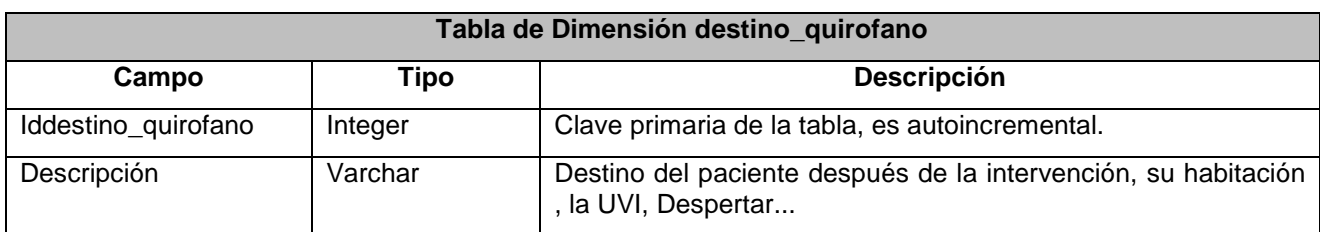

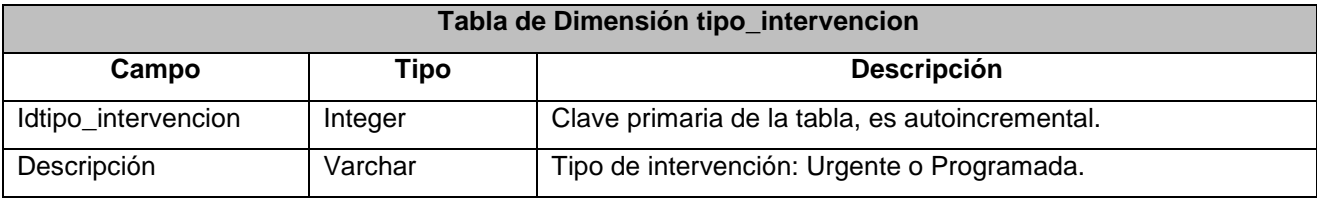

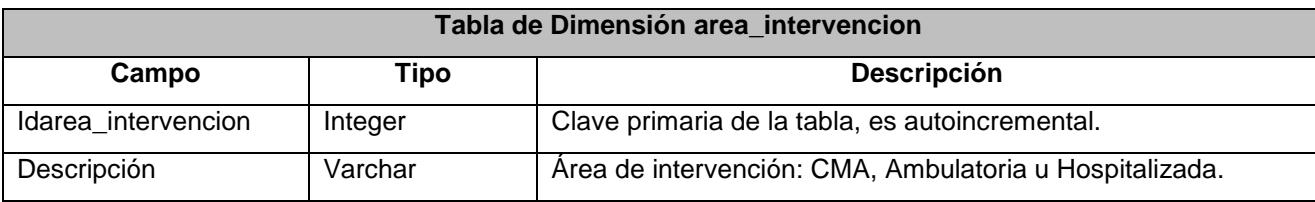

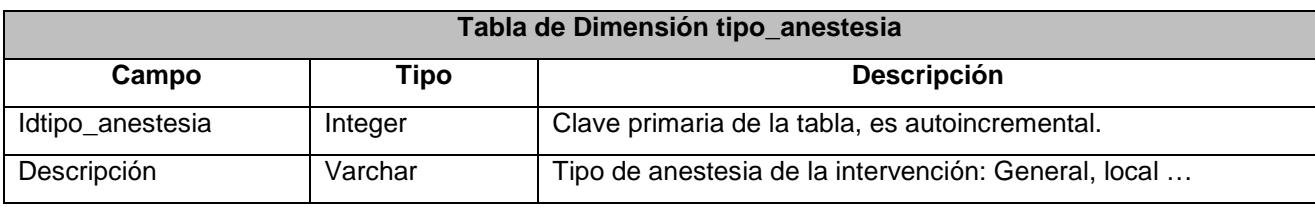

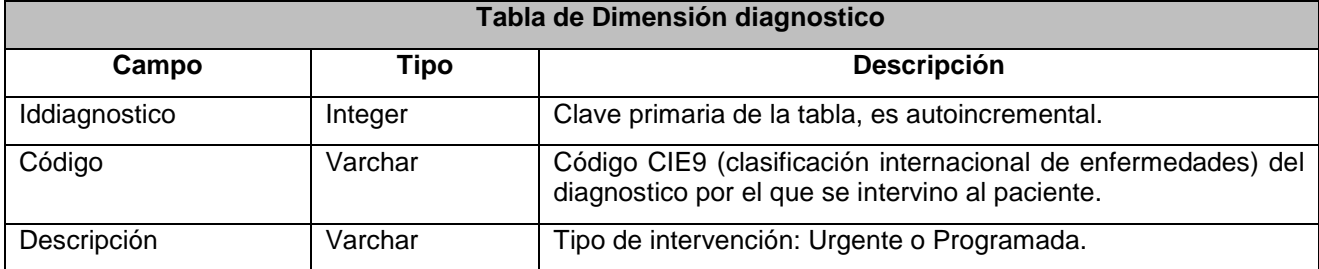

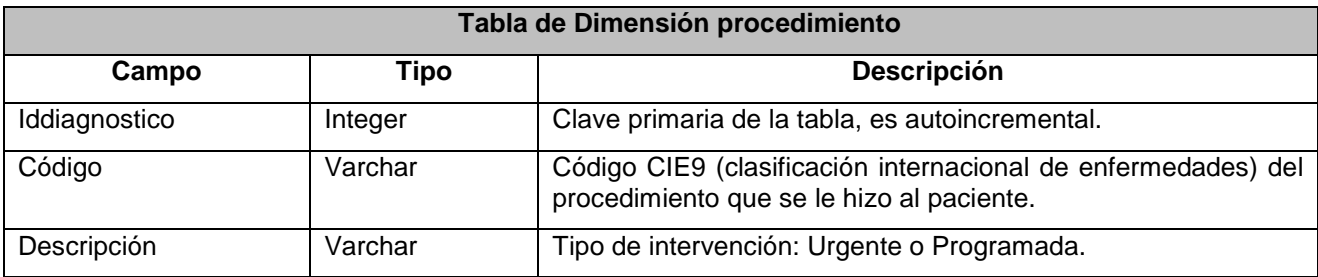

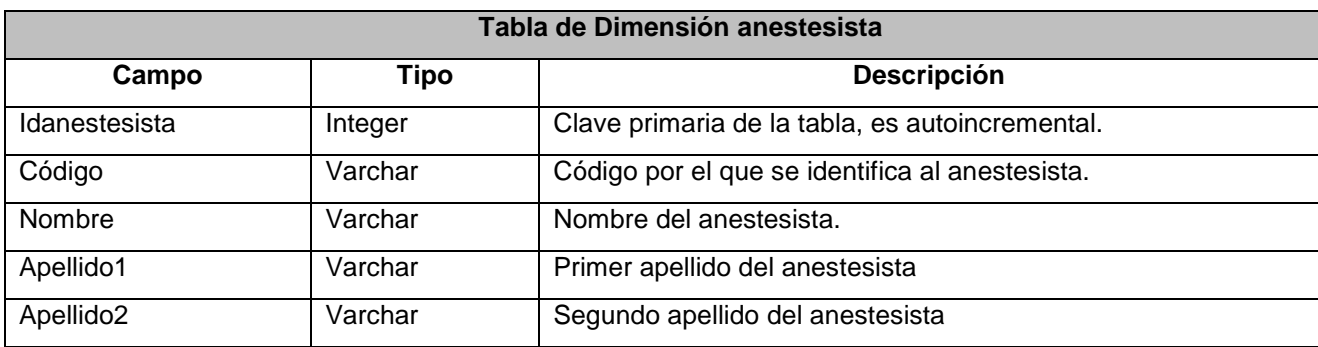

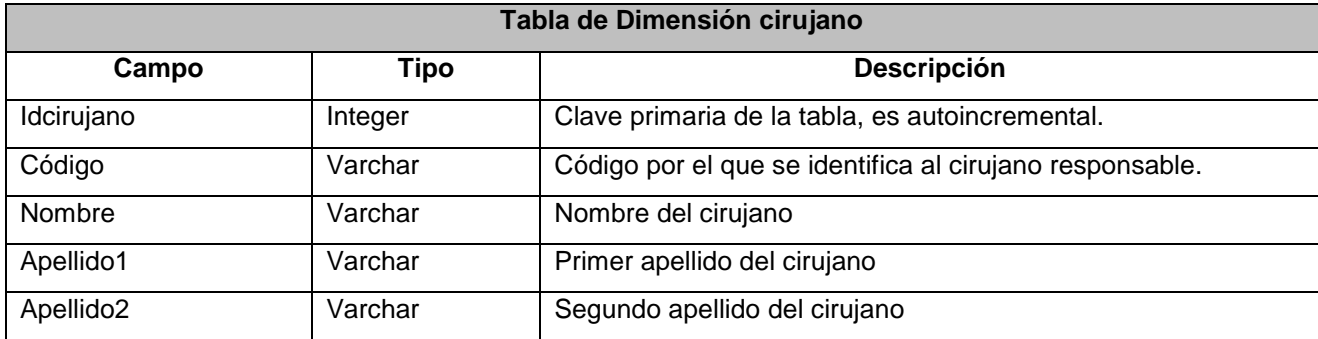

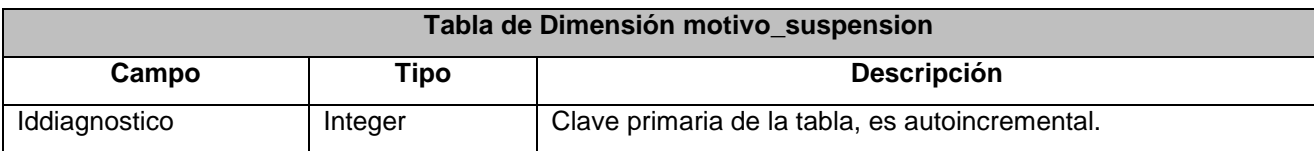

## Proyecto de Fin de Carrera - Junio 2014

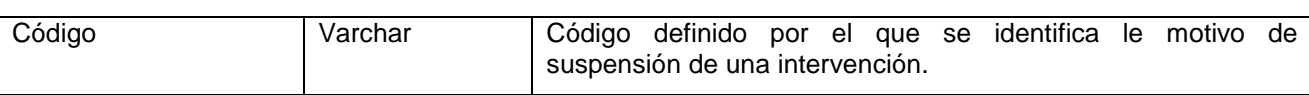

#### **10.3. Carga de datos ETL (Extract, Transformatión and Load)**

Como se ha comentado anteriormente, punto 5.1 Definición de ficheros de carga, algunos de los datos de la tablas viene predefinidos por el cliente, se puede decir que son tablas maestras del sistema y que no deberían modificarse. Para ello he creado un script de para cargar estos datos en las tablas maestras. Ver Anexo III.

Una vez definida la Bases de datos, hay que proceder a cargar los datos de los ficheros en la Base de datos, para ello utilizaremos Pentaho Data Integration que nos facilitará el pre-procesado de los datos antes de la inserción en la tablas. Como en los ficheros los datos no están relacionados de ninguna manera, hay que normalizarlos, por ejemplo, en los ficheros nos aparecen los datos de un servicio (un código de 4 dígitos), en la tabla de servicios estará este código, la descripción y los datos que se creen necesarios. Para hacer esto primer se cargan los datos en bruto en una tabla temporal, y luego se ejecuta un procedimiento almacenado que se encarga de pasar los datos a la tabla definitiva con los campos pertinentes relacionados.

#### **10.3.3. ETL para el fichero de Hospitalización**

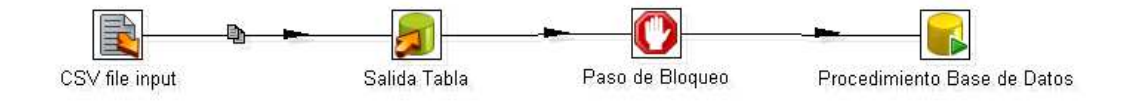

El primer paso es leer el fichero, identificando los campos y su formato, luego se pasan los datos al segundo paso que inserta los datos en una tabla temporal sin transformar ningún dato, el paso de bloqueo es necesario para que termine de introducir los datos antes de lanzar un procedimiento almacenado que lee datos de la tabla temporal, si no se pone este paso de bloqueo, la carga entra en un estado de "abrazo mortal", los procesos se quedan esperando los unos por los otros. El paso del procedimiento almacenado lo que hace es normalizar los datos de la tabla temporal e introducirlos en la tabla definitiva, es decir, el servicio, lo relaciona con la tabla de servicios por su id, las fechas con la tabla de dimensión de tiempo, y así con todos los campos susceptibles de ser relacionados.

Adjunto unos pantallazos de cada paso:

#### CSV file Input :

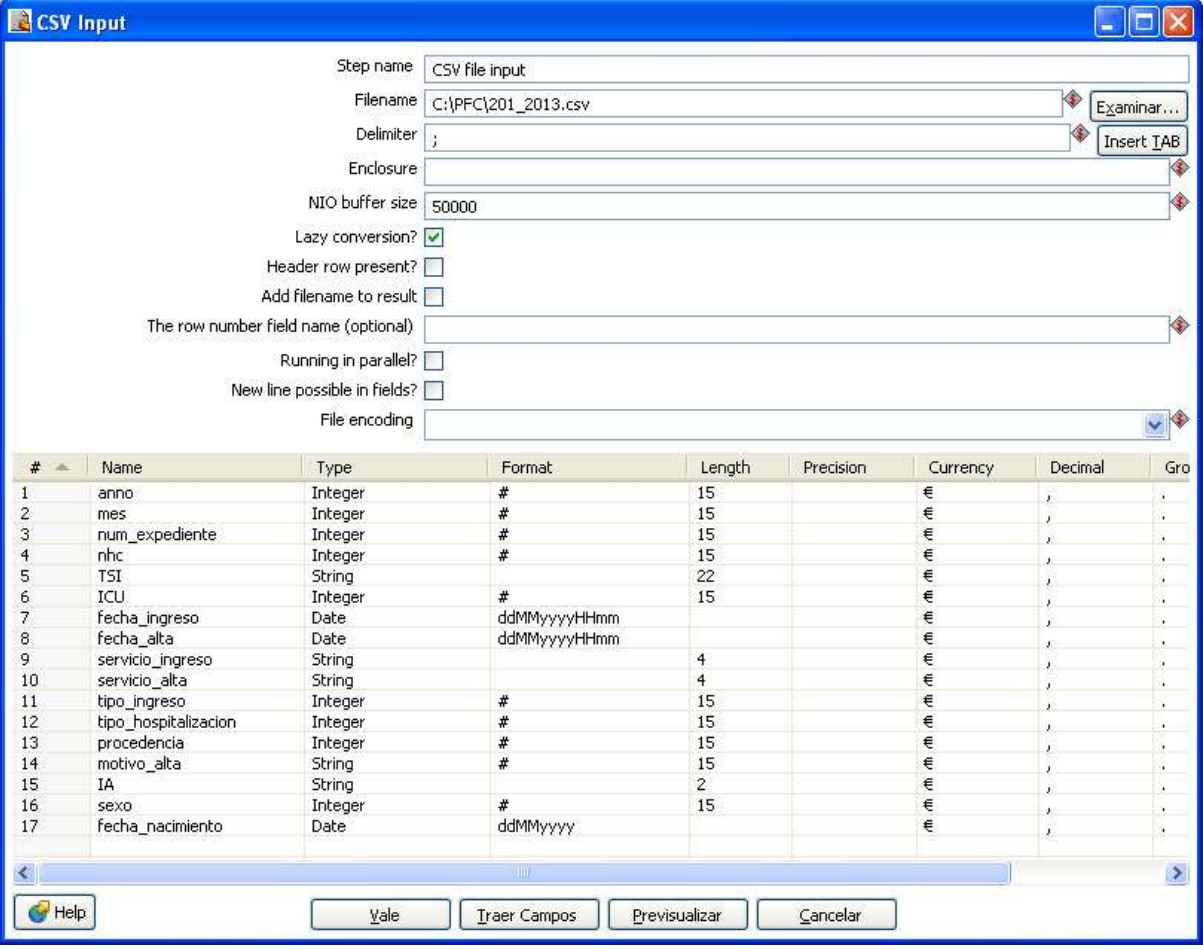

#### Salida\_tabla:

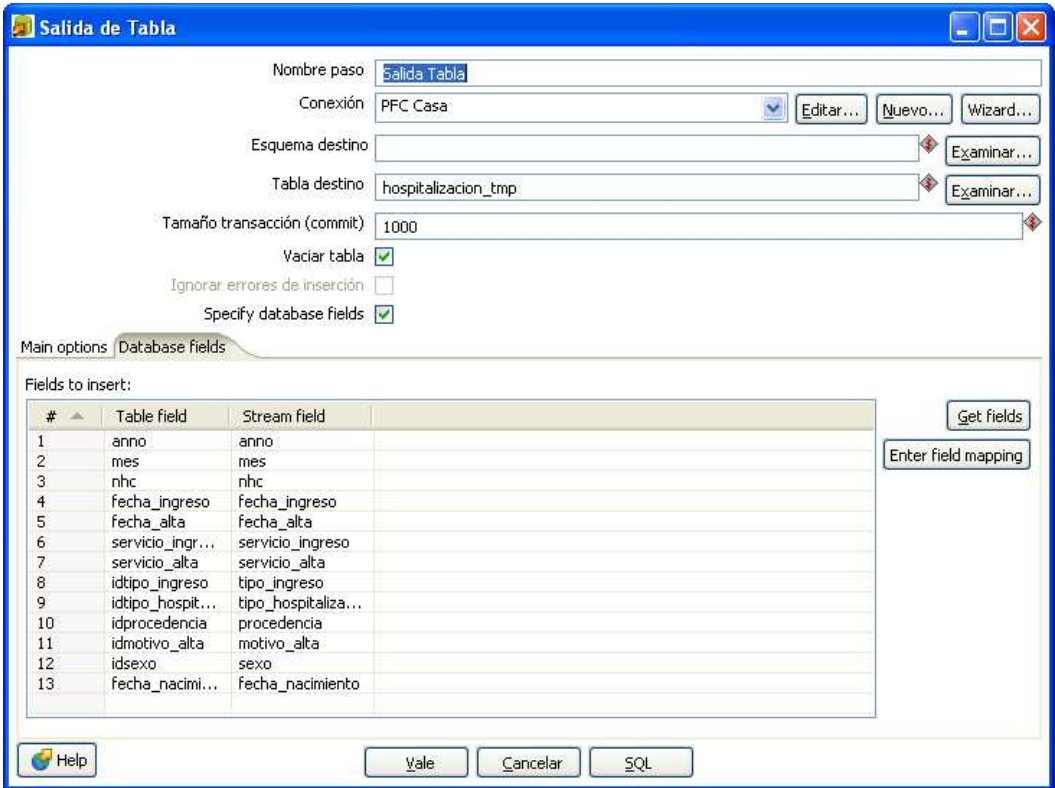

#### Procedimiento base de datos:

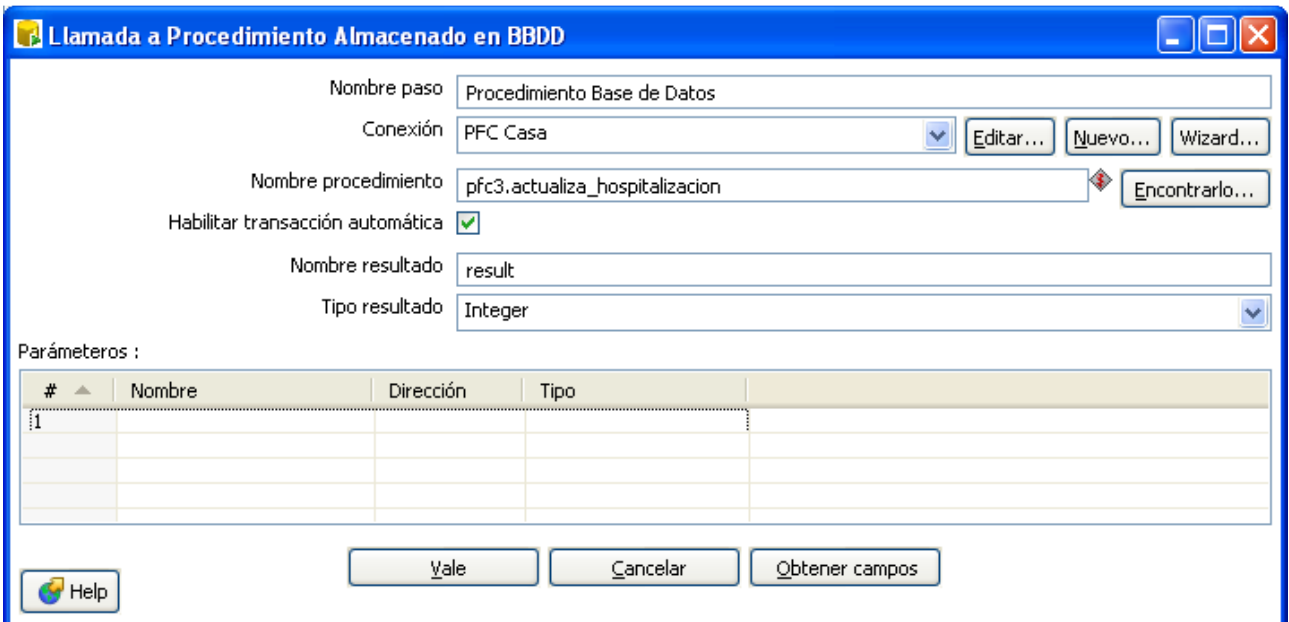

Código del procedimiento almacenado:

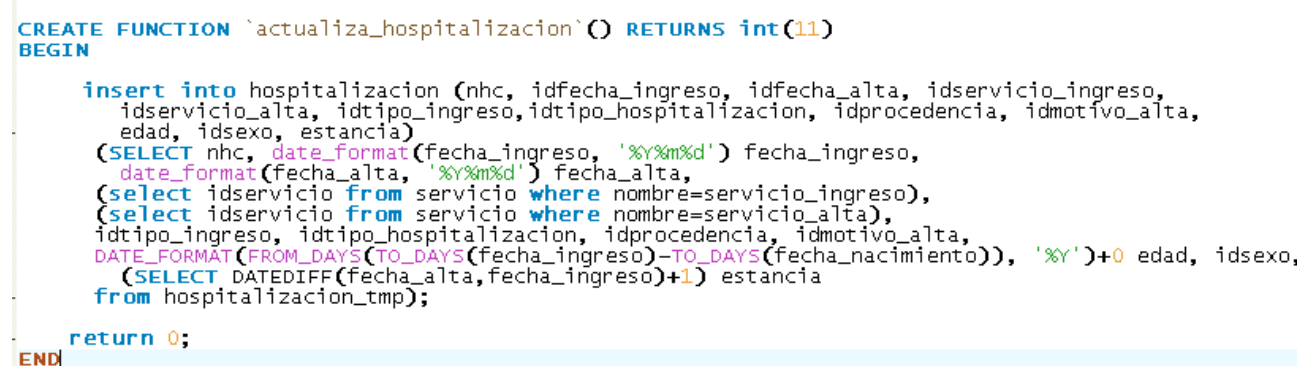

#### **10.3.4. ETL para el fichero de Urgencias**

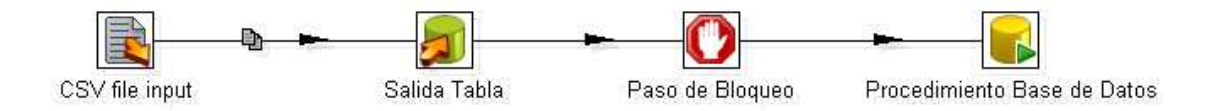

El proceso es muy parecido al anterior, primero se lee el fichero y se identifican los campos y sus formatos, después se insertan los datos tal cual en la tabla temporal. Se hace el bloqueo para evitar la situación de abrazo mortal y por último se lanza el procedimiento almacenado que se encarga de normalizar los datos con las tablas de las dimensiones.

Procedimiento almacenado que prepara los datos de Urgencias para le Data Warehouse:

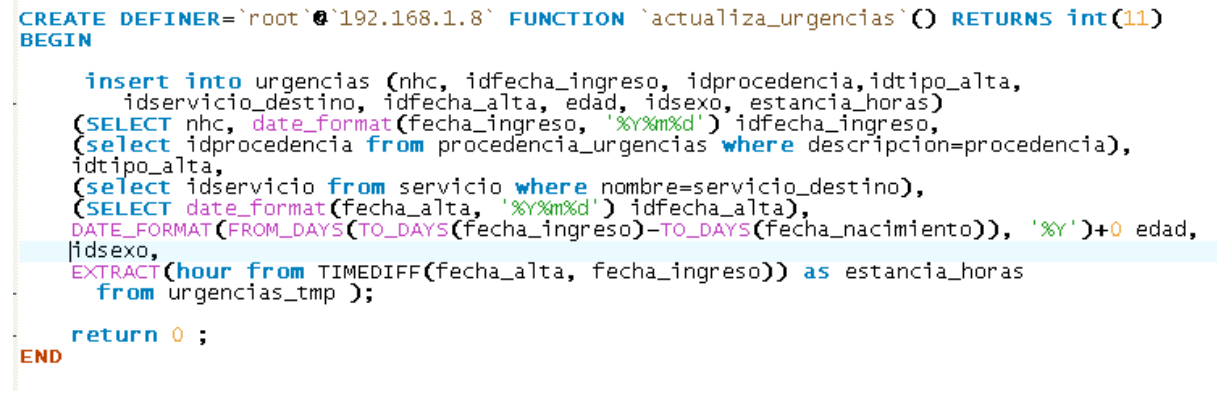

**10.3.5. ETL para el fichero de Consultas Externas** 

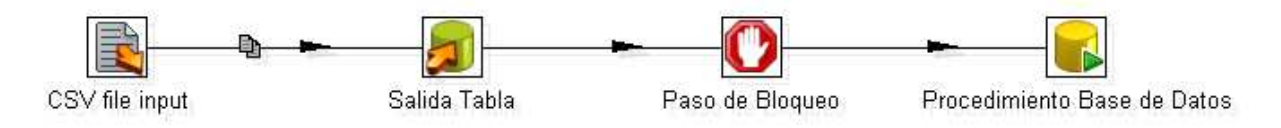

El proceso para cargar el fichero de consultas externas es igual a los anteriores, cambiando las tablas por las apropiadas y ejecutando el siguiente procedimiento almacenado.

CREATE DEFINER='root'@'192.168.1.8' FUNCTION 'actualiza\_cex'() RETURNS int(11) **EREGTN** insert into consultas\_externas (nhc, idfecha\_cita, idtipo\_prestacion, idprocedencia\_consulta<br>,idtipo\_cita, idagenda, idservicio, idsexo, edad)<br>(SELECT nhc, date\_format(fecha\_cita, '%Y%m%d') idfecha\_cita,<br>idtipo\_prestacion, return 0 END
## **10.3.6. ETL para el fichero de Quirófano**

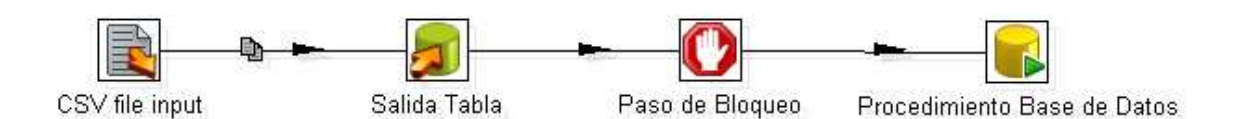

El procedimiento almacenado en este caso es un poco más complejo, al relacionar más tablas que los anteriores, básicamente hace lo mismo que los anteriores, carga los datos en la tabla de hechos "Quirofano" y relaciona los campos con las tablas de dimensión adecuadas.

```
CREATE DEFINER='root'@'192.168.1.8' FUNCTION 'actualiza_quirofano'() RETURNS int(11)
BEGIN
 insert into quirofano (`nhc`, `idfecha_inicio`, `idfecha_fin`, `duracion`, `idtipo_intervencion`,<br>`idarea_intervencion`, `idtipo_anestesia`, `iddiagnostico`, `idprocedimiento`,<br>`iddestino_quirofano`, `idmotivo_suspension`,
       (SELECT nhc, date_format(fecha_inicio, '%/%m%d') idfecha_inicio,<br>date_format(fecha_fin, '%/%m%d') idfecha_fin,<br>EXTRACT(minute from TIMEDIFF(fecha_fin, fecha_inicio)) as duracion,<br>'idtipo_intervencion', 'idraea_intervencion
       Calect idmotivo_suspension from motivo_suspension where codigo = motivo_suspension),<br>
(select idmontivo_suspension from nombre_quirofano where codigo = motivo_suspension),<br>
(select idnombre_quirofano from nombre_quirofano 
    from quirofano_tmp );
       return 0 ;
```
END

# **11. Creación de los cubos OLAP**

#### **11.1. Diseño de los cubos OLAP**

Pentaho nos proporciona una herramienta para la creación de los cubos OLAP, Schema Workbench, con ella podemos definir las tablas de hechos, las dimensiones, las jerarquías y las medidas que necesitemos..

#### **11.1.1. Cubo de Hospitalización**

Se define como tabla de hechos a la tabla "hospitalizacion", y las tablas de dimensiones con sus correspondientes jerarquías y niveles según se definieron en el apartado **10.2.1Diagrama de Hospitalización**:

Como medidas se han definido, el número de pacientes y la media de la estancia en el hospital.

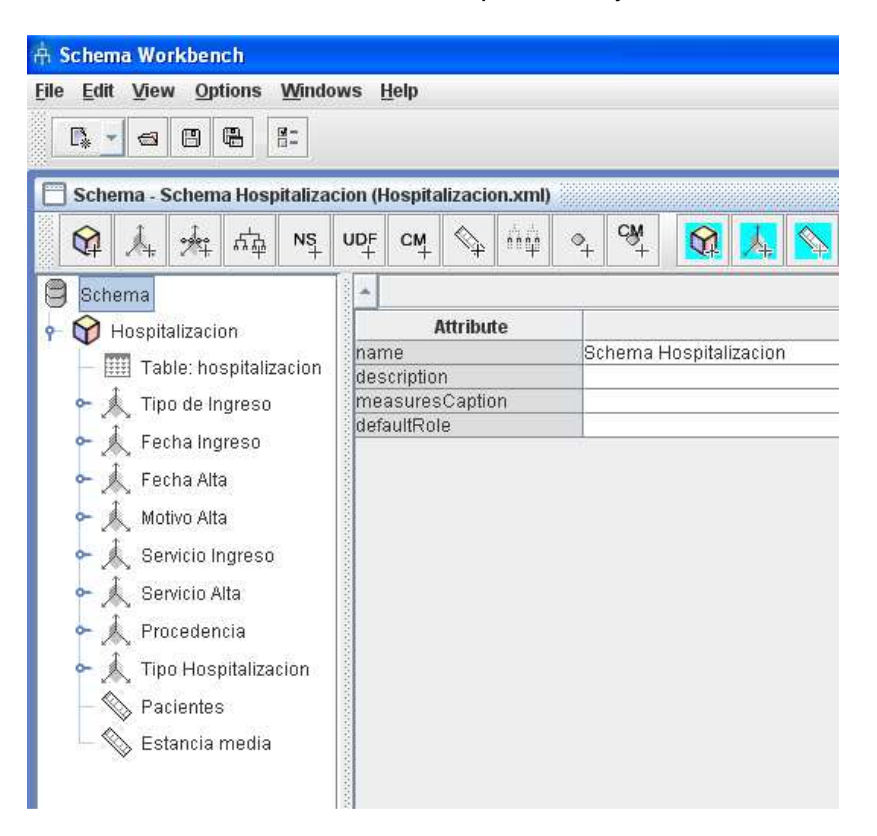

El esquema se proporciona en el fichero "Hospitalizacion.xml", incluido en el entregable del proyecto.

# Proyecto de Fin de Carrera - Junio 2014

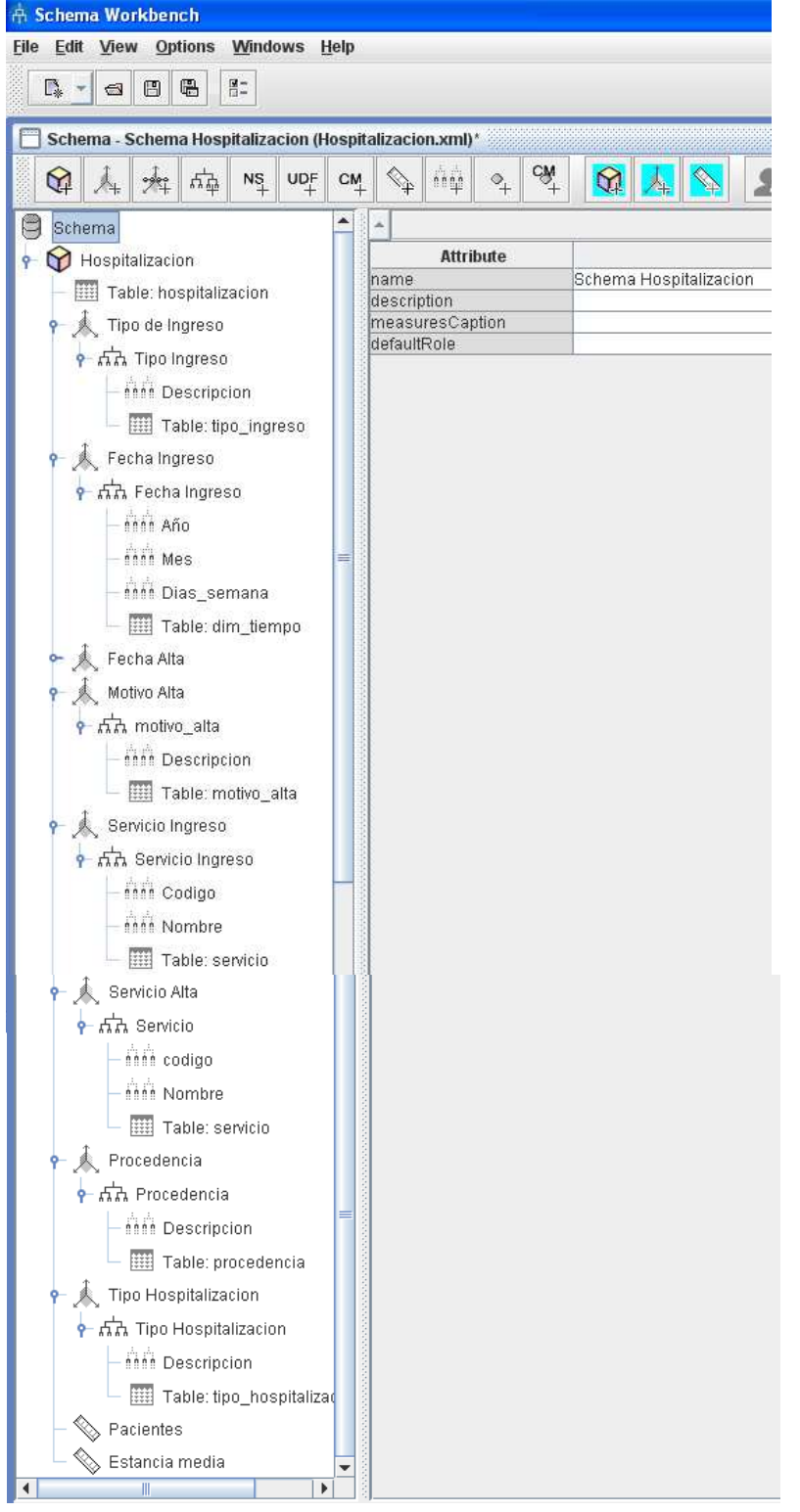

# **11.1.2. Cubo de Urgencias**

Se define como tabla de hechos a la tabla "urgencias", y las tablas de dimensiones con sus correspondientes jerarquías y niveles según se definieron en el apartado **10.2.2 Diagrama de Urgencias**:

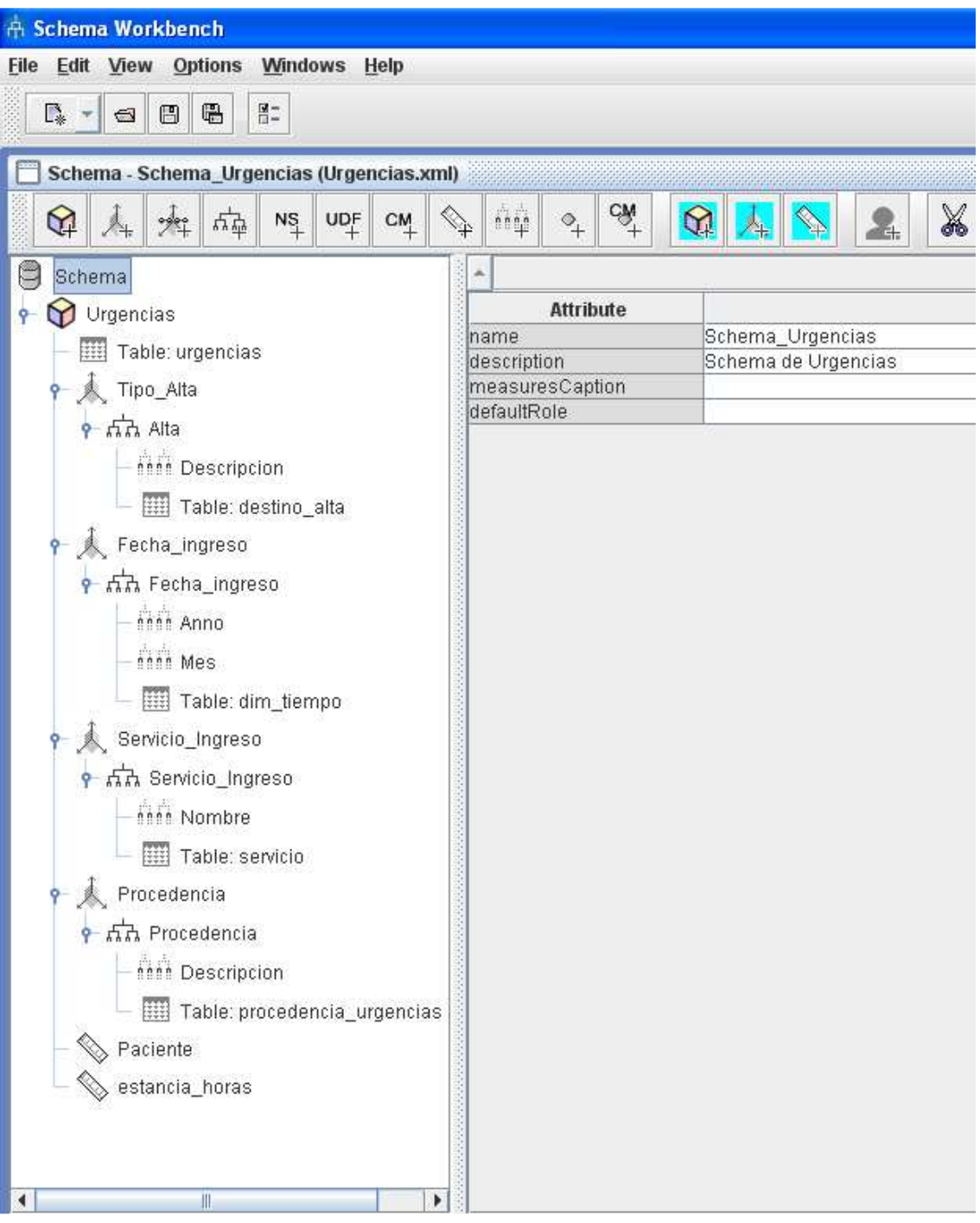

# **11.1.3. Cubo de Consultas Externas**

Se define como tabla de hechos a la tabla "urgencias", y las tablas de dimensiones con sus correspondientes jerarquías y niveles según se definieron en el apartado **10.2.3 Diagrama de Consultas Externas**:

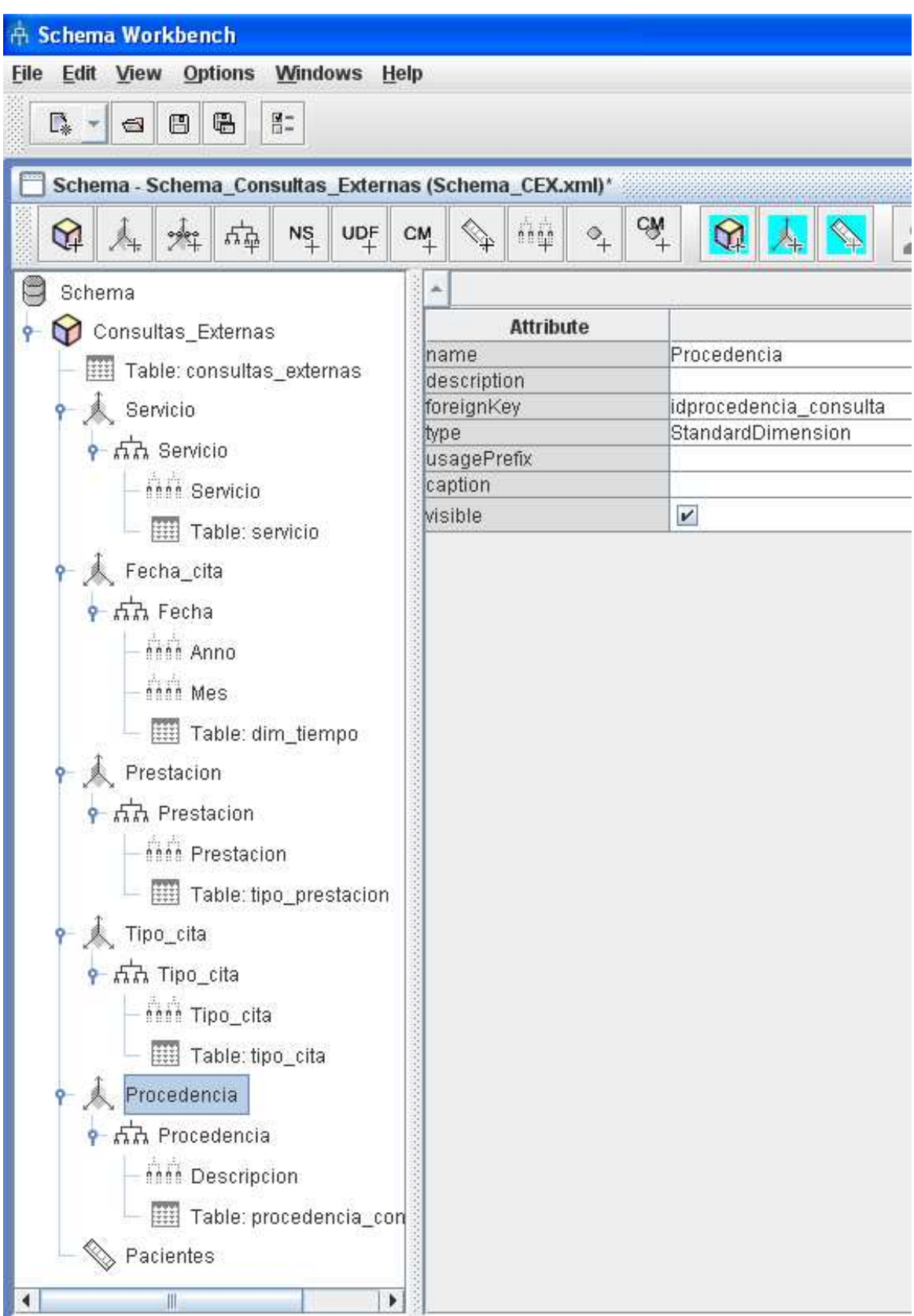

# **11.1.4. Cubo Quirófano**

Se define como tabla de hechos a la tabla "urgencias", y las tablas de dimensiones con sus correspondientes jerarquías y niveles según se definieron en el apartado **10.2.4 Diagrama de Quirófano**:

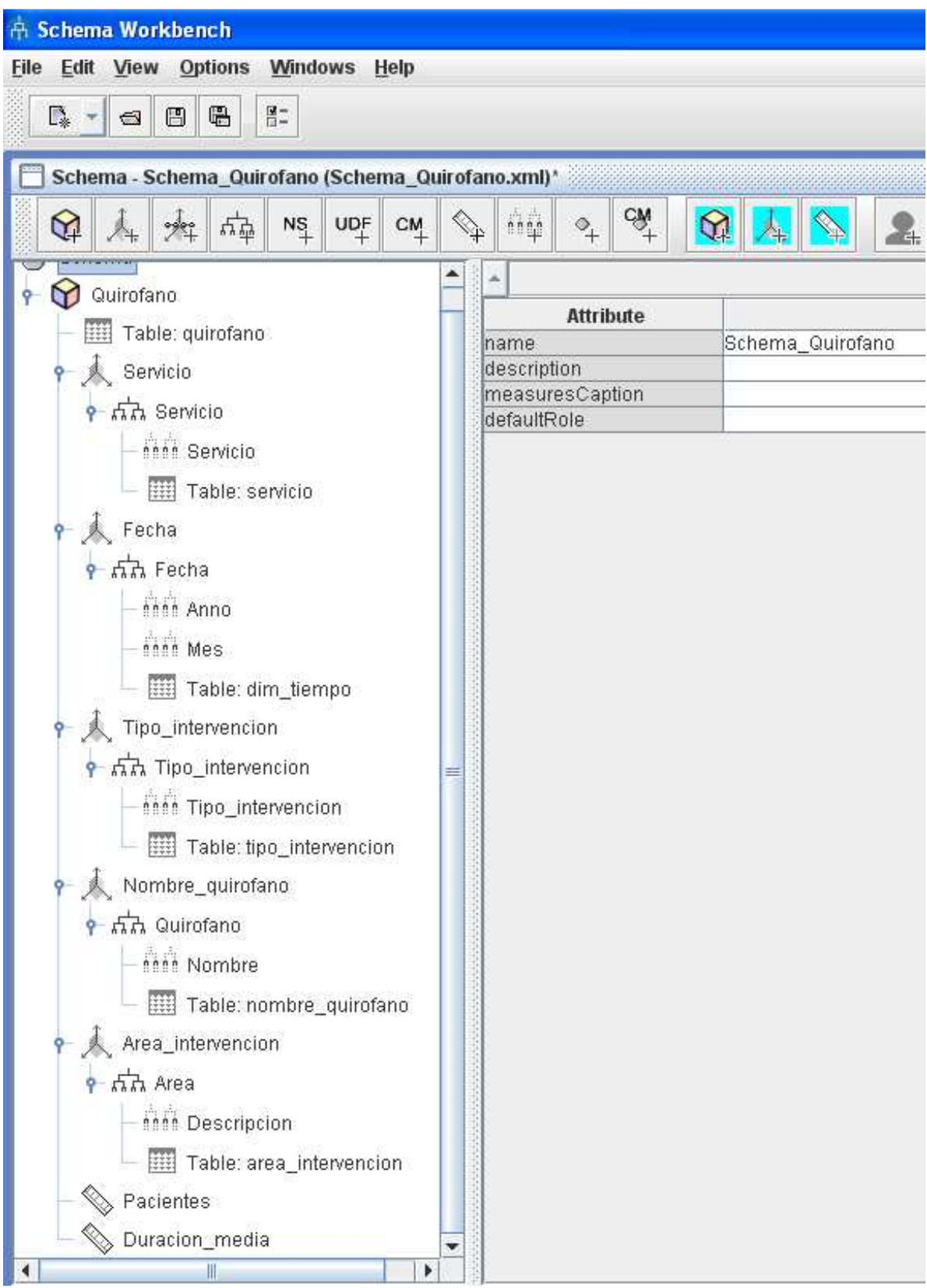

# **11.1.5. Cubo General**

También se ha definido un esquema con varios cubos, con la idea de poder utilizar en el mismo esquema la información de los distintos ámbitos de la Gerencia. Las tablas de dimensiones son las más destacadas de las usadas anteriormente.

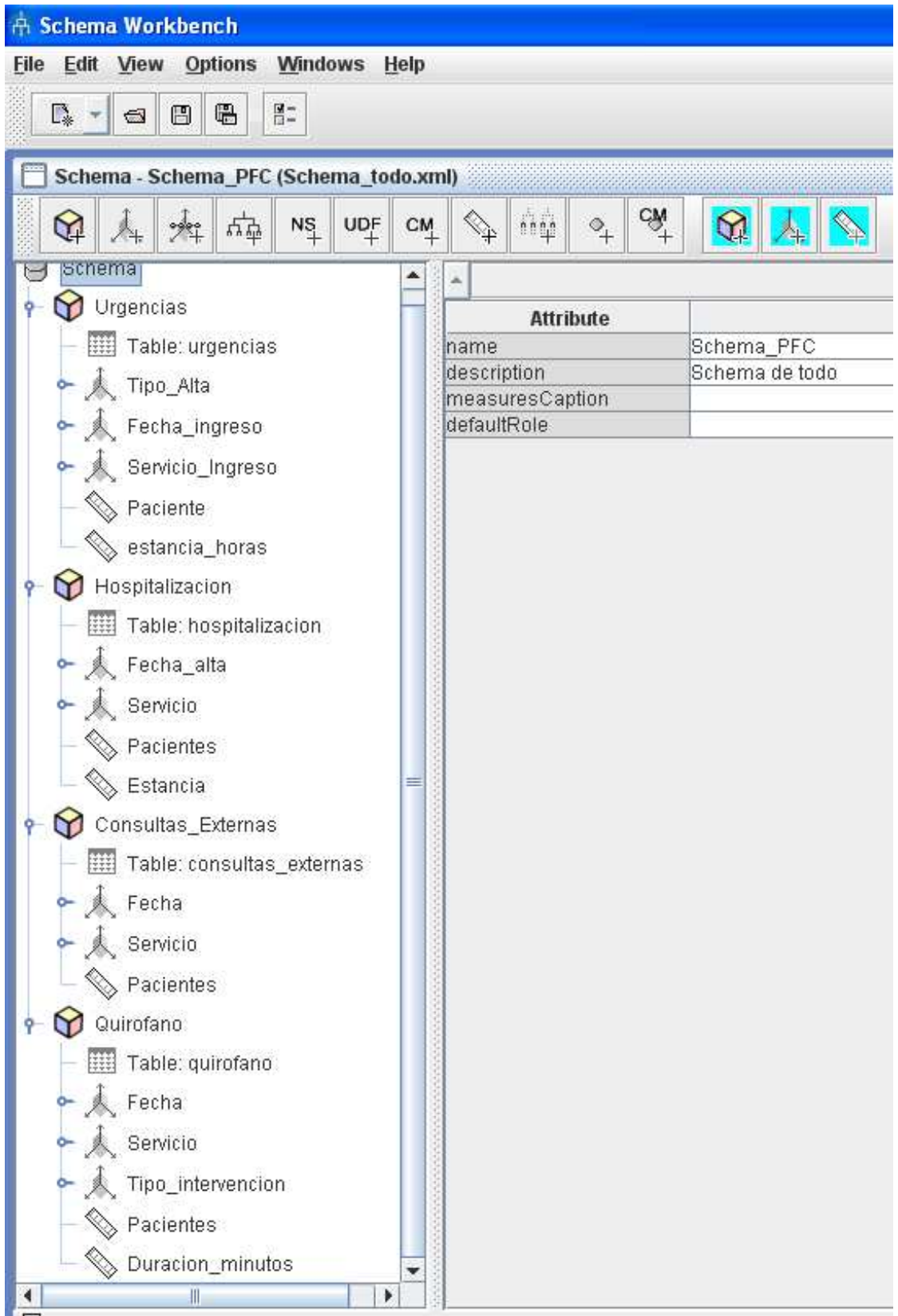

## **11.2. Publicación de los cubos en el servidor Business Intelligence**

Una vez creados los informes con la herramienta Schema Workbench, se procede a publicarlos en el servidor de BI de PENTAHO, para ello, dentro de la propia aplicación de Schema Workbench, hay que elegir la opción del menú File-> Publish

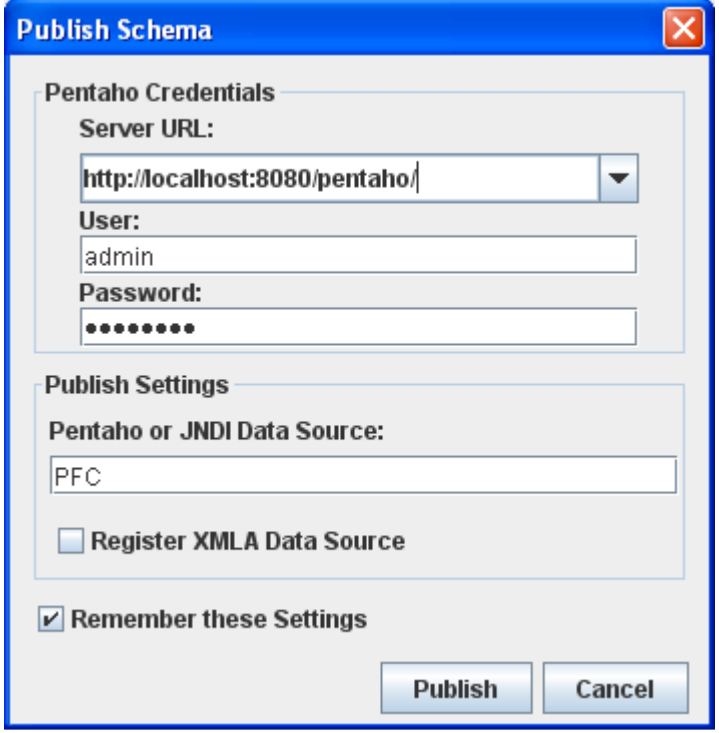

Para poder completar el proceso de publicación hay que rellenar los datos que solicita, para este proyecto el servidor BI está en el equipo local, y en el puerto 8080 y se ha de cumplimentar los datos de un usuario del servidor BI que tenga permisos para la publicación. Otro dato a rellenar es el nombre de la conexión a la base de datos donde estará el Data Warehouse, que se había registrado en el servidor BI. Una vez realizado este sencillo paso podemos explotar los datos definidos en el cubo, a través de las herramientas que nos proporciona PENTAHO.

# **12. Navegación por los cubos OLAP**

Se va a utilizar la herramienta que tiene integrada PENAHO en el servidor de Business Intelligence, JPivot, esta herramienta permite explorar las diferentes dimensiones que anteriormente se han definido en el paso anterior. Una vez se valide como usuario en el servidor de PENTAHO, elegiremos la opción de Crear Nuevo->Vista de JPivot.

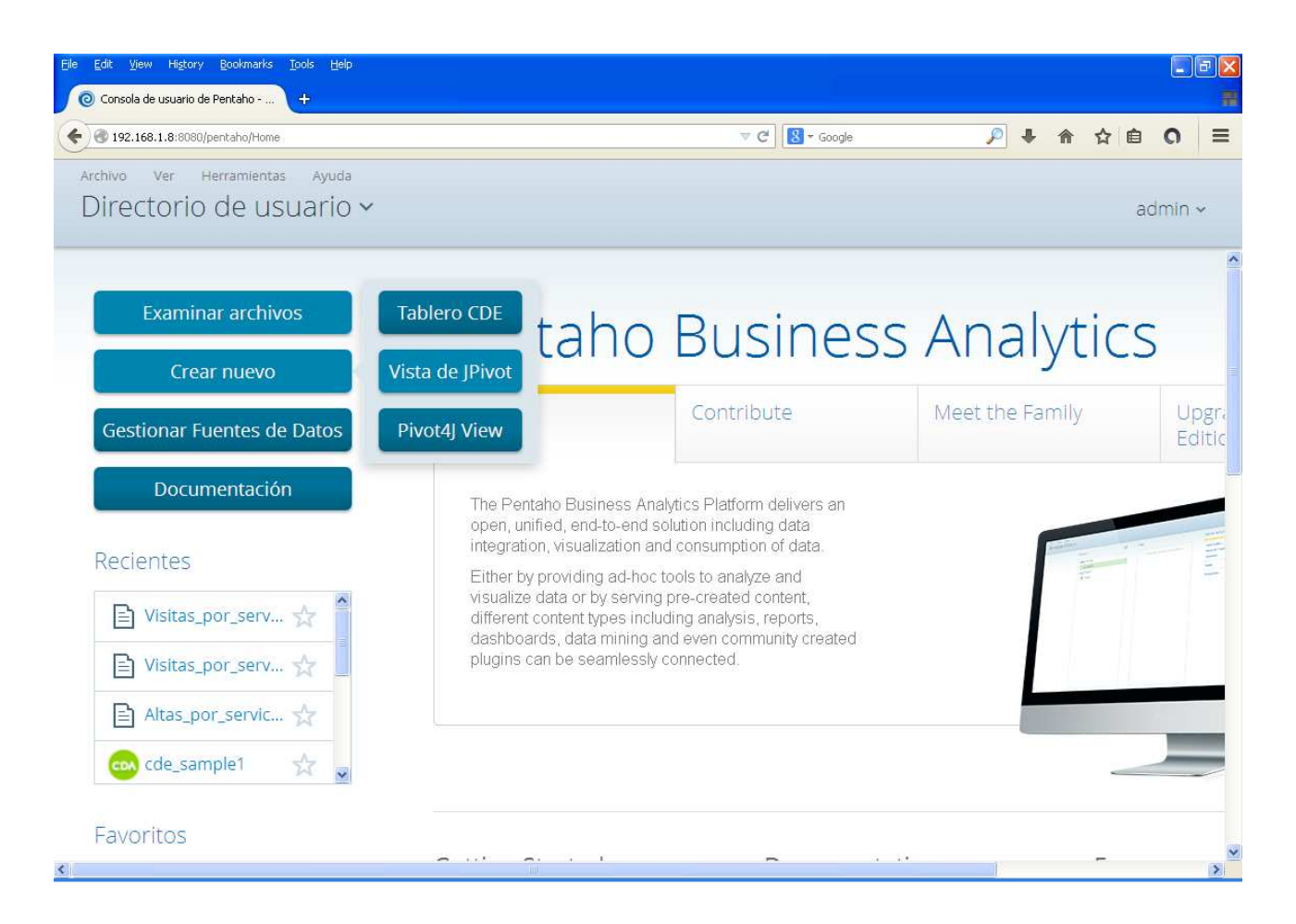

Una vez validados en el sistema aparecerá un desplegable para elegir el esquema y el cubo con el que se pretende trabajar:

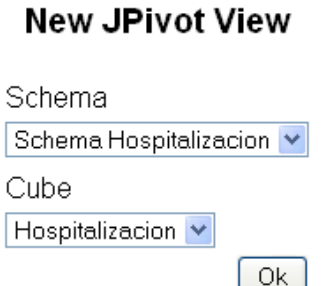

# **12.1. Navegando por el cubo de Hospitalización**

Si se elige el esquema de Hospitalización, y el cubo de Hospitalización aparecerá una ventana como la siguiente:

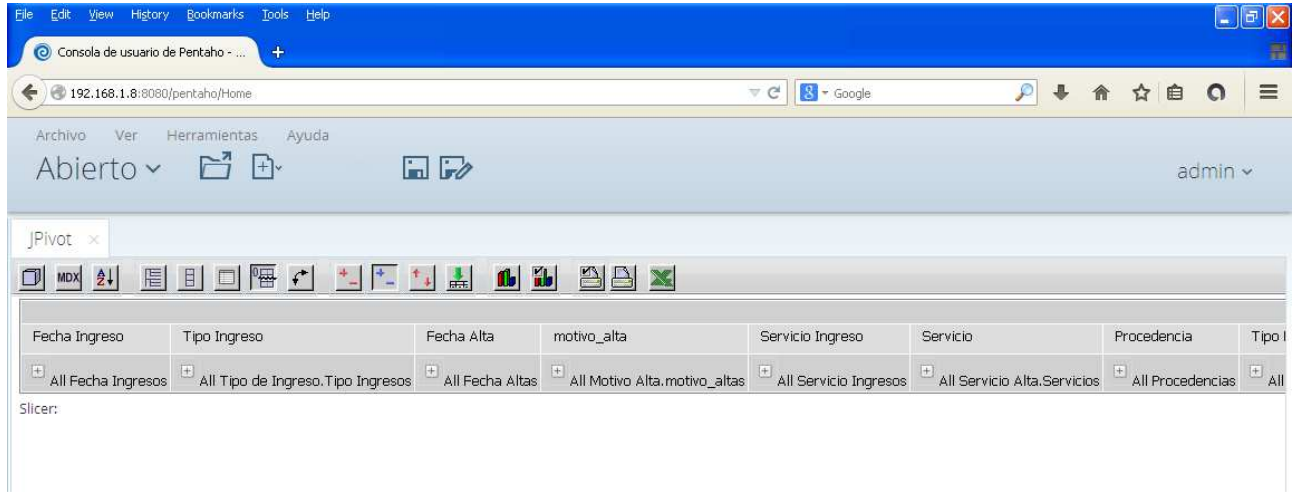

Se puede navegar por las dimensiones, haciendo clic en el botón + de cada una de ellas pudiendo ver el número de pacientes hospitalizados por servicio, y su estancia media:

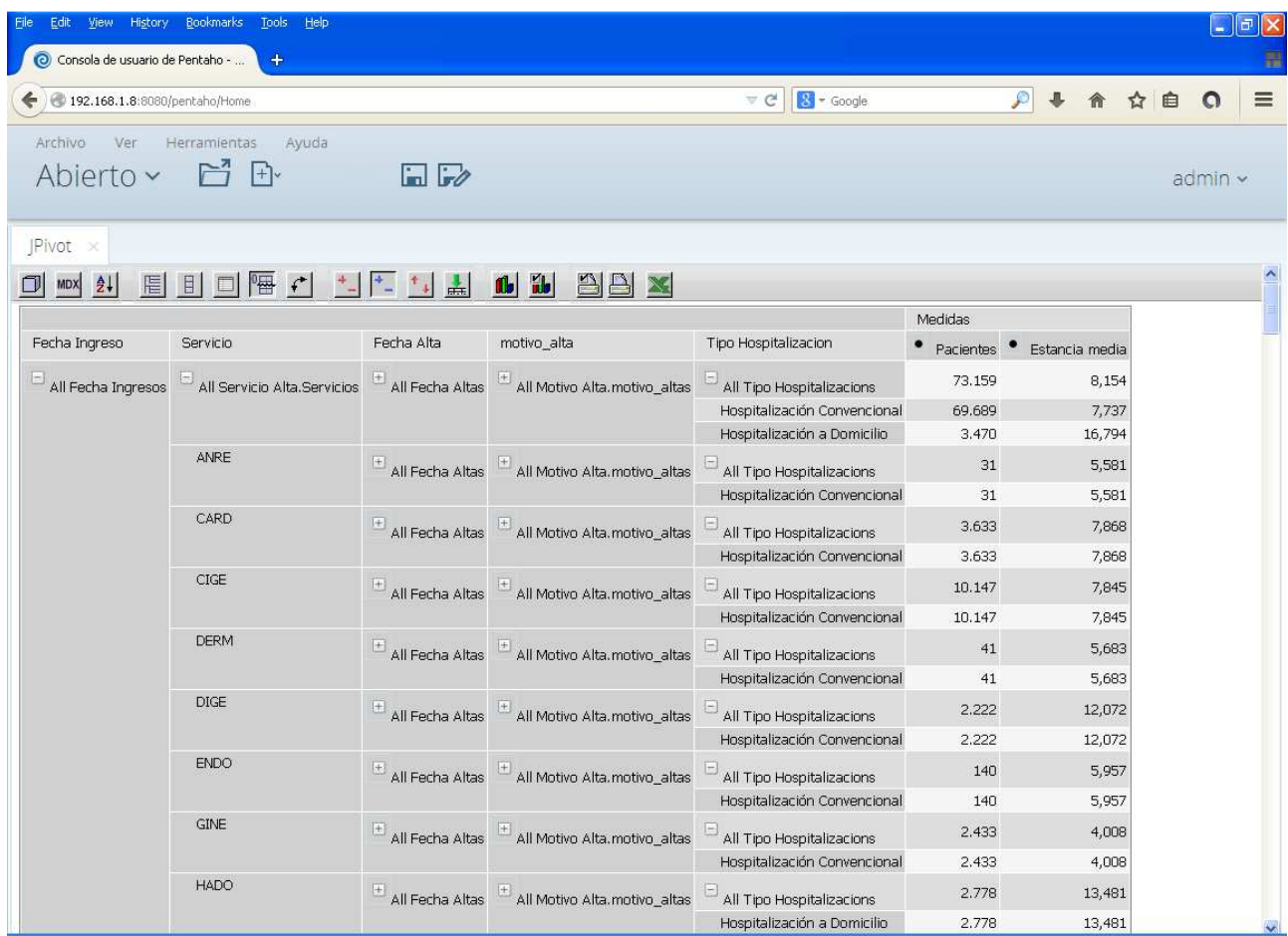

Existe la opción, de exportar a Excel estos datos, imprimirlos o añadir gráficas para ver la evolución.

# **12.2. Navegando por el cubo de Urgencias**

Realizando el mismo procedimiento, pero eligiendo el schema y cubo de Urgencias se puede ver, por ejemplo, el número de pacientes y su estancia media, en un año y/o mes determinado y por tipo de alta:

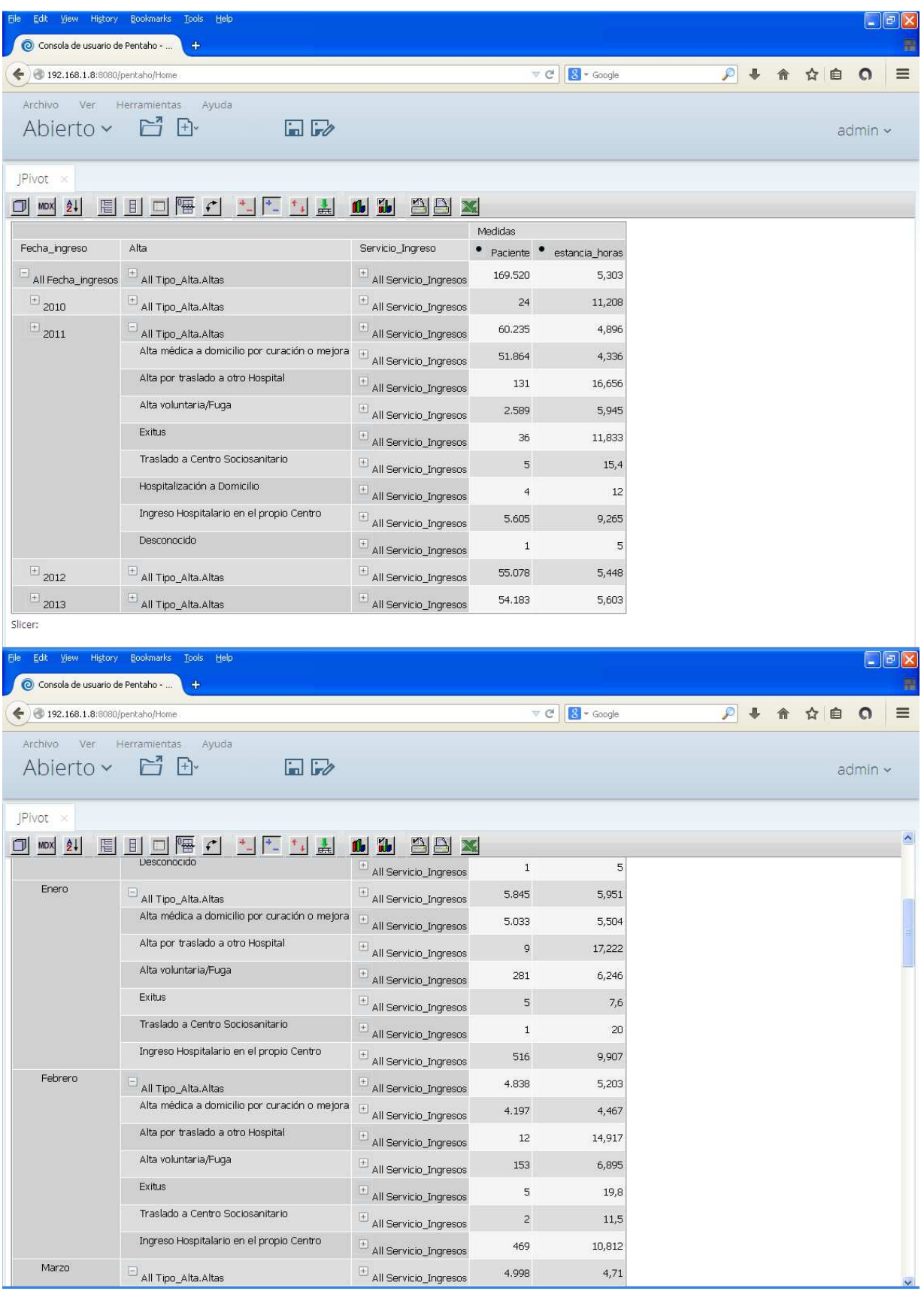

## **12.3. Navegando por el cubo de Consultas Externas**

Si elegimos el schema y cubo de Consultas Externas se puede ver, por ejemplo, el número de citas de primera vez y sucesivas por servicio, año y desde donde fueron solicitadas:

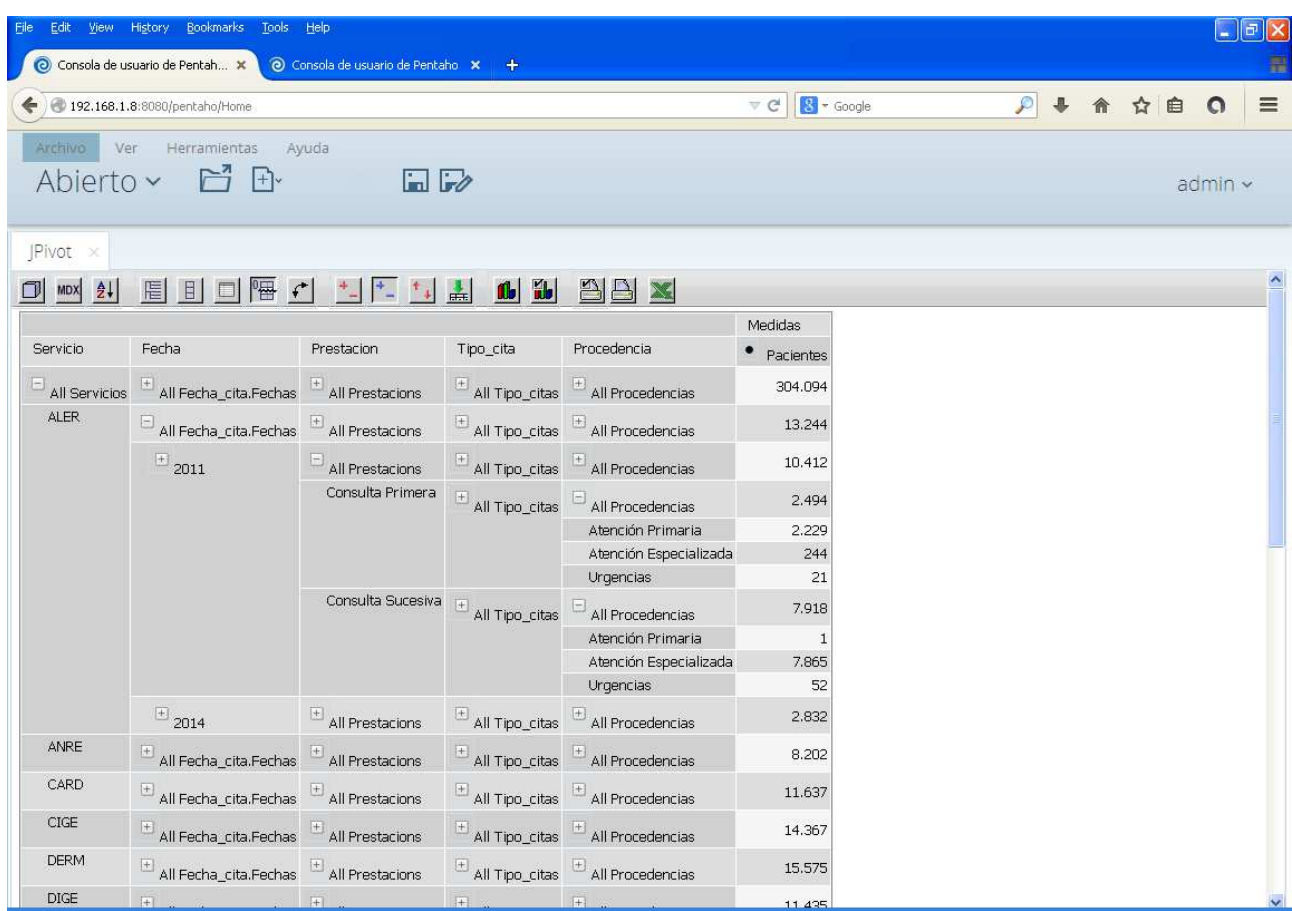

# **12.4. Navegando por el cubo de Quirófano**

Si se escoge el schema y cubo de Consultas Externas se puede ver, por ejemplo, las intervenciones por servicio, mes, año, tipo de intervención que fué y en el quirófano que se hizo:

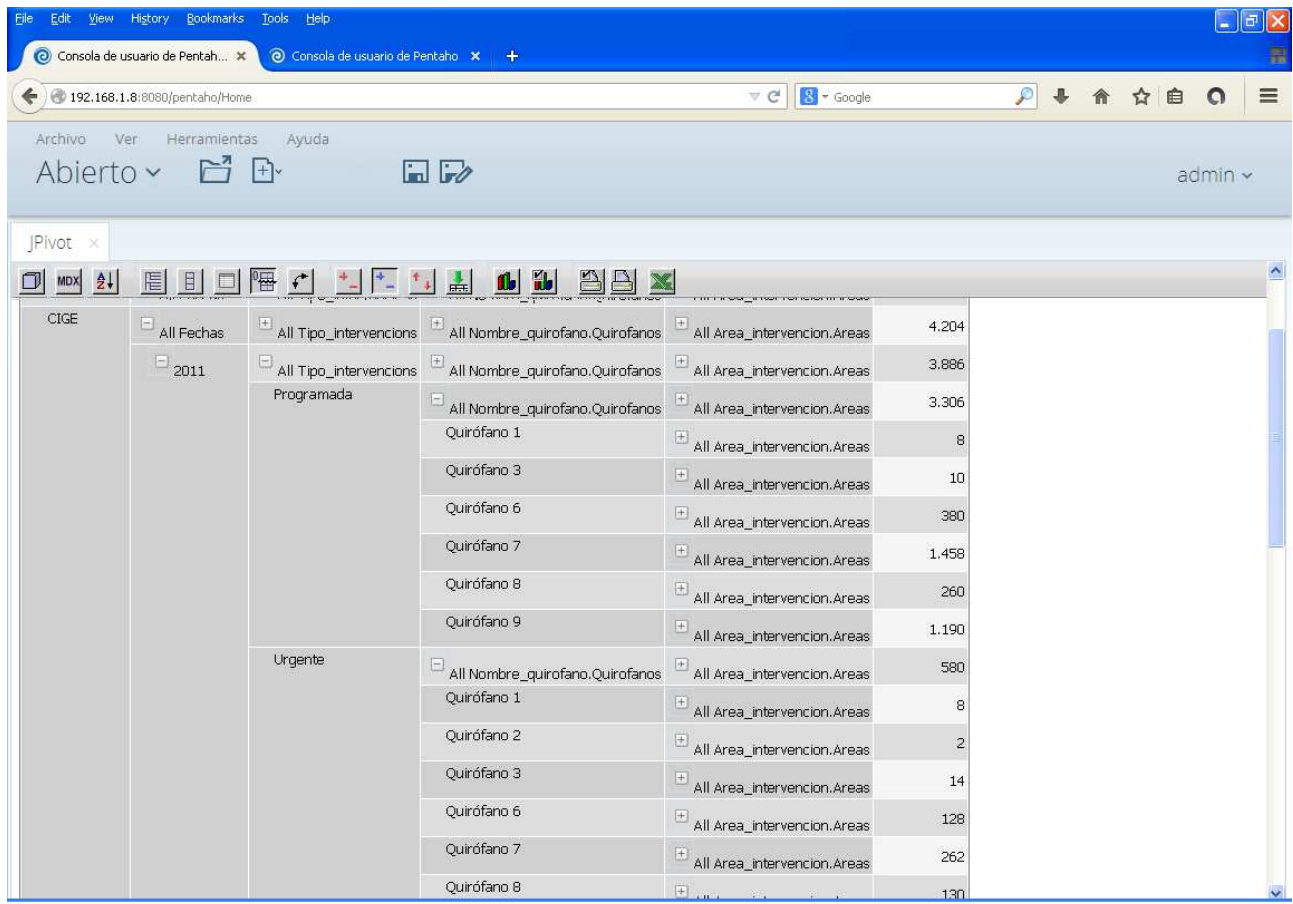

## **13. Generación de Informes con Pivot4J Analytics.**

Entre las herramientas que se pueden utilizar con PENTAHO existe una llamada Pivot4J Analytics, este plugin permite generar informes y publicarlos directamente en el servidor de Business Intelligence, para que los usuarios sólo tengan que hacer clic y ver la información.

Una vez validados en el servidor Business Intelligence de PENTAHO, escogiendo la opción de Crear Nuevo-> Pivot4J View, aparecerá un desplegable para elegir el esquema y el cubo con el que empezar a trabajar:

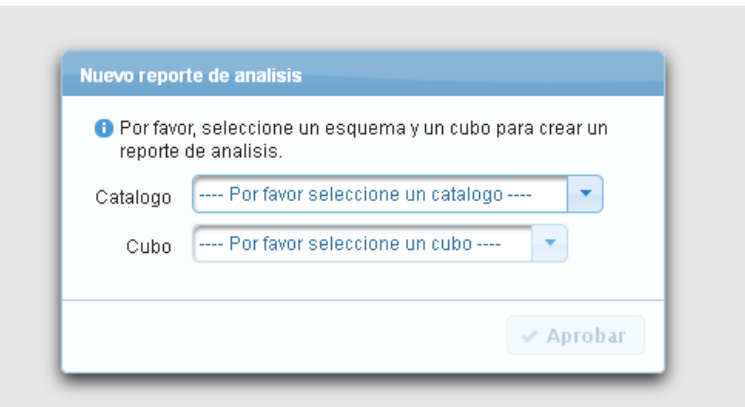

Una vez elegido el esquema y el cubo, aparecerá la siguiente pantalla:

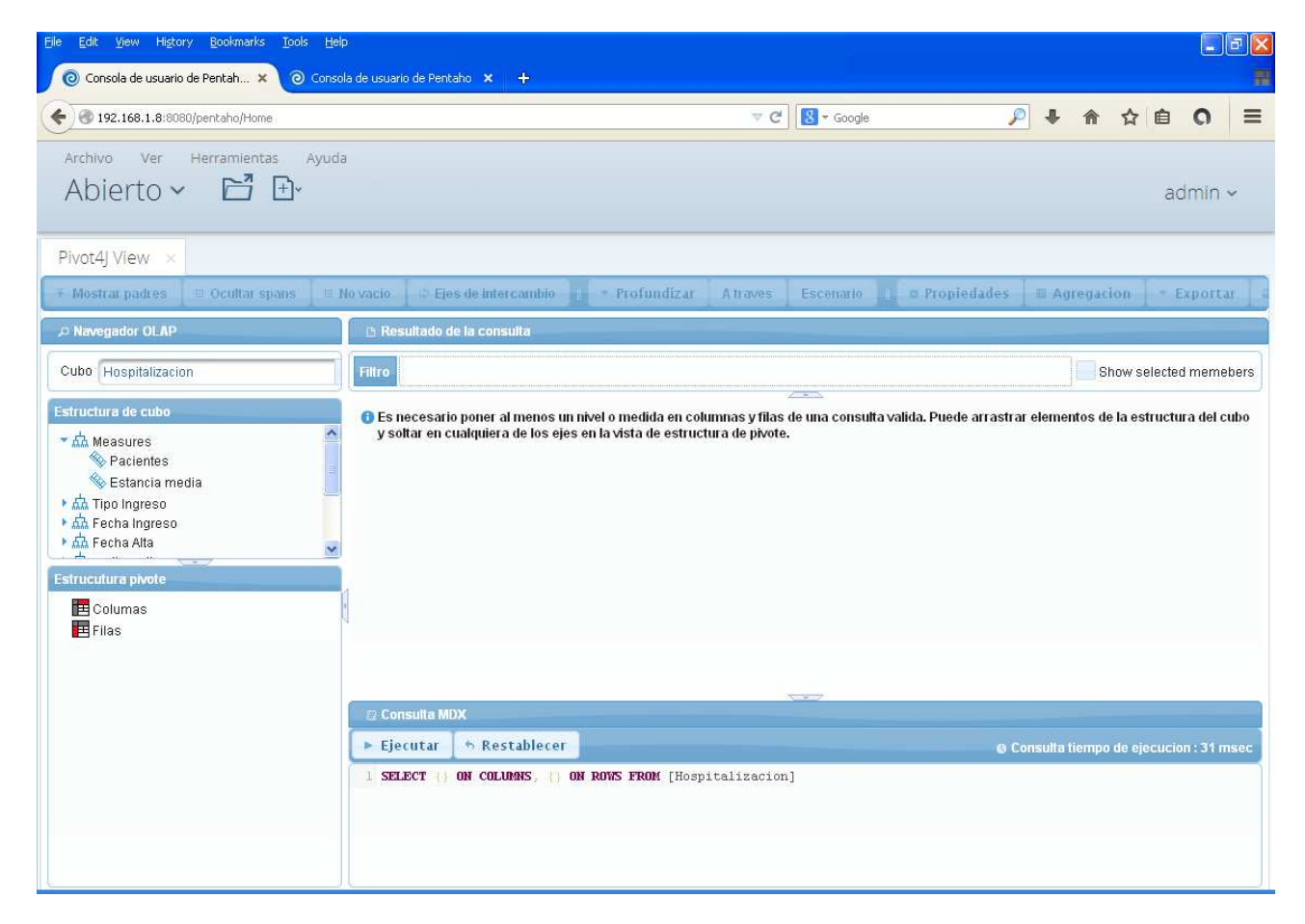

Para crear un informe hay que elegir las dimensiones y las medidas que se desea que aparezcan en el informe, pinchando y arrastrando, a las columnas o a las filas según convenga. Por ejemplo,

# Proyecto de Fin de Carrera - Junio 2014

si se mueve el servicio de ingreso a las filas, los pacientes y estancias a las columnas y luego el Año de la dimensión dim\_tiempo, el informe quedaría así:

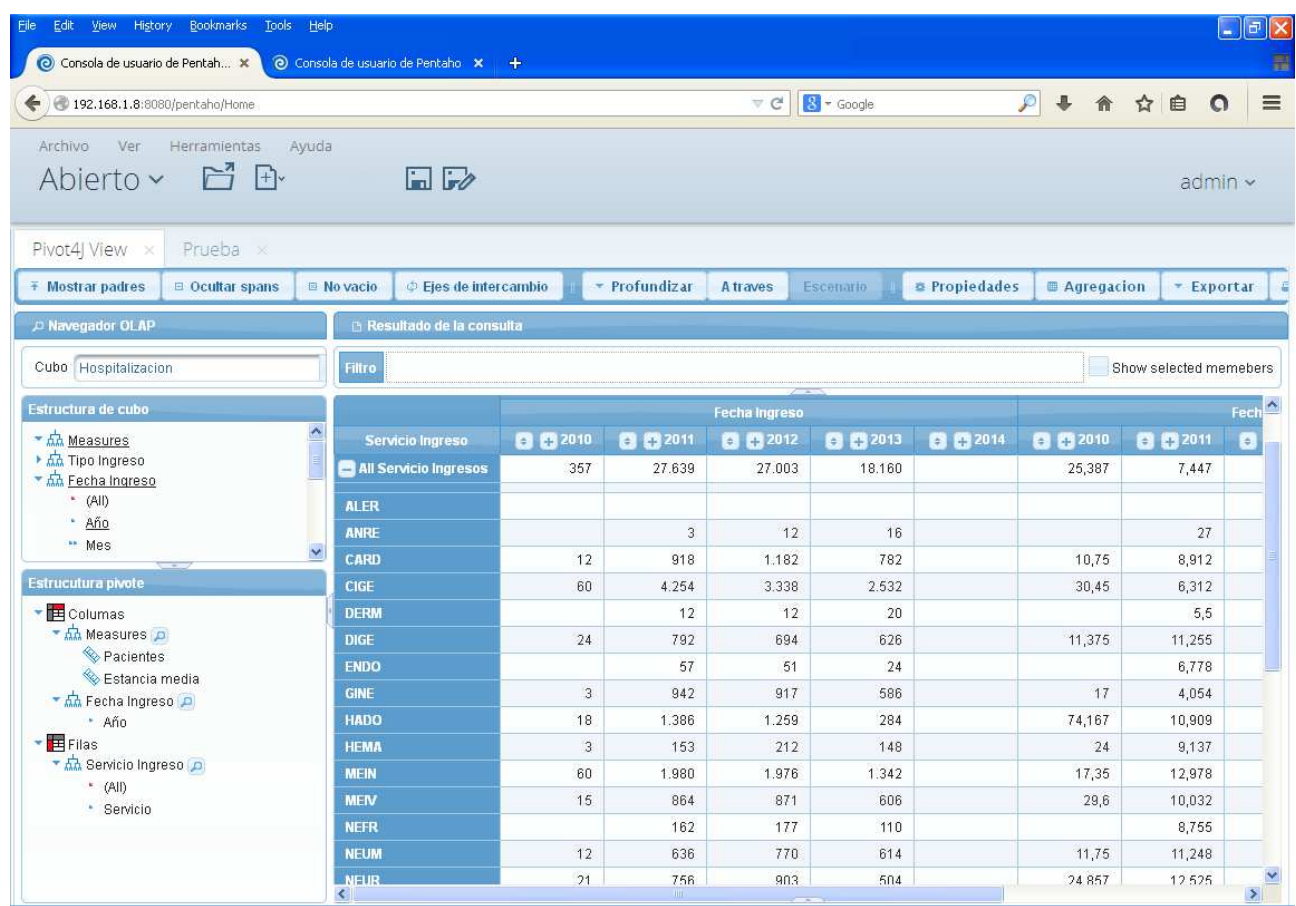

Si se pincha en la imagen del siguiente icono **del** (en la parte de arriba al centro) se puede grabar y publicar el informe en el servidor, eligiendo la carpeta adecuada:

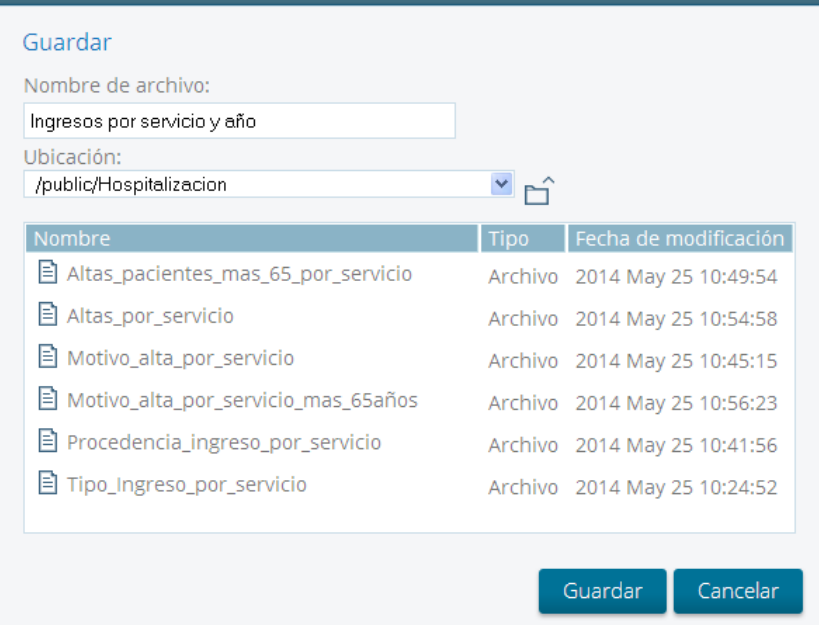

# Proyecto de Fin de Carrera - Junio 2014

Se elige un nombre y la carpeta donde se guardará, para poder consultarlo posteriormente. Para consultarlo, tenemos que ir a la página principal del servidor de BI de PENTAHO y elegir la opción Examinar archivos. Si elegimos la carpeta donde fue publicado el informe se podrá acceder a él.

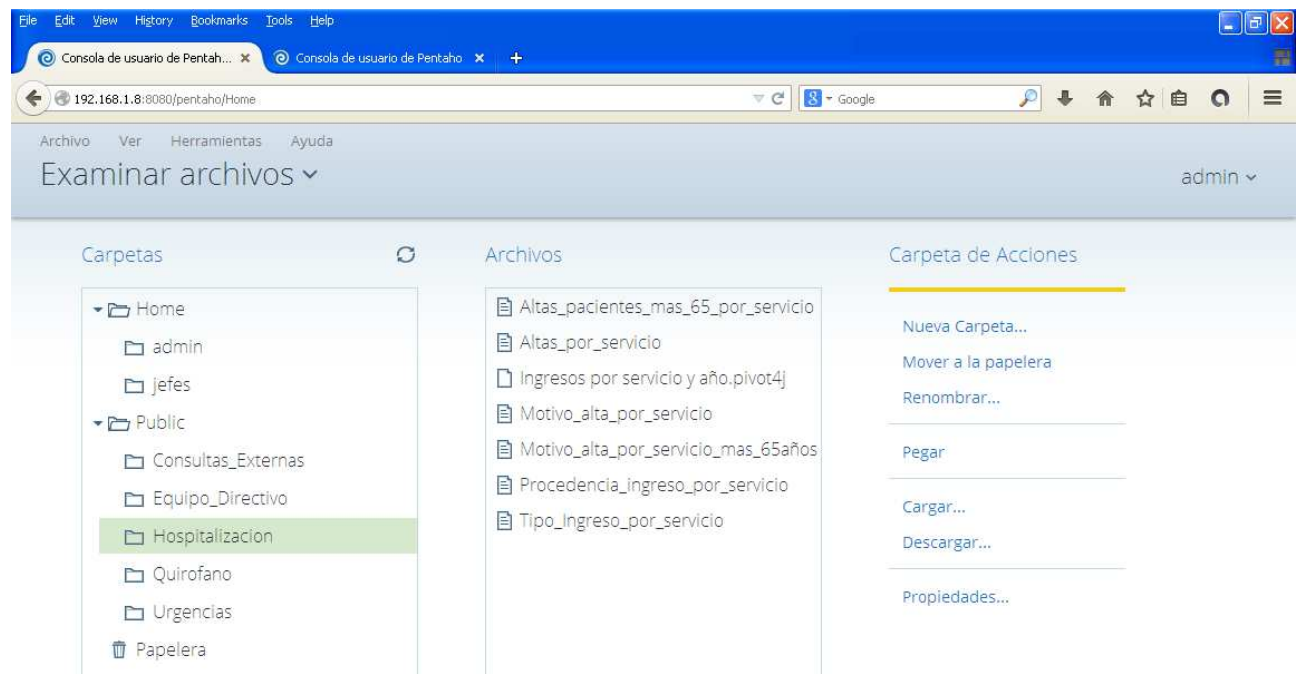

Eligiendo el informe y dándole a la opción abrir, mostrará el siguiente informe:

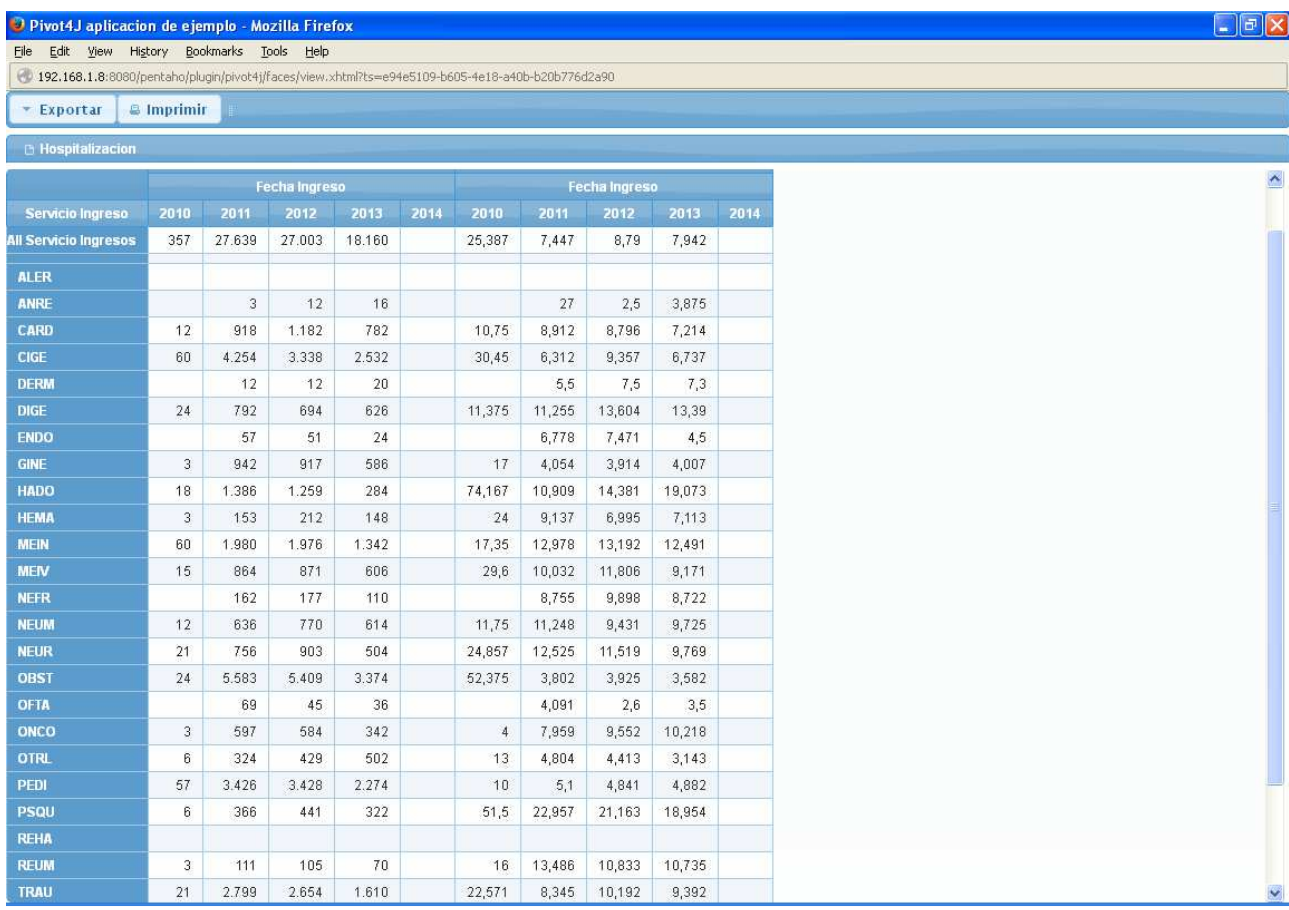

## **14. Generación de informes con la herramienta de escritorio Report Designer.**

La suite PENTAHO ofrece una utilidad de escritorio llamada Report Designer, que permite diseñar informes un poco más complejos. Permite elegir conexiones a diferentes Data Warehouse, por ejemplo se pueden usar las definiciones de los esquemas definidas con el Schema Workbench, usar sus métricas y dimensiones, o utilizar consultas SQL directamente contra la base de datos. También permite elegir los encabezados, insertar imágenes, líneas para separar la información, gráficos, elegir desplegables para filtrar los resultados, agrupar los resultados. En definitiva es mucho más potente que las dos herramientas anteriores.

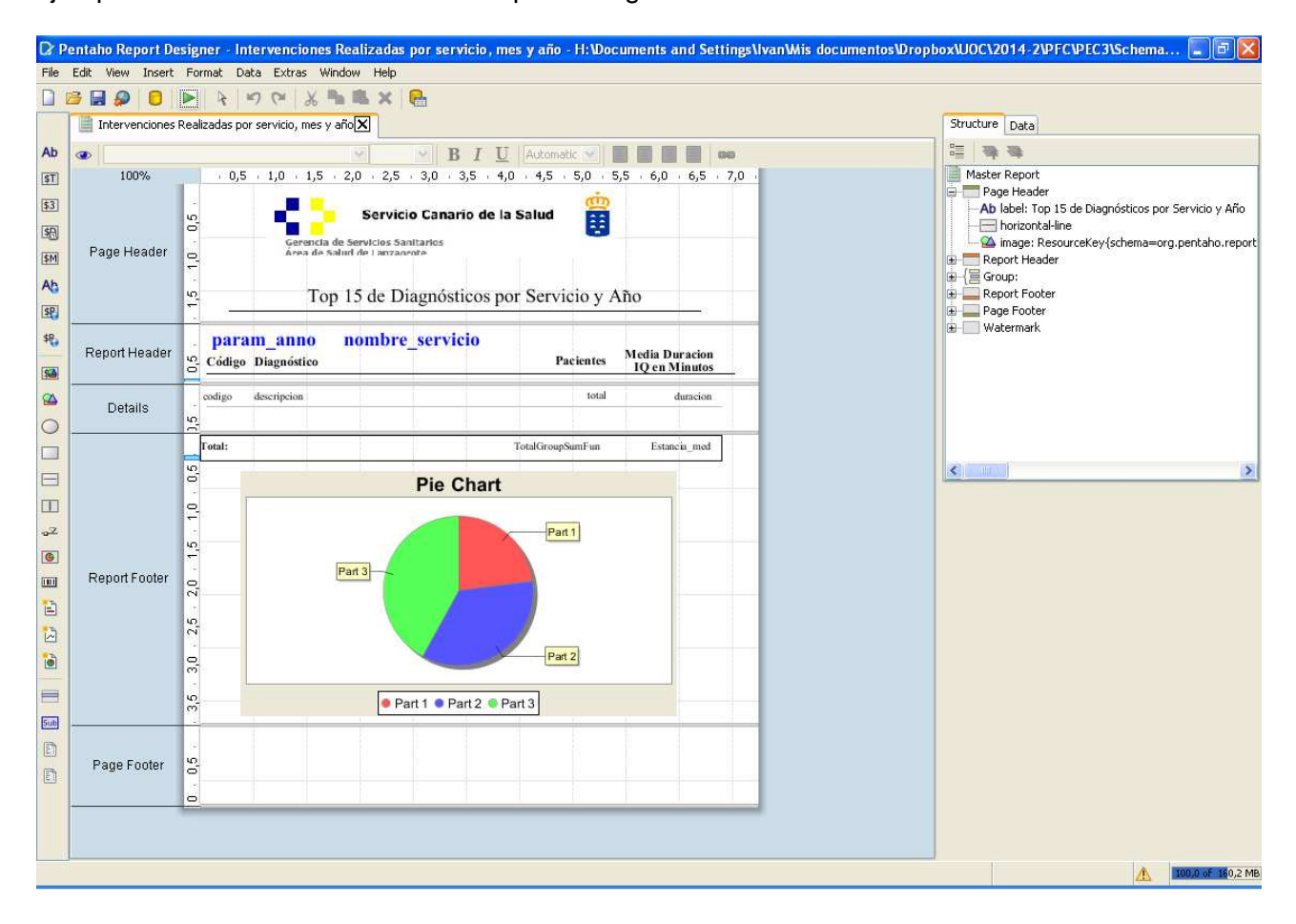

Ejemplo de diseño de informes con Report Designer

En la parte central vemos una hoja en blanco que representa las partes en las que se divide el informe, el bloque superior llamado "Page Header" representa el encabezado del informe, en el que se puede escribir el título del informe y los anagramas de la empresa, este encabezado se va a repetir en todas las hojas del informe.

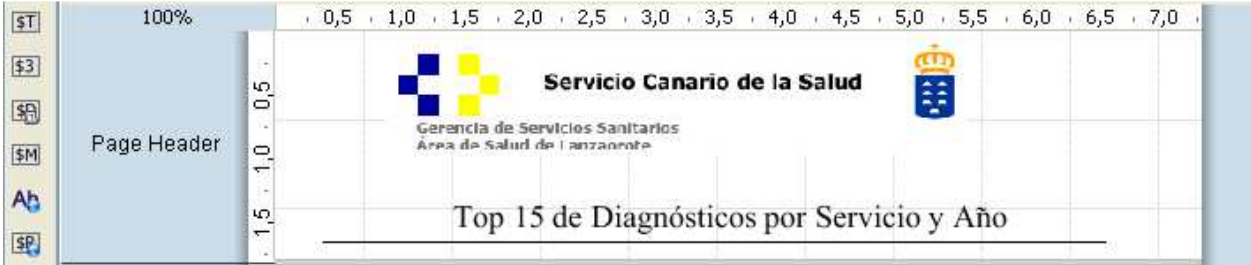

#### Proyecto de Fin de Carrera - Junio 2014

El segundo bloque se denomina "Report Header" y es donde se suelen poner los titulo de las columnas del informe, en este caso también se han puesto los parámetros año y servicio, que sirven para elegir qué año y que servicio queremos ver en el informe, una vez seleccionados se actualizarán los datos del informe. En el ejemplo se muestra se han puesto como títulos de las columnas:

- Código: Código definido por el CIE9 (código internacional de enfermedades Versión 9)
- **Descripción: Descripción del diagnóstico**
- Pacientes: Número total de pacientes intervenidos con dicho diagnóstico
- Media Duración IQ en minutos: Media en minutos de la duración de la intervención del diagnostico descrito anteriormente.

Más adelante se explicará donde se crean los parámetros.

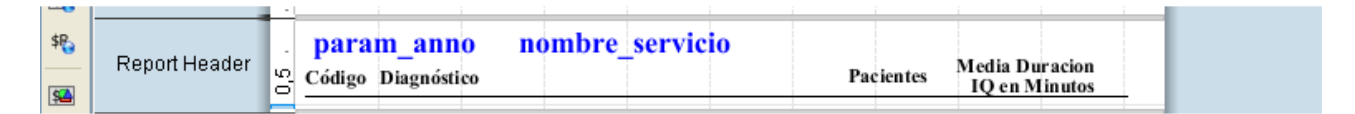

El tercer bloque se llama "Details", y muestra los datos de la consulta propiamente dicha, los nombres que se ven corresponden al nombre del campo que devuelve la consulta al Data Warehouse. En este caso los campos son: código, descripción, total y duración.

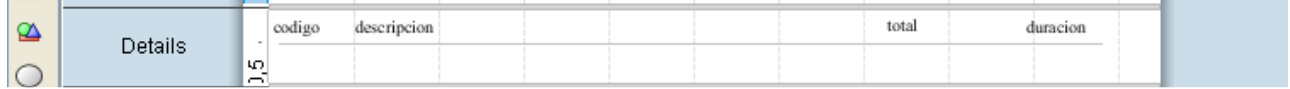

El cuarto bloque se denomina "Report Footer", y lo que representa es el pie/final del informe, en este bloque se suelen poner los totales (como suma de los valores de las filas), y para este ejemplo en concreto se ha puesto una grafica representativa de los datos del informe. La etiqueta Total es sólo un cuadro de texto, TotalGroupSumFun es una función que suma los valores de las filas, y por último Estancia\_mes es otra función que calcula la media de las filas.

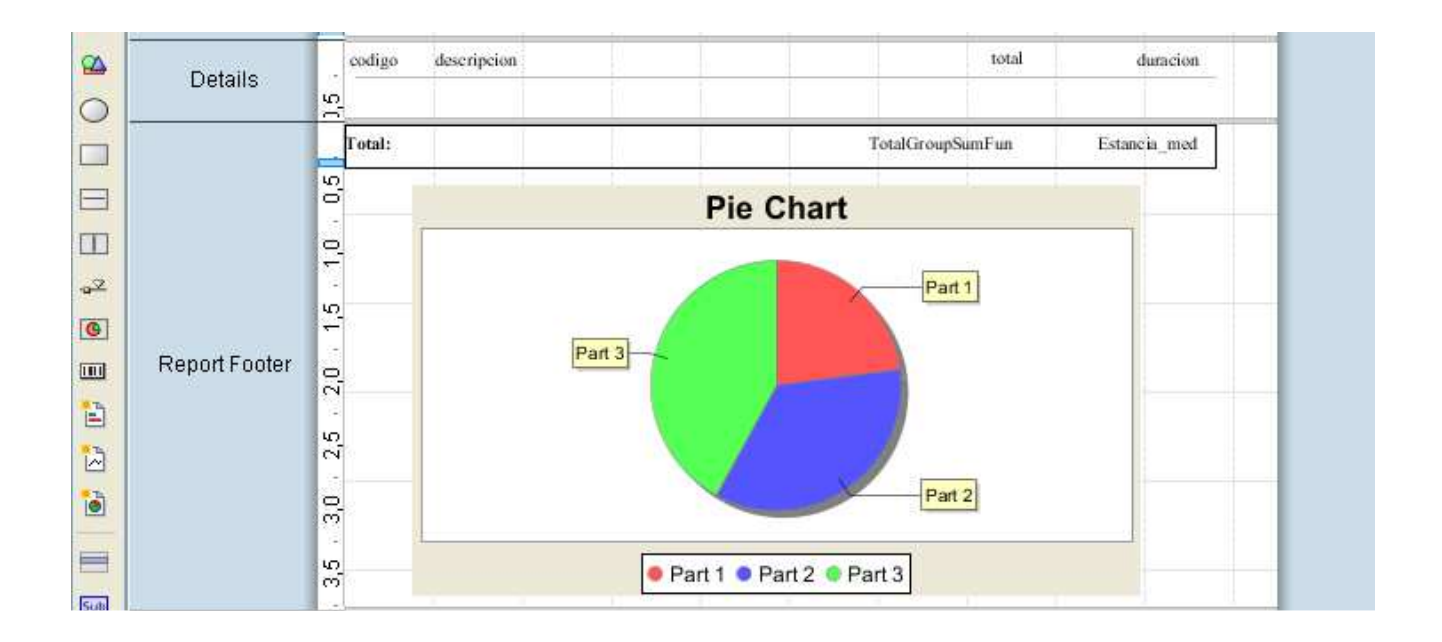

En la parte de la derecha, en la pestaña "Data" es donde se define las consultas.

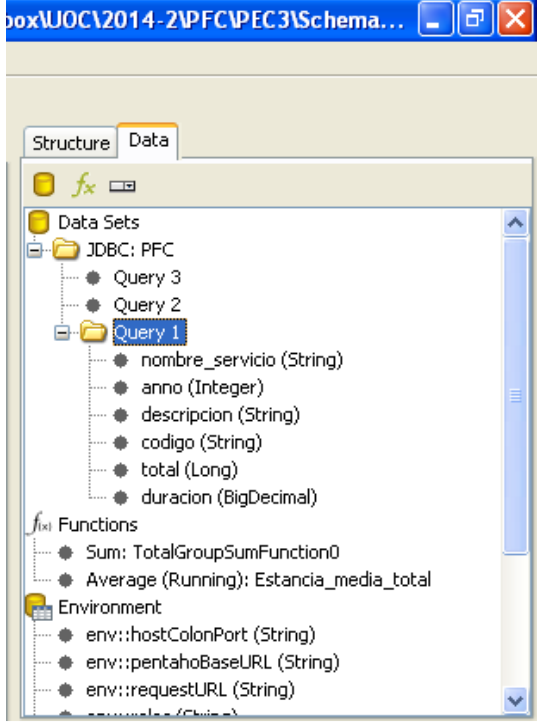

Al hacer clic en el icono **de la aparece un desplegable para elegir el tipo de conexión que** queremos hacer, para trabajar con los cubos OLAP definidos anteriormente se elige la opción OLAP -> Pentaho Analysis. Para este ejemplo se ha preferido realizar las consultas directamente, para ello hay que elegir la opción JDBC.

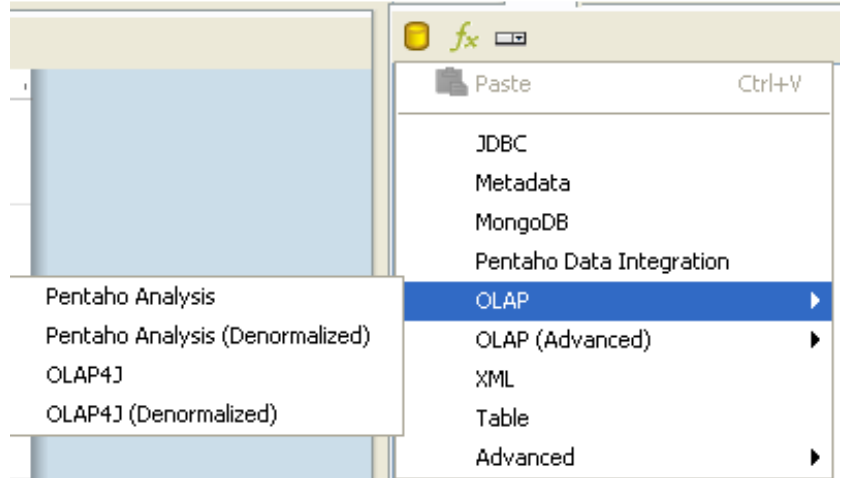

Al elegir la opción JDBC, aparecerá la siguiente ventana, en la que se tendrá que elegir la conexión al Data Warehouse y la o las consultas que se quieran hacer:

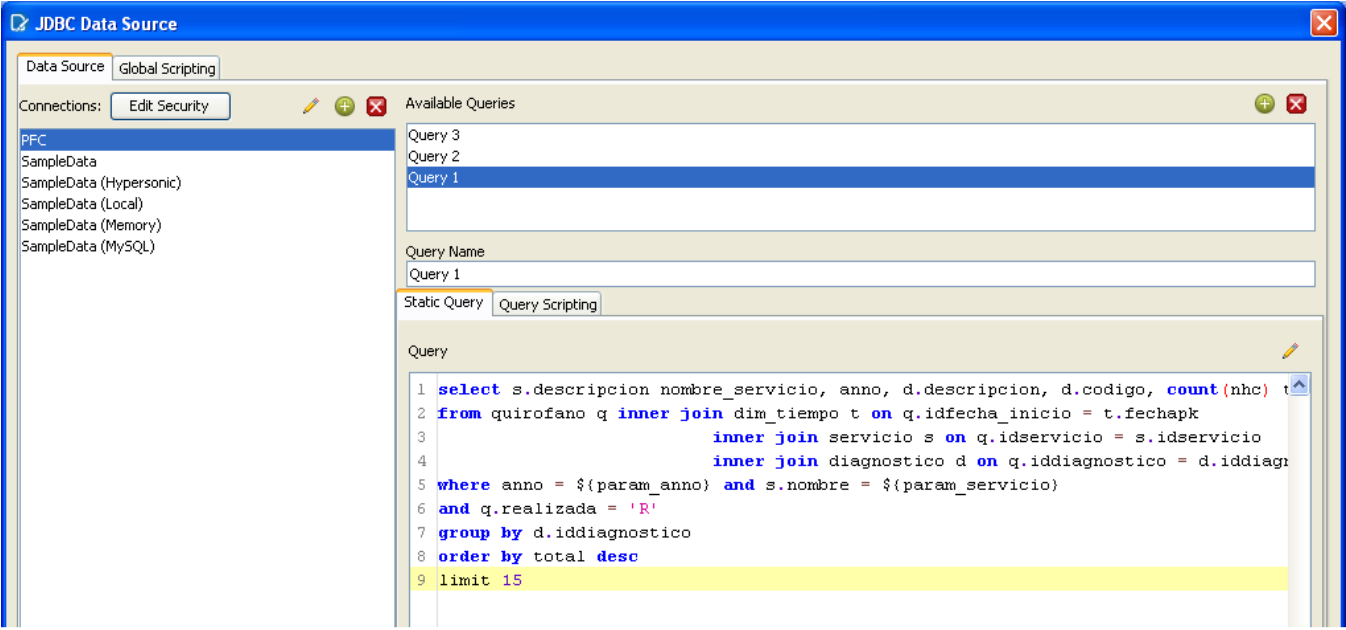

Esta consulta devolverá los 15 diagnósticos más frecuentes, dependiendo de los parámetros \${param\_anno} y \${param\_servicio} (se codifican así en la consulta)

La query2 devuelve los años para cargar en el parámetro param\_anno, y la query3 devuelve los servicios para cargar en el parámetro param\_servicio.

Una vez definidas las consultas se pueden modificar en cualquier momento haciendo clic con el botón de la derecha encima del nombre de la consulta.

Para agregar los campos al informe, solo hay que hacer clic sobre el campo que se desea y arrástralo a la parte del informe que se quiera, en el ejemplo, se arrastró el campo código al bloque de "Details"

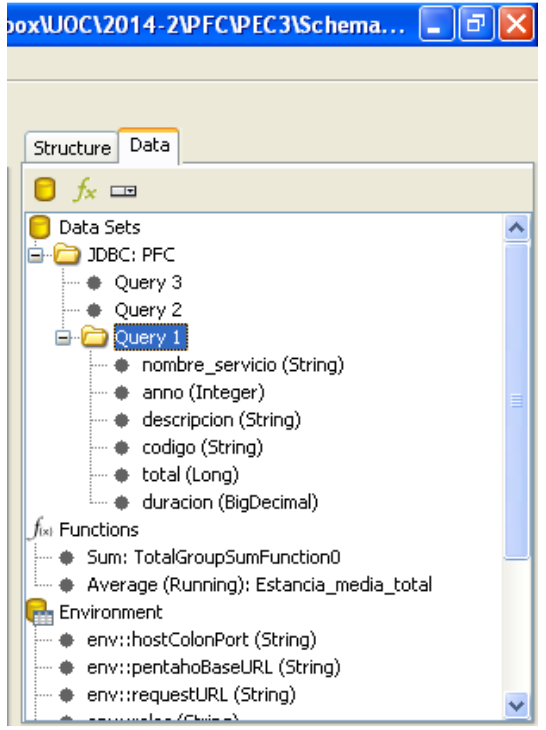

## Proyecto de Fin de Carrera - Junio 2014

Justo debajo de las Query´s, se definen las funciones, para añadir una función se hace clic con el

botón de la derecha encima del icono  $\frac{f_{\text{int}}}{f}$  Functions y a la opción "add function". Hay muchas funciones predefinidas, y también da la opción de crear nuevas funciones. Se elige la función que se desee y se le da un nombre, para luego poder moverla al informe. Se muestran unos ejemplos de las funciones:

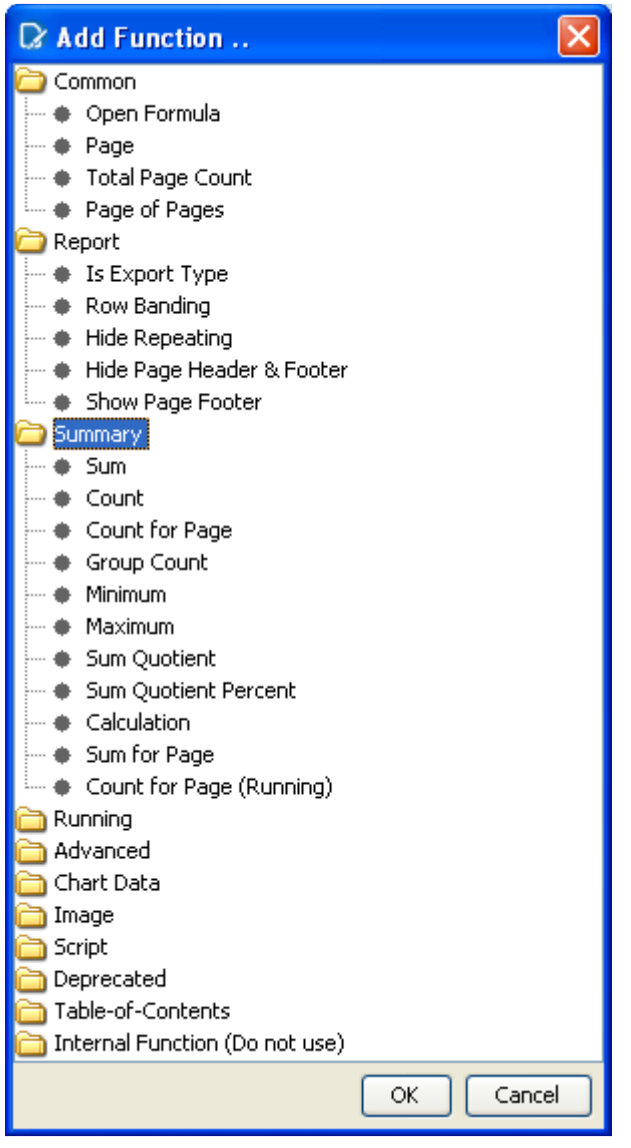

Otro aspecto importante es la definición de los parámetros, la ventaja de su utilización es que permite al usuario elegir dinámicamente diferentes valores para conformar el informe. En el ejemplo que estamos estudiando, permite al usuario elegir el año y el servicio del que se quiere el

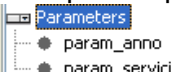

informe. Igual que antes, se hace clic con el botón de la derecha en el icono  $\Box$  Param\_servicio  $\Box$  y en "Add Parameter…". De entre todas las opciones que nos aparecen se tiene que elegir obligatoriamente, la consulta desde donde va a cargar los datos del parámetro, el nombre, el nombre que se quiere que aparezca, el tipo de dato (number, string, date, etc). Para el ejemplo que estamos siguiendo, para el parámetro "param\_ano" quedaría de la siguiente forma:

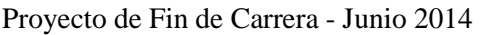

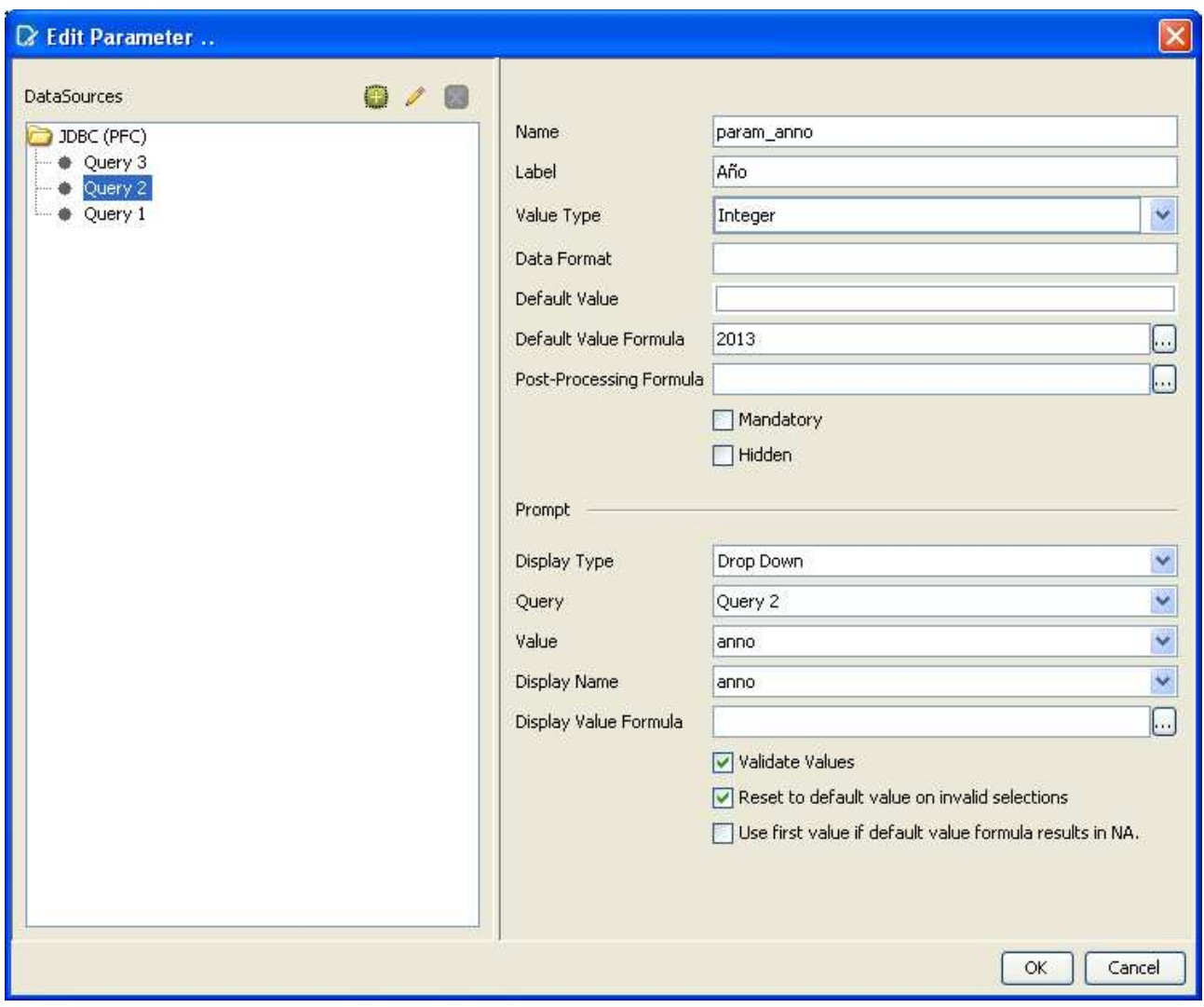

Una vez creados los informes, se publican en el servidor de Business Intelligence, dando la opción de elegir la carpeta del servidor donde se quiere publicar, el nombre que se le quiere dar, la opción de formato de publicación (HTML, PDF, Excel, etc), aunque el usuario podría cambiar el modo de visualización. El usuario lo que vería es una pantalla como la siguiente, organizada por carpetas y los nombre de los diferentes informes creados.

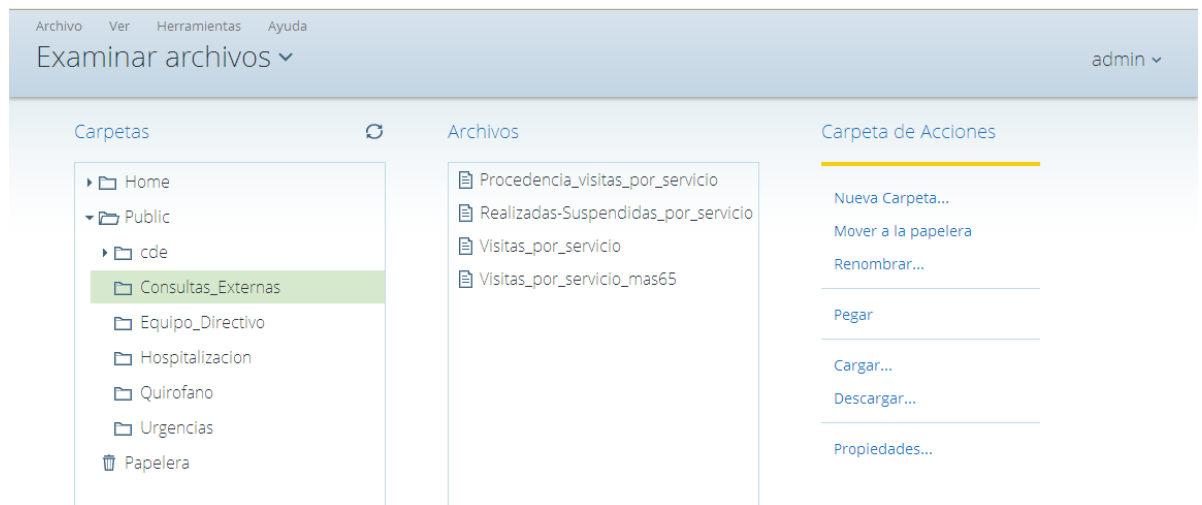

#### **14.1. Informes de Hospitalización**

Los informes de Hospitalización se han archivado en la carpeta del servidor public/Hospitalizacion. A continuación se van a mostrar los informes creados para este ámbito de la Gerencia:

#### **14.1.1. Motivos de alta por servicio**

En este informe da la opción de cambiar el año y el servicio, y se va actualizado a medida que se cambian estos. Muestra el número de pacientes que han sido dado de alta y el motivo del alta por mes. Por ejemplo en el informe que se muestra a continuación, para el servicio de "Cirugía General y Digestiva" y para el año 2011, en Enero se dieron de alta a 324 pacientes por el motivo de "Alta médica a domicilio", y la estancia media que estuvieron ingresados fue de 6,72 días.

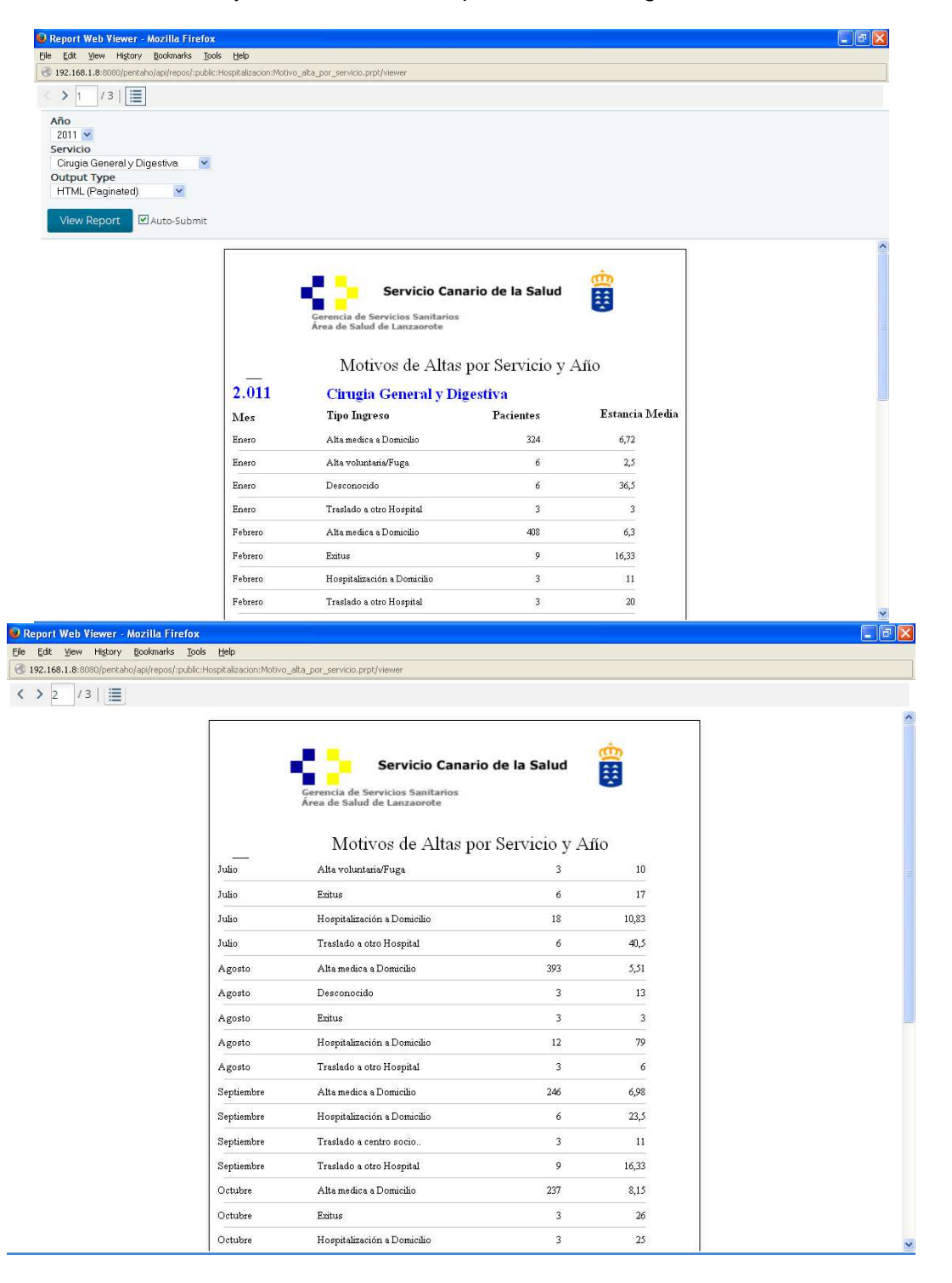

#### Proyecto de Fin de Carrera - Junio 2014

## La siguiente gráfica muestra la evolución mensual en el año 2011 del tipo de altas

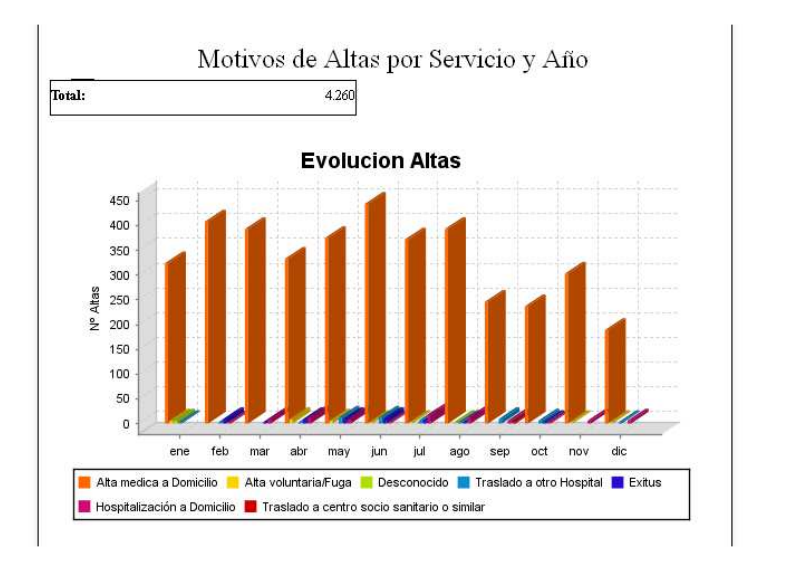

Esta gráfica representa el porcentaje de los tipos de altas en el año, el 94% de las altas fueron altas a domicilio.

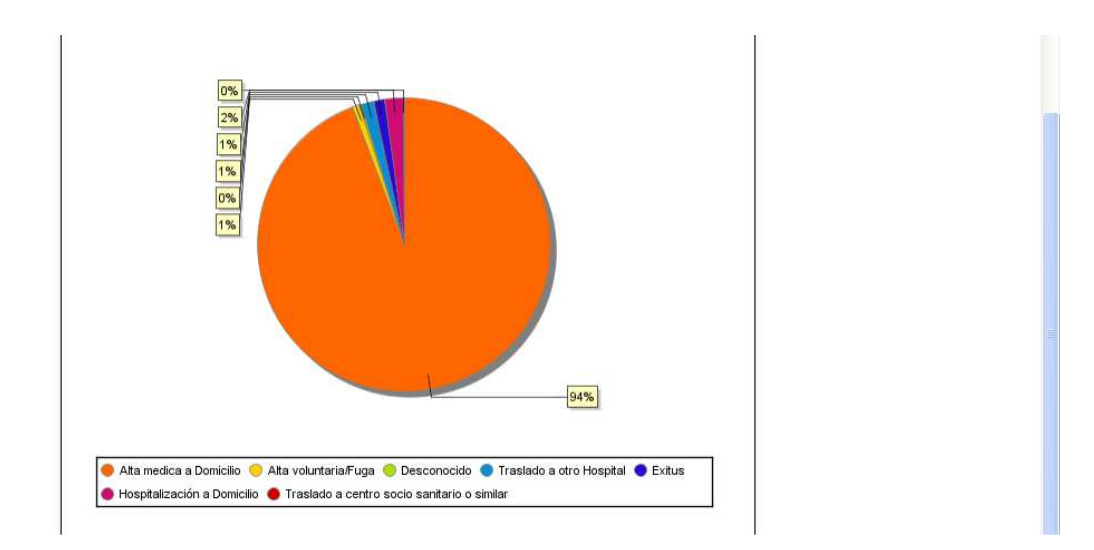

# **14.1.2. Procedencia de Hospitalización por Mes y Servicio**

Este informe hay que elegir el año y el servicio para mostrar la procedencia de los pacientes por mes, en este ejemplo en 2011 en pediatría ingresaron en Enero 63 niños desde admisión (programados), 3 pacientes desde Consultas externas y 370 desde urgencias. Se ve claramente que la mayor parte de la carga de trabajo proviene de urgencias.

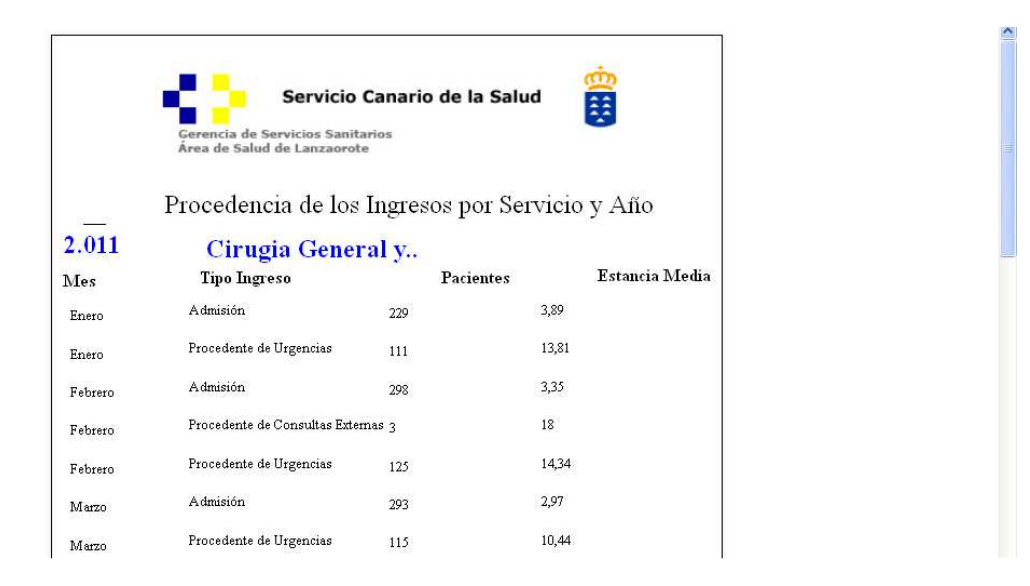

En el siguiente gráfico se puede observar la evolución de la procedencia de los pacientes por mes:

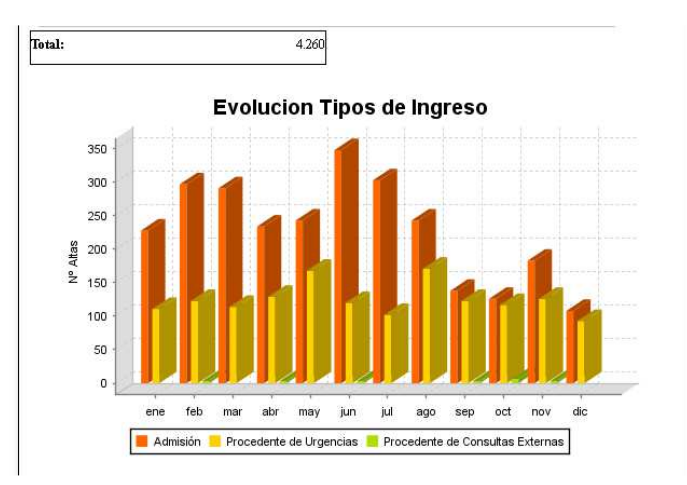

En este gráfico se observa el global del año, y cuál ha sido la procedencia:

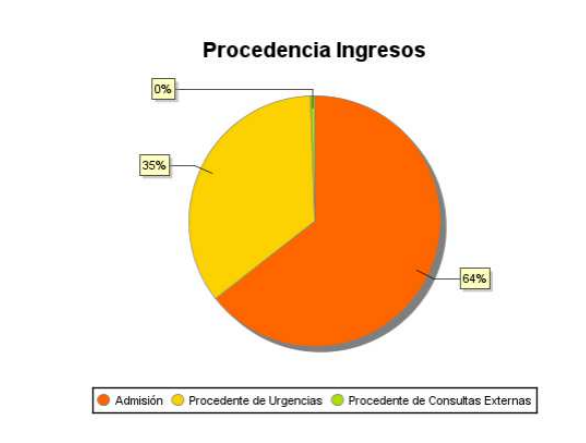

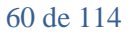

## **14.1.3. Tipo de Ingreso por Servicio**

Este informe también se ha de elegir el año y el servicio que se desea visualizar, muestra el total de tipos de ingreso de pacientes en el servicio mes a mes. Por ejemplo en Ginecología en 2012 en el mes de enero ingresaron de forma programada 39 pacientes y de forma urgente 36 pacientes, y la estancia media fue de 5,62 días y 4,00 días respectivamente.

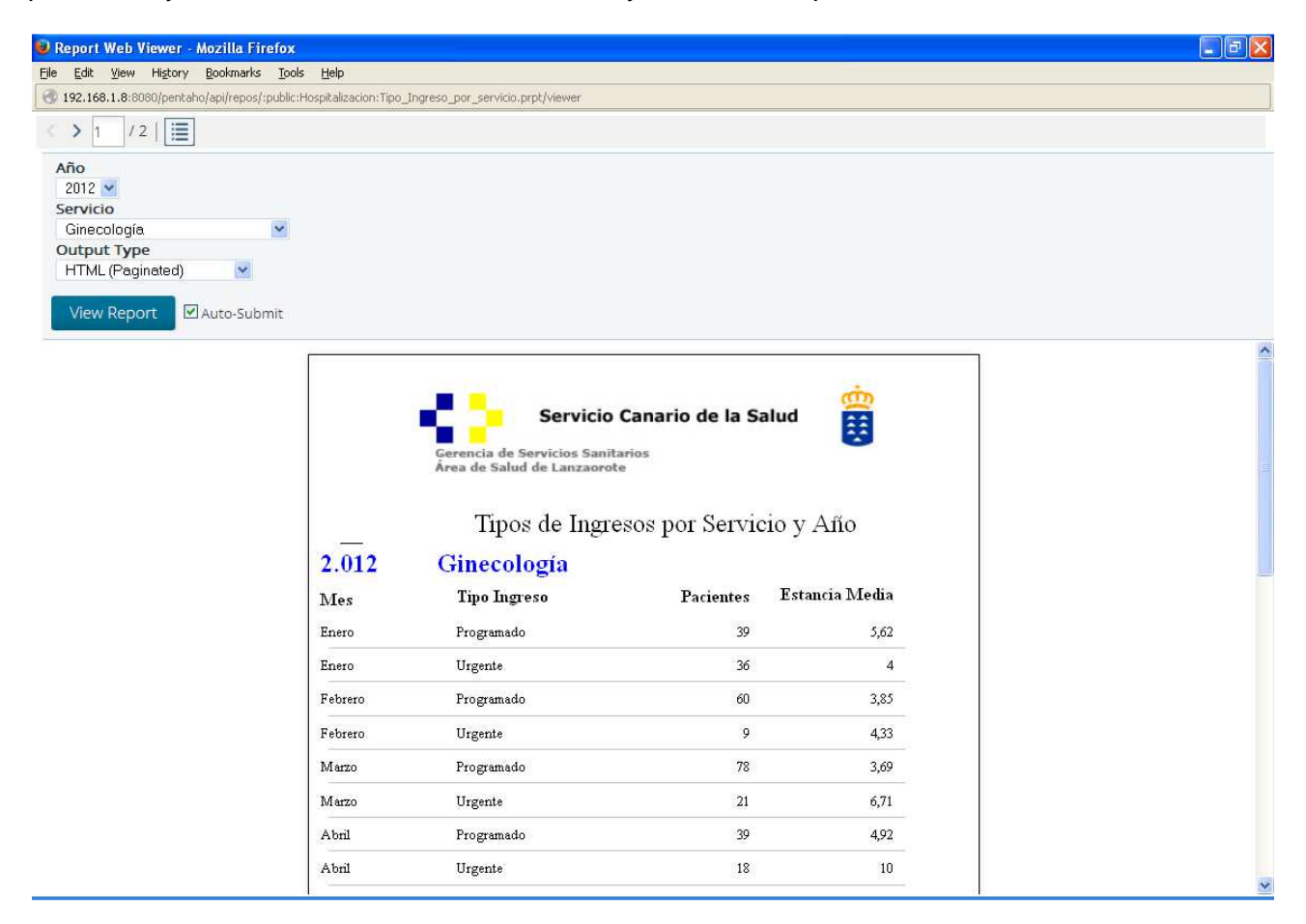

En la siguiente gráfica se muestra la evolución mensual de los tipos de ingreso:

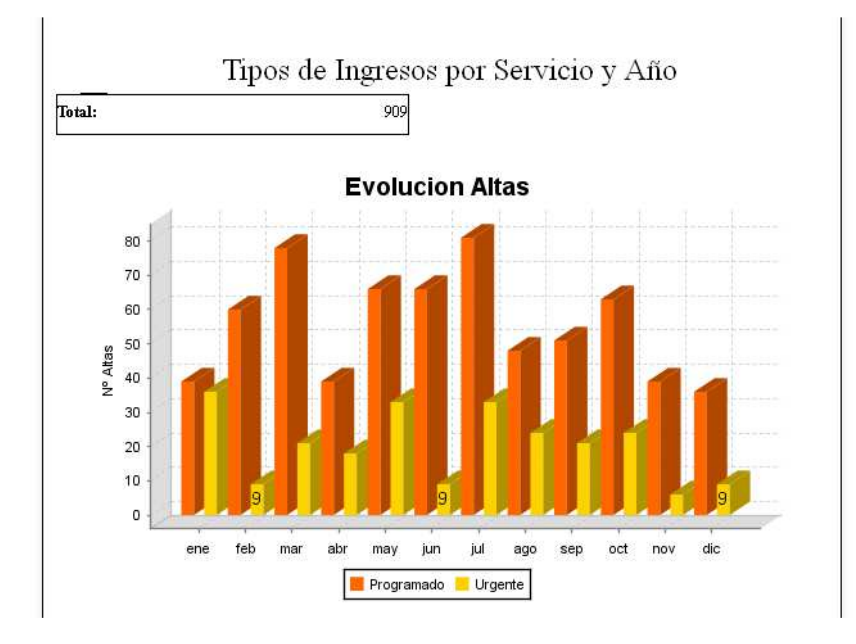

## **14.1.4. Altas de pacientes de más de 65 años por servicio y Año**

En siguiente informe muestra el número de pacientes de más de 65 años dados de alta en el año y el servicio escogido. En el ejemplo se han dado de alta 84 pacientes del servicio de Cirugía en el mes de Enero de 2011 y su estancia media fue de 11,82 días.

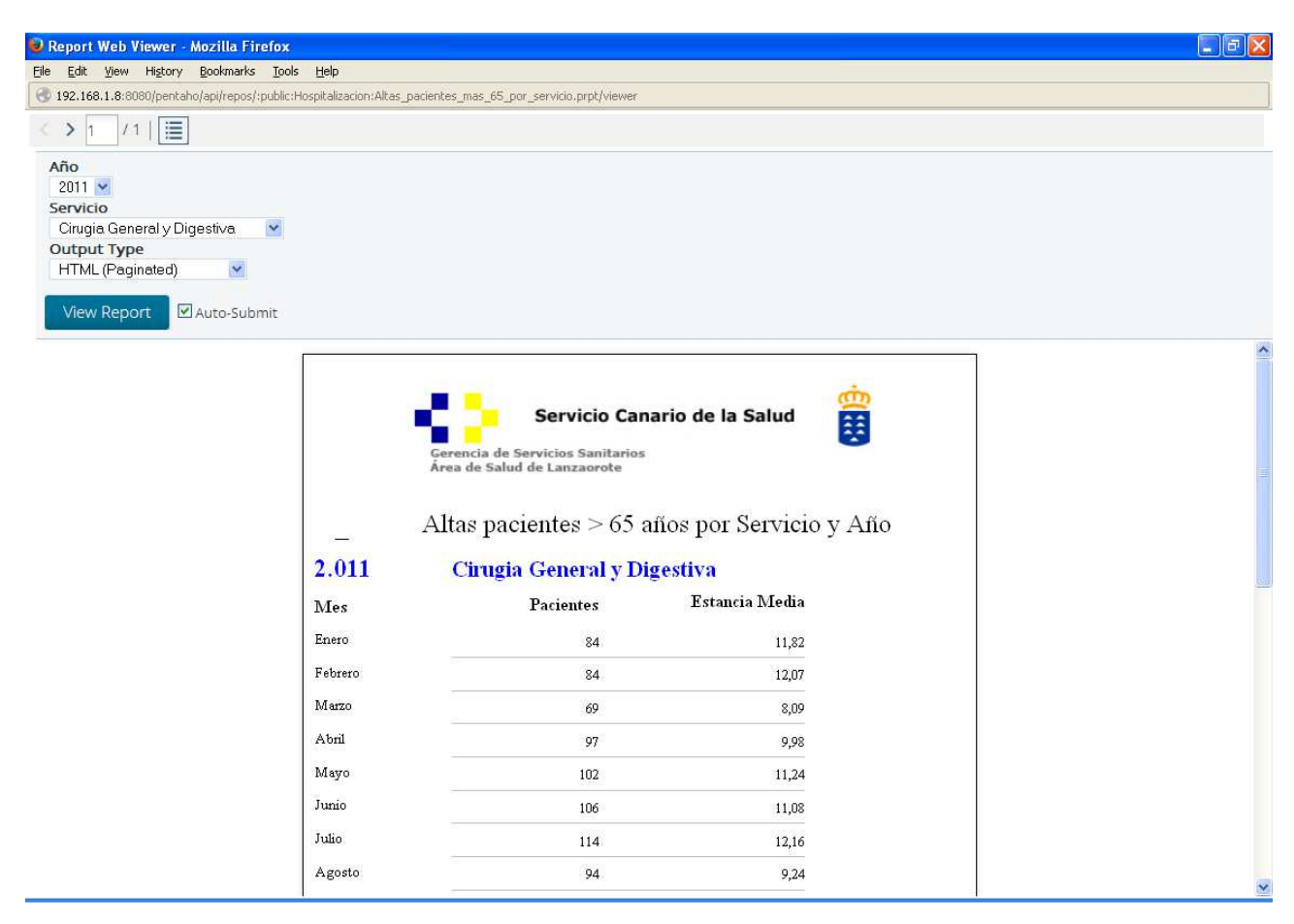

La gráfica muestra la evolución mensual de las altas de los pacientes de más de 65 años.

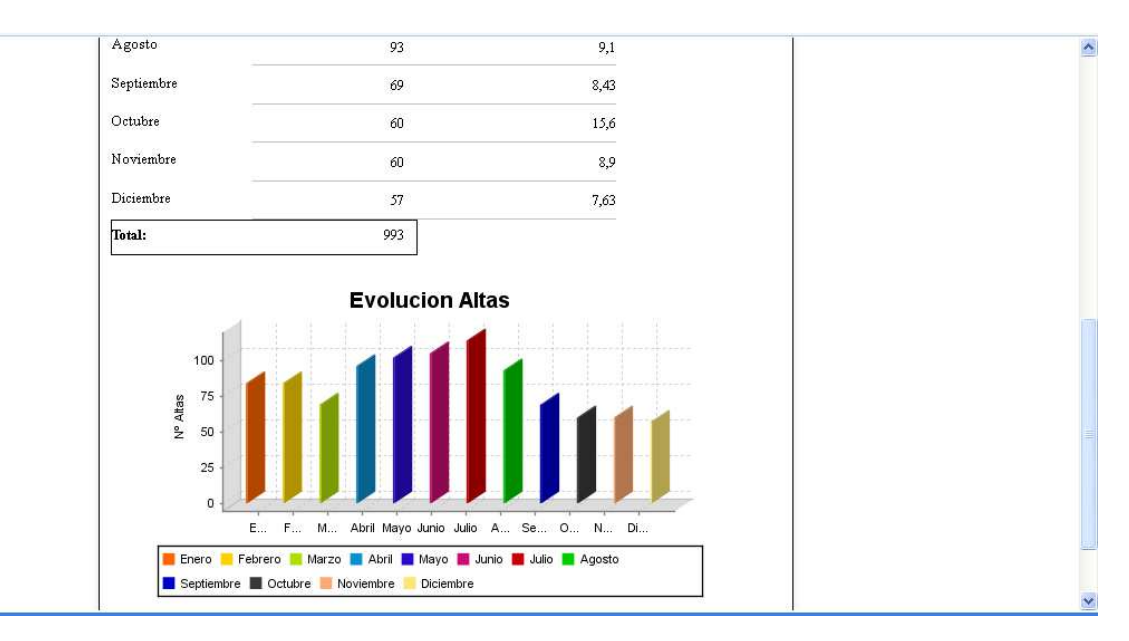

#### **14.1.5. Motivo de alta de pacientes mayores de 65 años**

Este informe es complementario al anterior, en donde se muestra los tipos de altas por servicio, año y mes de los pacientes de más de 65 años. En el ejemplo se ve que 75 pacientes fueron dados de alta a domicilio, 6 altas "desconocidas" y 3 pacientes fueron trasladados a otro hospital. Si se suma estas cantidades dan 84, que son los mismos que en el informe anterior (altas >65 años en enero)

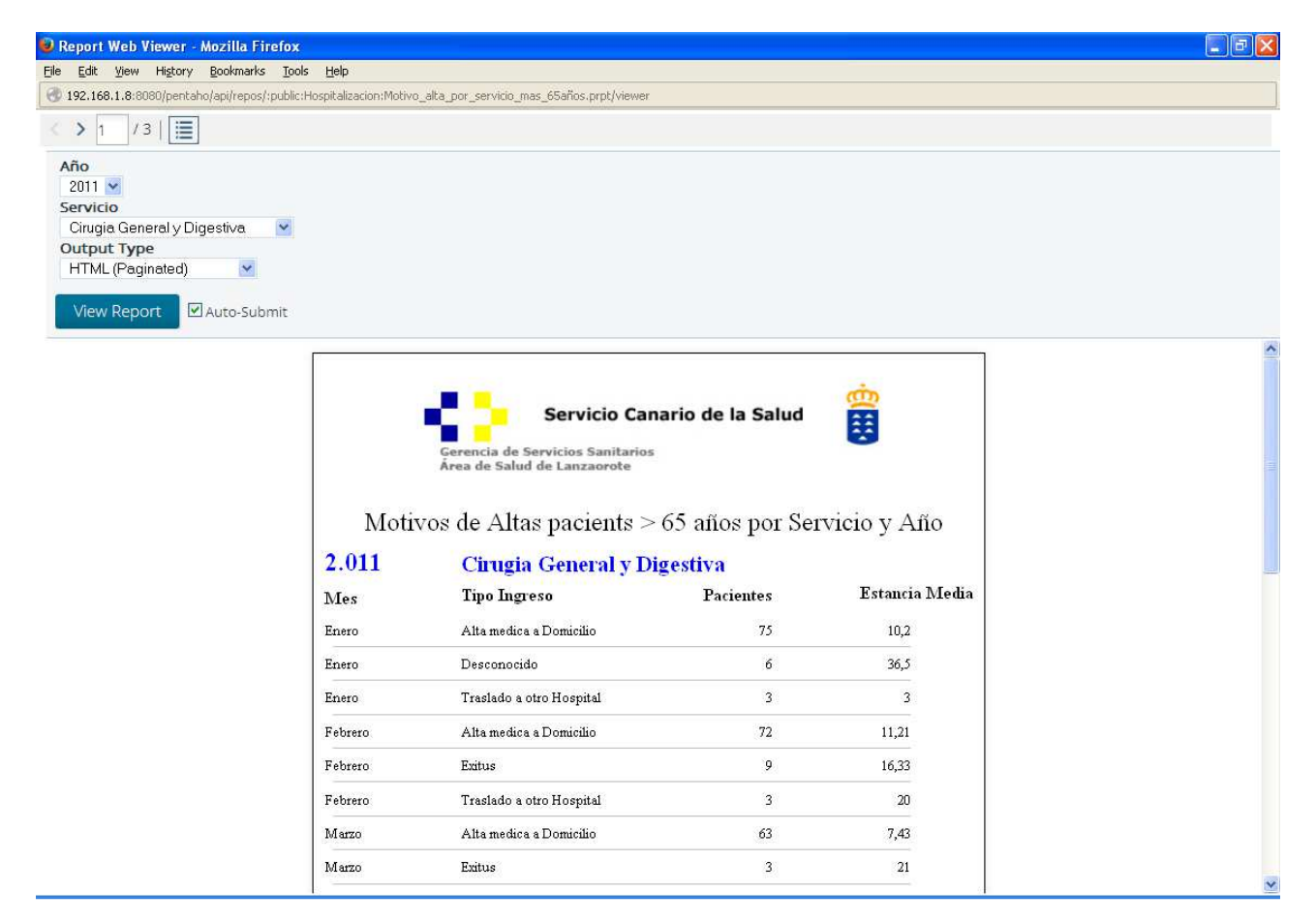

#### En la siguiente gráfica se muestra la evolución mensual de los tipos de alta:

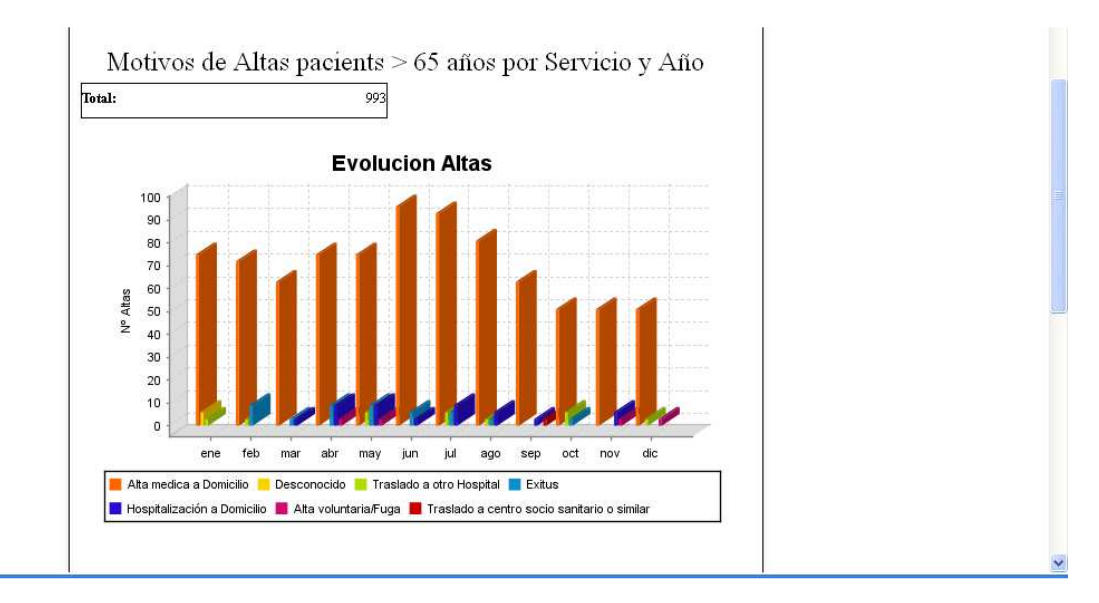

## **14.1.6. Altas por servicio y Año**

En este informe se ven el total de altas de un servicio por mes, previamente se ha elegido el servicio y el año del que se quiere ver el informe.

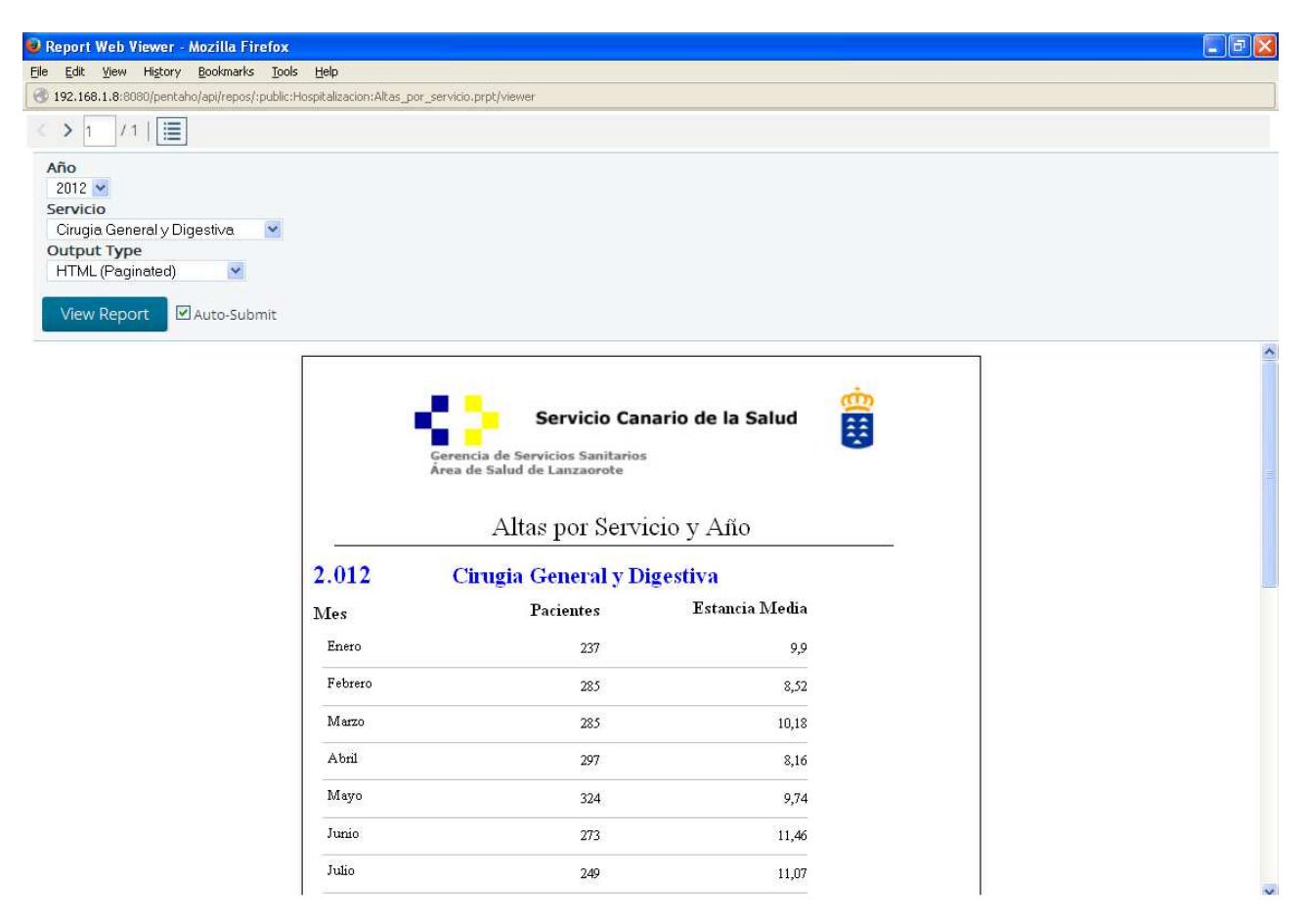

En la gráfica se muestra la evolución del total de altas, sin importar el tipo de alta:

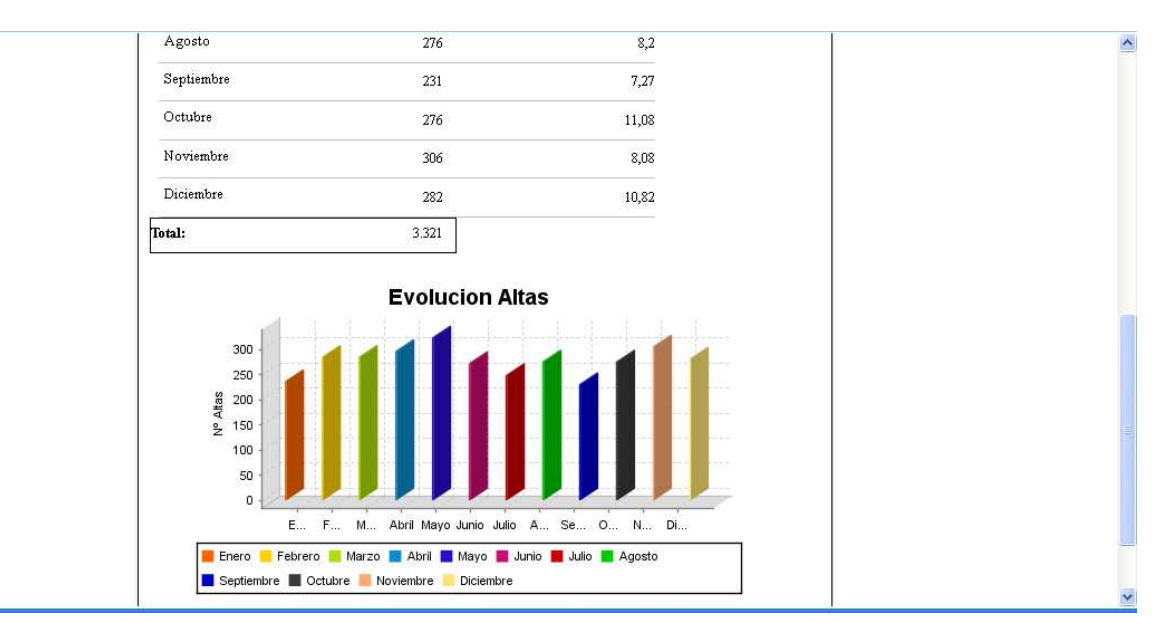

#### **14.2. Informes de Urgencias**

Los informes de Urgencias se han archivado en la carpeta del servidor *public/Urgencias*. Se van a mostrar los informes para este ámbito de la Gerencia:

#### **14.2.1. Altas por mes y año**

En el siguiente informe se muestran el numero de altas de urgencias por mes, y su estancia media. Se puede observar que en enero de 2011 hubieron 5.801 altas y su estancia media en urgencias fue de 5,86 horas.

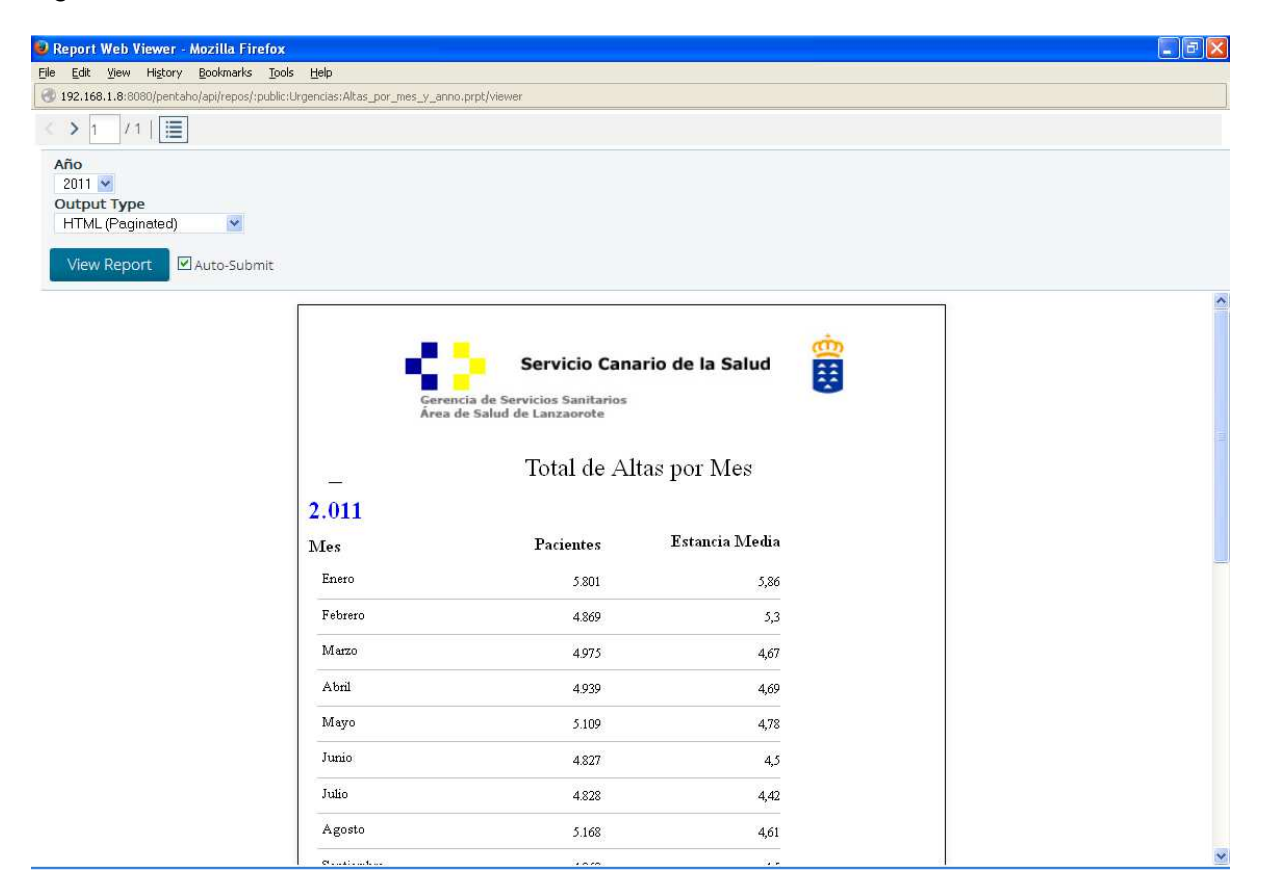

La gráfica muestra la evolución mensual de las altas de urgencias:

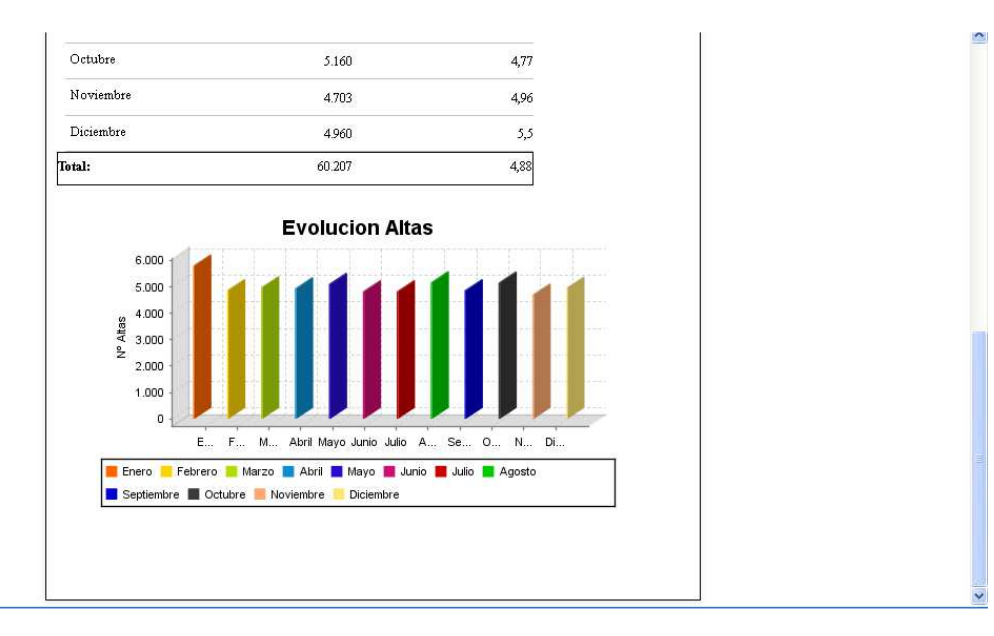

# **14.2.2. Informe por Motivos de alta y año**

Este informe muestra los motivos de alta de urgencias por años, se puede ver cómo han evolucionado las altas en los diferentes años:

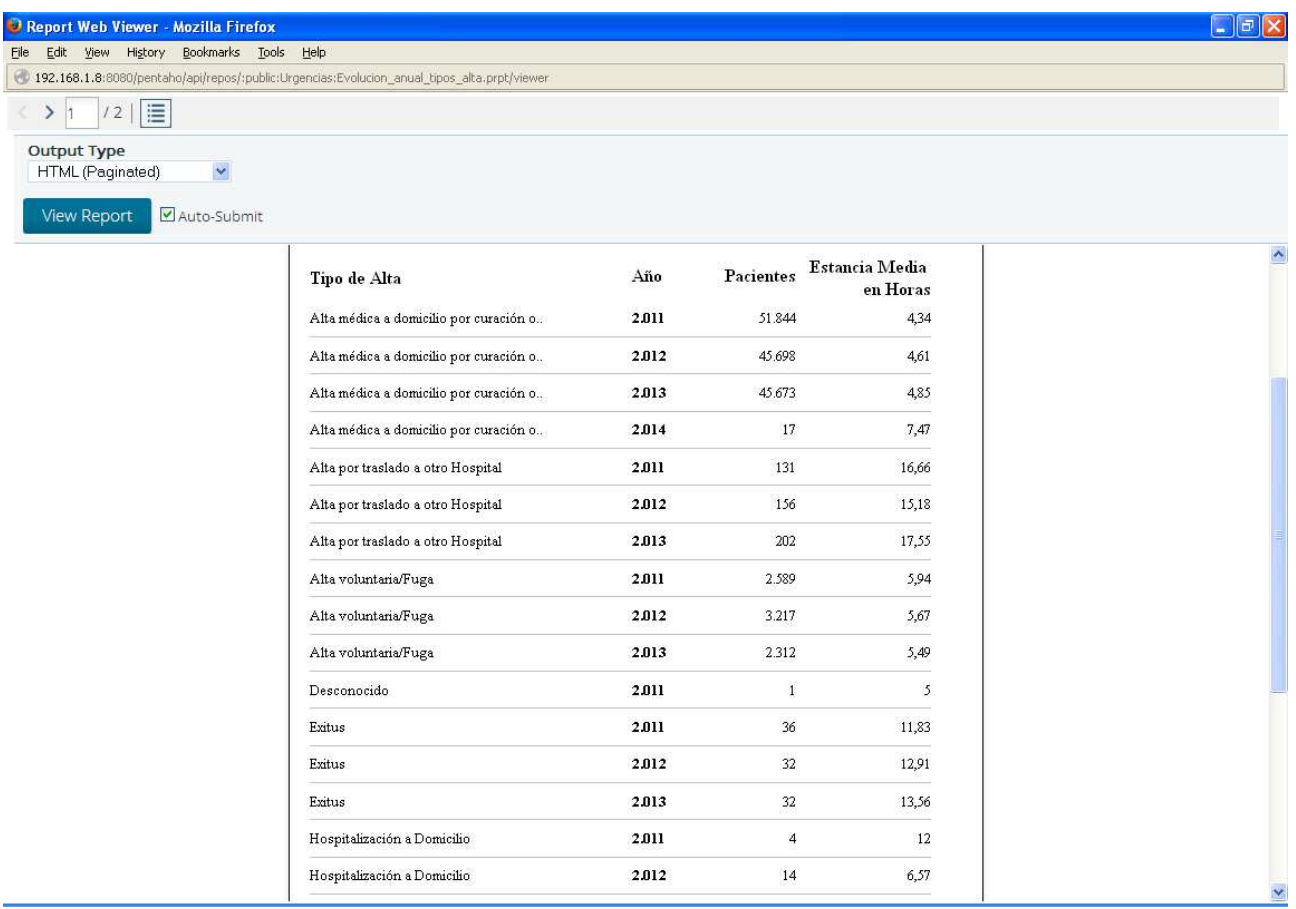

El gráfico muestra la evolución de los distintos tipos de altas en urgencias a lo largo de los años:

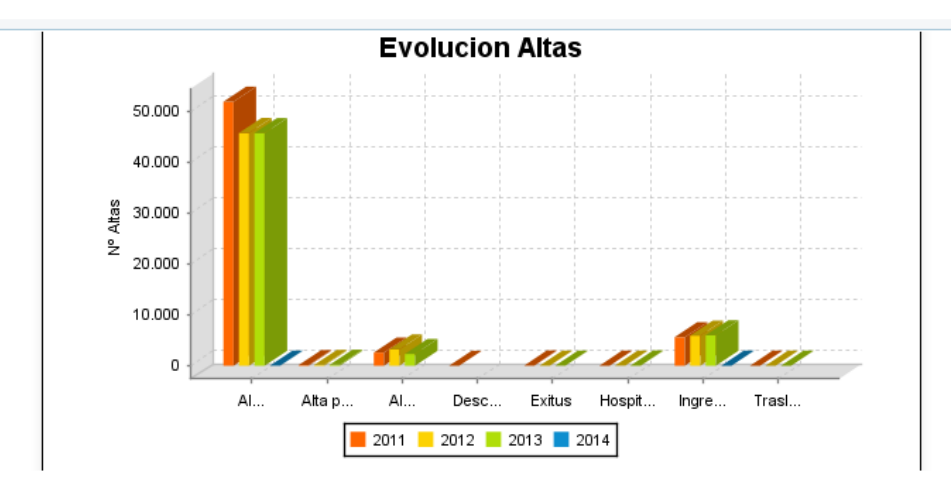

## **14.2.3. Ingresos en Hospitalización por servicio y año**

Este informe muestra a que servicios van las altas que se dan a hospitalización en el año seleccionado. En el ejemplo que se muestra se ve que de urgencias han pasado a hospitalización al servicio de Cirugía 30 pacientes en Febrero, 37 en Marzo, etc. Como se ve en la parte superior el informe contiene 11 páginas y se está visualizando la segunda.

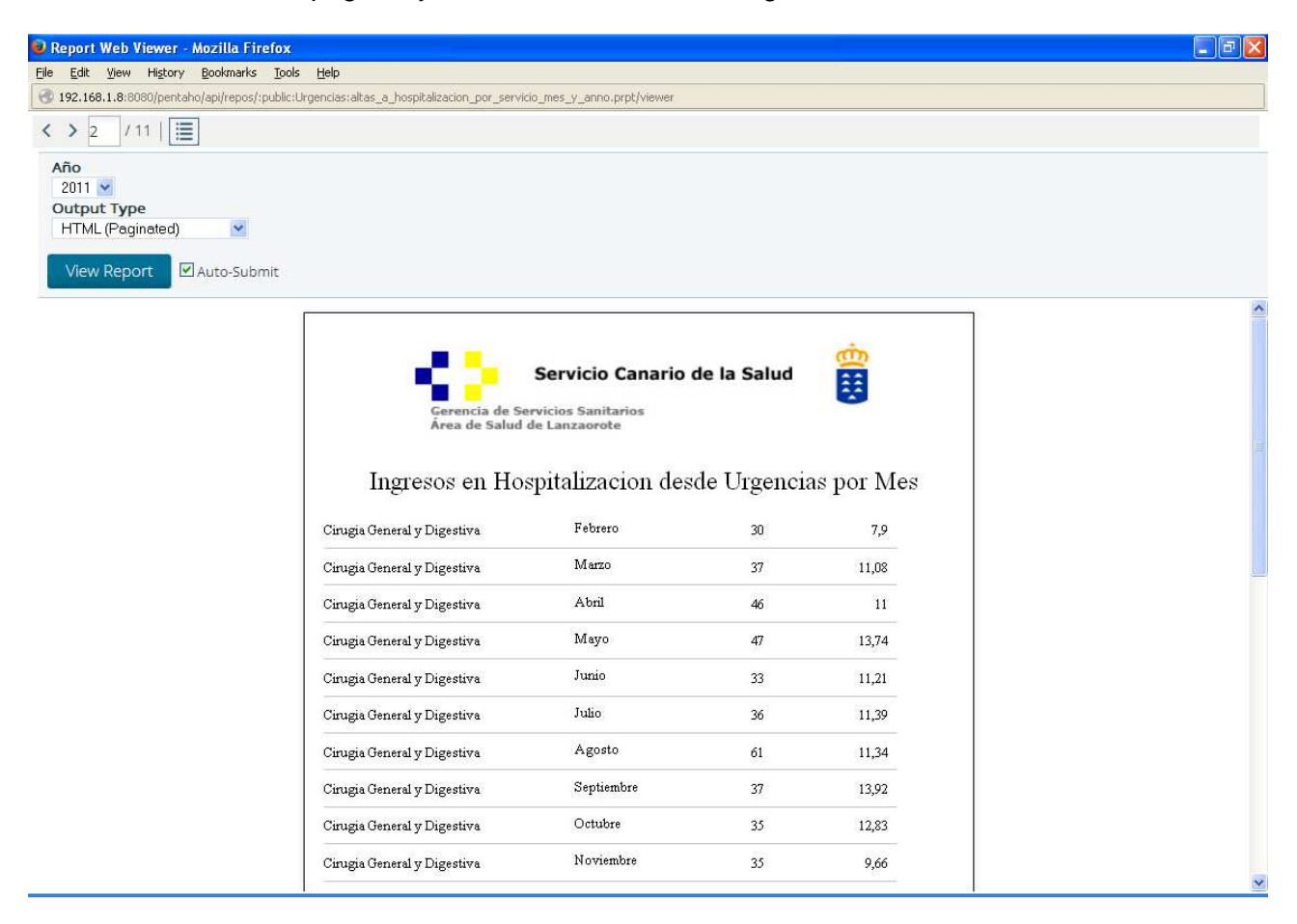

En la última página se muestra las altas de urgencias que se han dado a los diferentes servicios a lo largo del año, y se ve perfectamente cuales son los servicios más demandados.

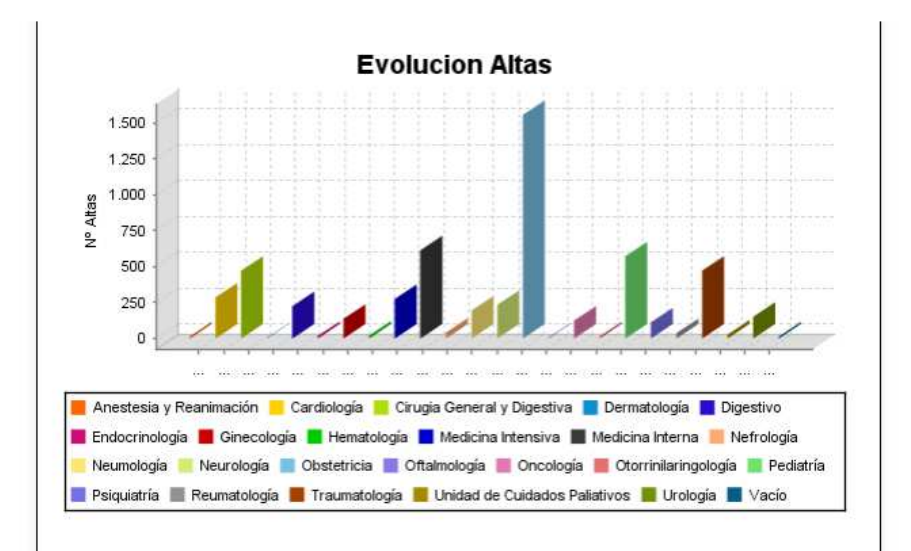

#### **14.2.4. Motivos de alta para pacientes mayores de 65 años**

El siguiente informe muestra las altas de pacientes de más de 65 años y su tipo de alta. En el ejemplo que se muestra se ve que en enero de 2011 se dieron de alta por curación a 753 personas, 7 fueron trasladadas a otro hospital, 19 se fugaron y 3 fueron exitus (Siempre personas mayores de 65 años).

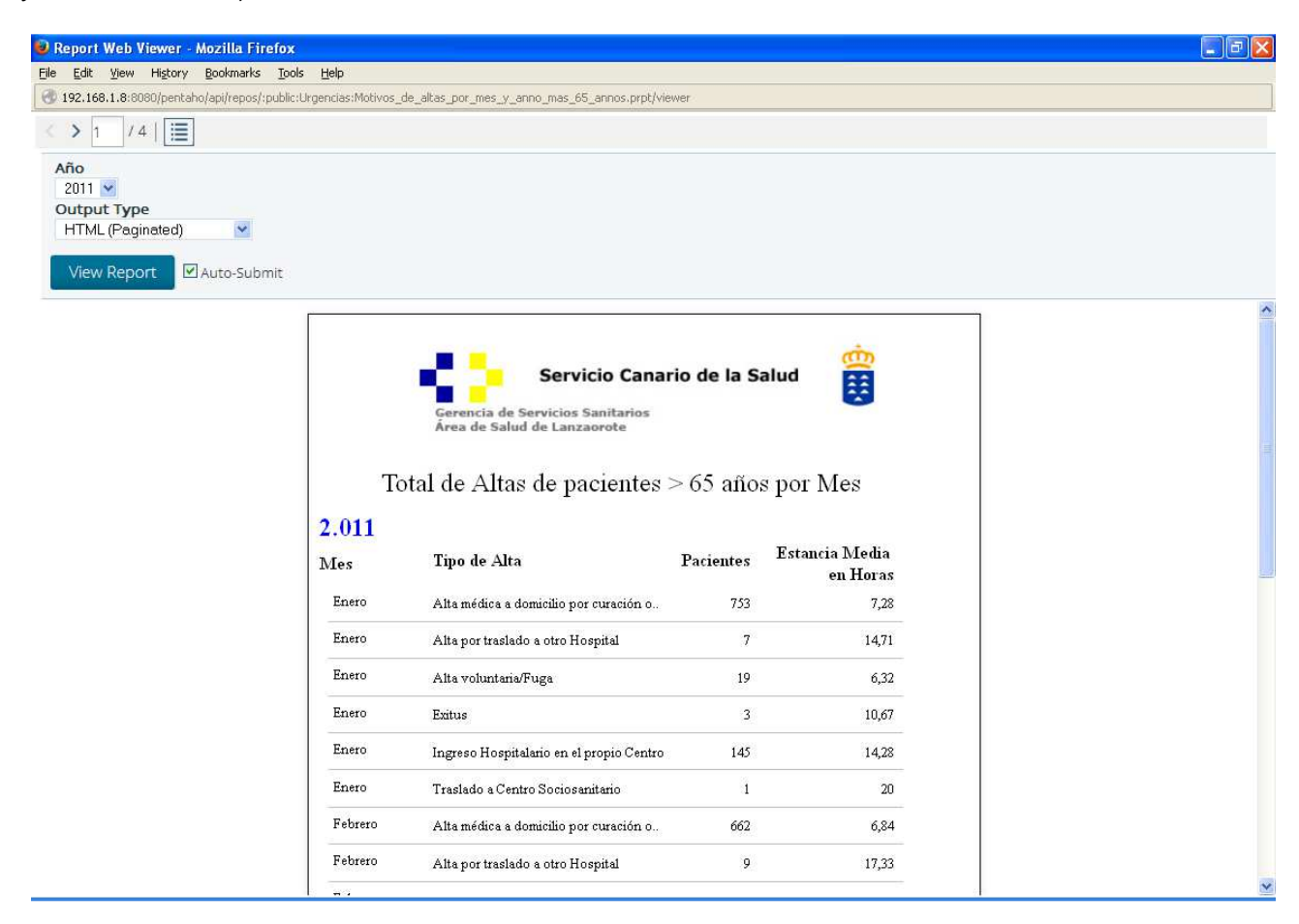

En la gráfica se muestra el total de altas a lo largo del año

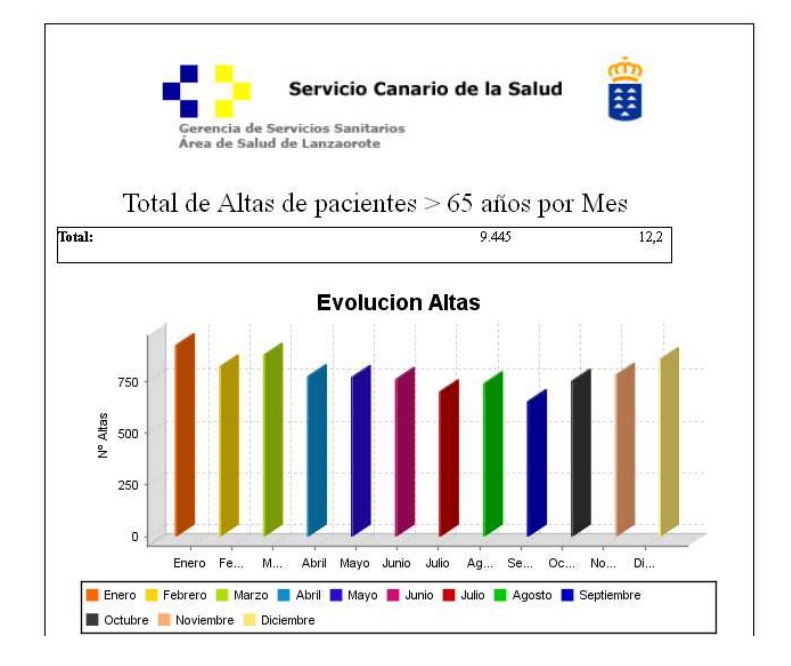

## **14.3. Informes de Consultas Externas**

Los informes de Consultas Externas se han archivado en la carpeta del servidor public/Consultas\_Externas. A continuación se mostrarán los informes creados para este ámbito de la Gerencia:

## **14.3.1. Visitas por servicio y año**

El informe muestra las visitas primeras y sucesivas de un servicio por mes y por año, previamente se ha de elegir el servicio y el año del que se quiera ver el informe. En el ejemplo que se muestra Cirugía ha realizado 346 citas de primera vez y 445 citas sucesivas en el mes de enero de 2.011.

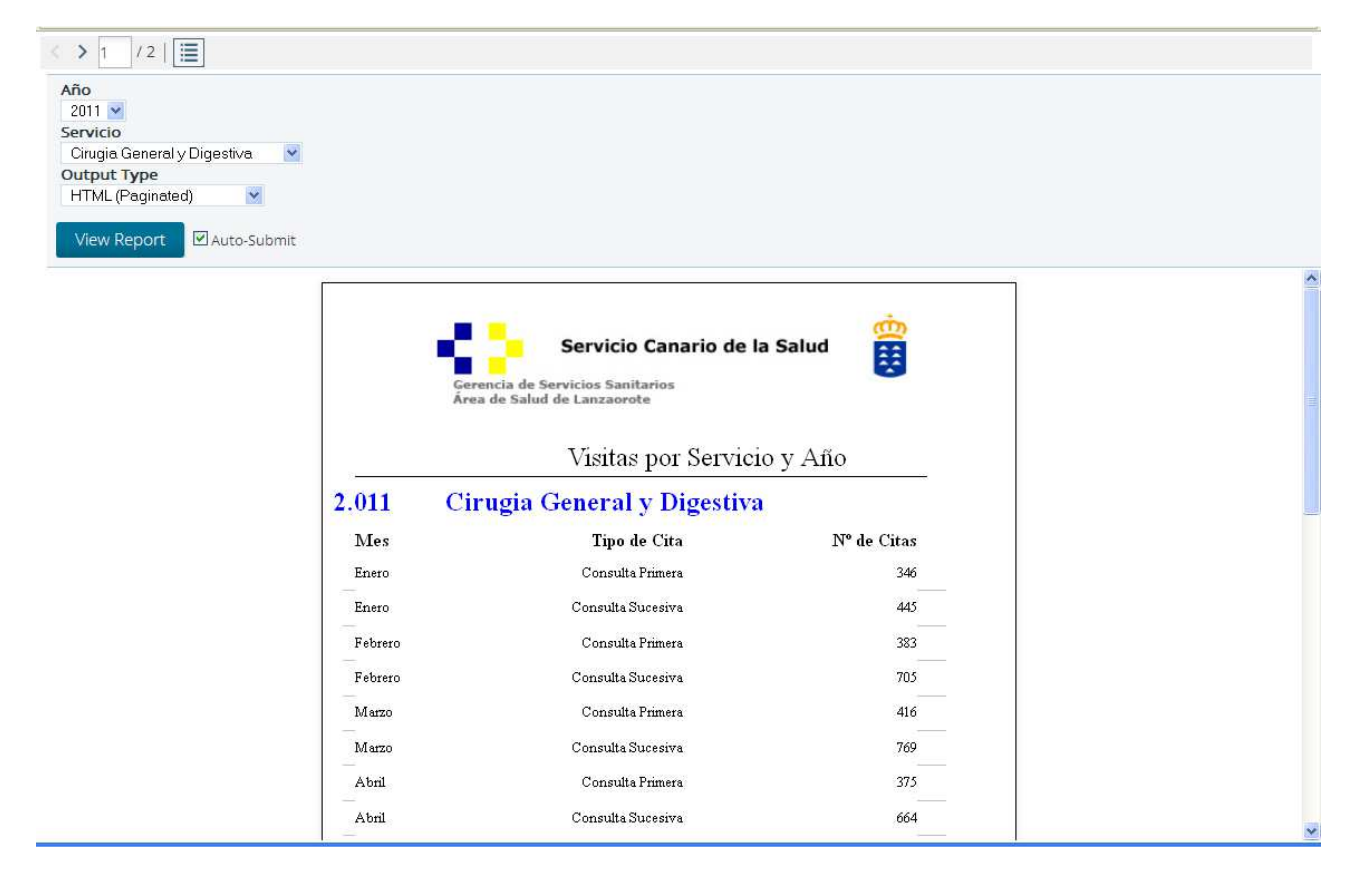

## La gráfica muestra la evolución del total de las citas, primeras y sucesivas:

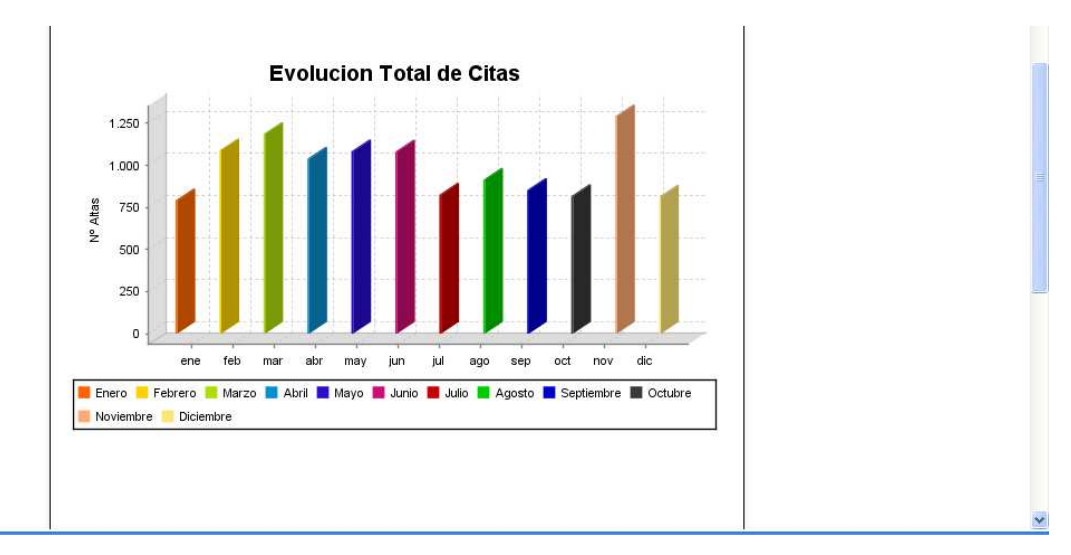

## **14.3.2. Visitas Realizadas/Suspendidas por año y Servicio**

El siguiente informe muestra las citas realizadas, no presentadas, candeladas y no realizadas por año y por servicio, previamente se ha de seleccionar el año y el servicio del que se quiere el informe. En el ejemplo que se muestra en 2011 para el servicio de Cirugía se realizaron 9.362 citas, 74 fueron no programadas realizadas, 1.667 canceladas por el centro y 665 el paciente no se presentó.

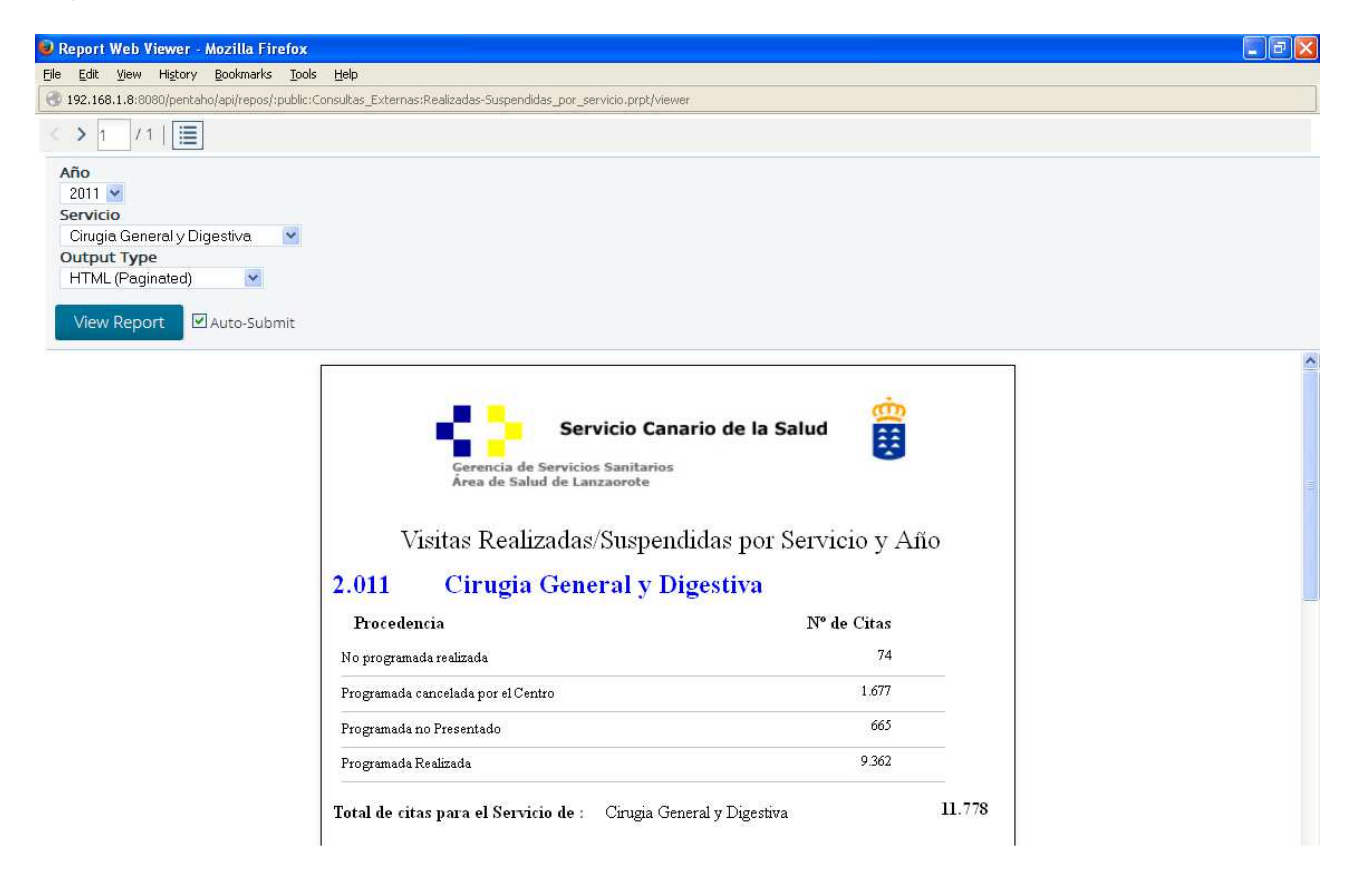

El gráfico muestra el reparto de las citas en el año:

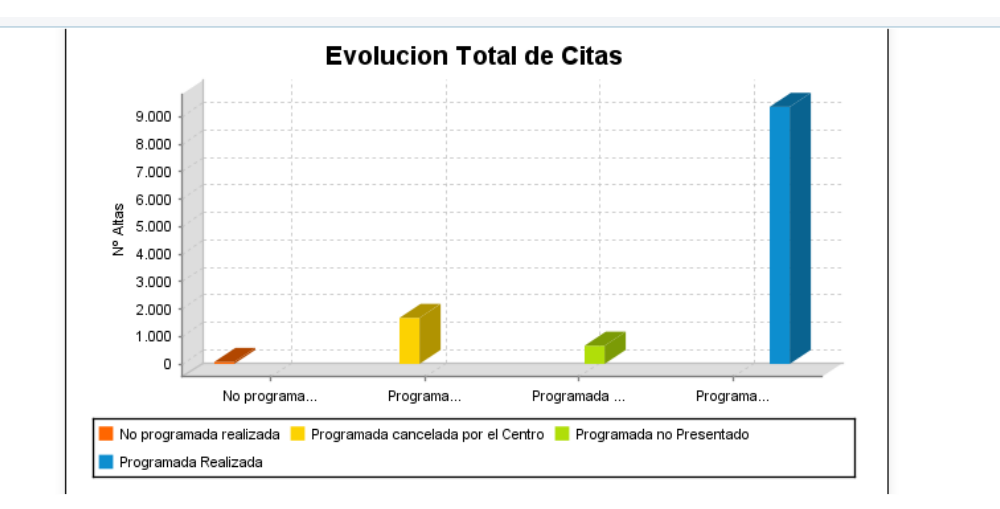

## **14.3.3. Procedencia de las visitas por año y servicio**

El informe muestra quién solicita las primeras visitas a un servicio y en un año, previamente escogidos. En el ejemplo vemos que en el año 2011, 648 citas provinieron de Atención Especializada, 3.529 de Atención Primaria, 8 de otros hospitales, 39 de otras instancias autorizadas y 234 desde urgencias.

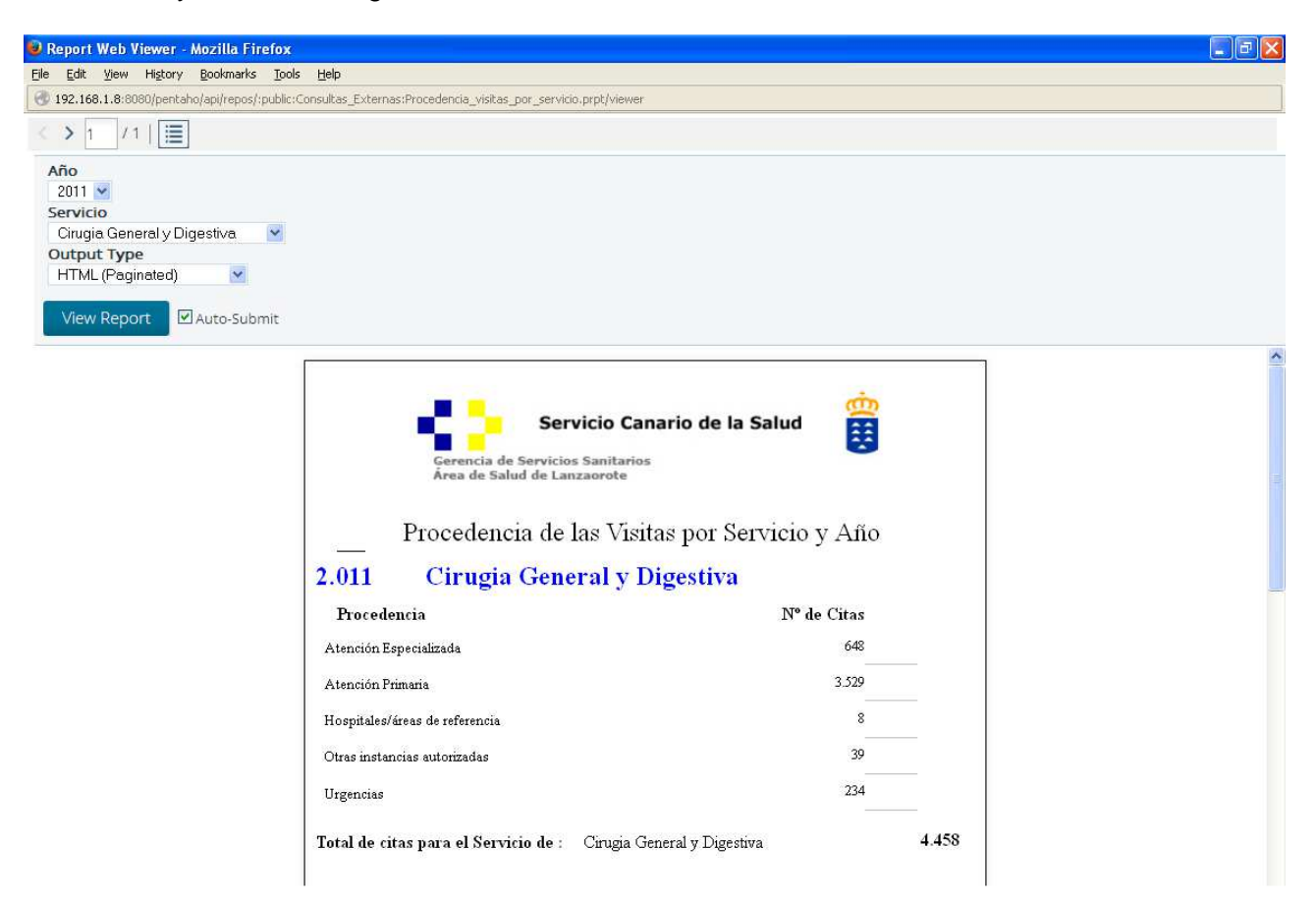

El gráfico siguiente muestra la procedencia anual de las citas de primera vez.

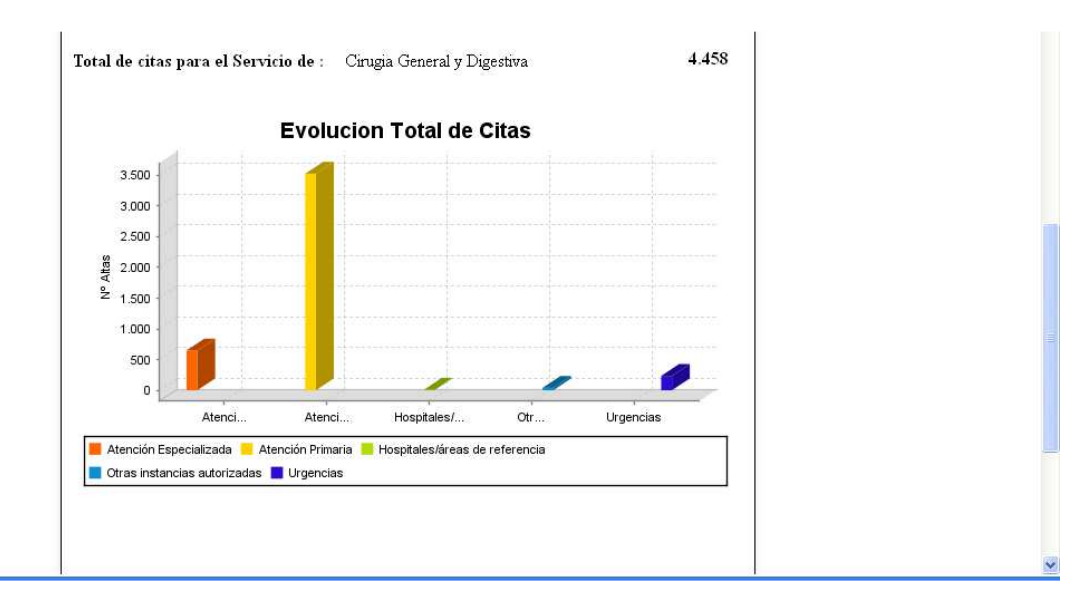
#### **14.3.4. Visitas de pacientes de más de 65 años por servicio y año**

El siguiente informe muestra el número de visitas de los pacientes de más de 65 años, diferenciando entre consultas primeras o sucesivas. Se ha de escoger el año y el servicio del que se desea ver el informe. Se puede ver en el ejemplo que en el mes de enero de 2011 el servicio de cirugía vió 50 pacientes mayores de 65 años de primera vez y 88 de sucesiva.

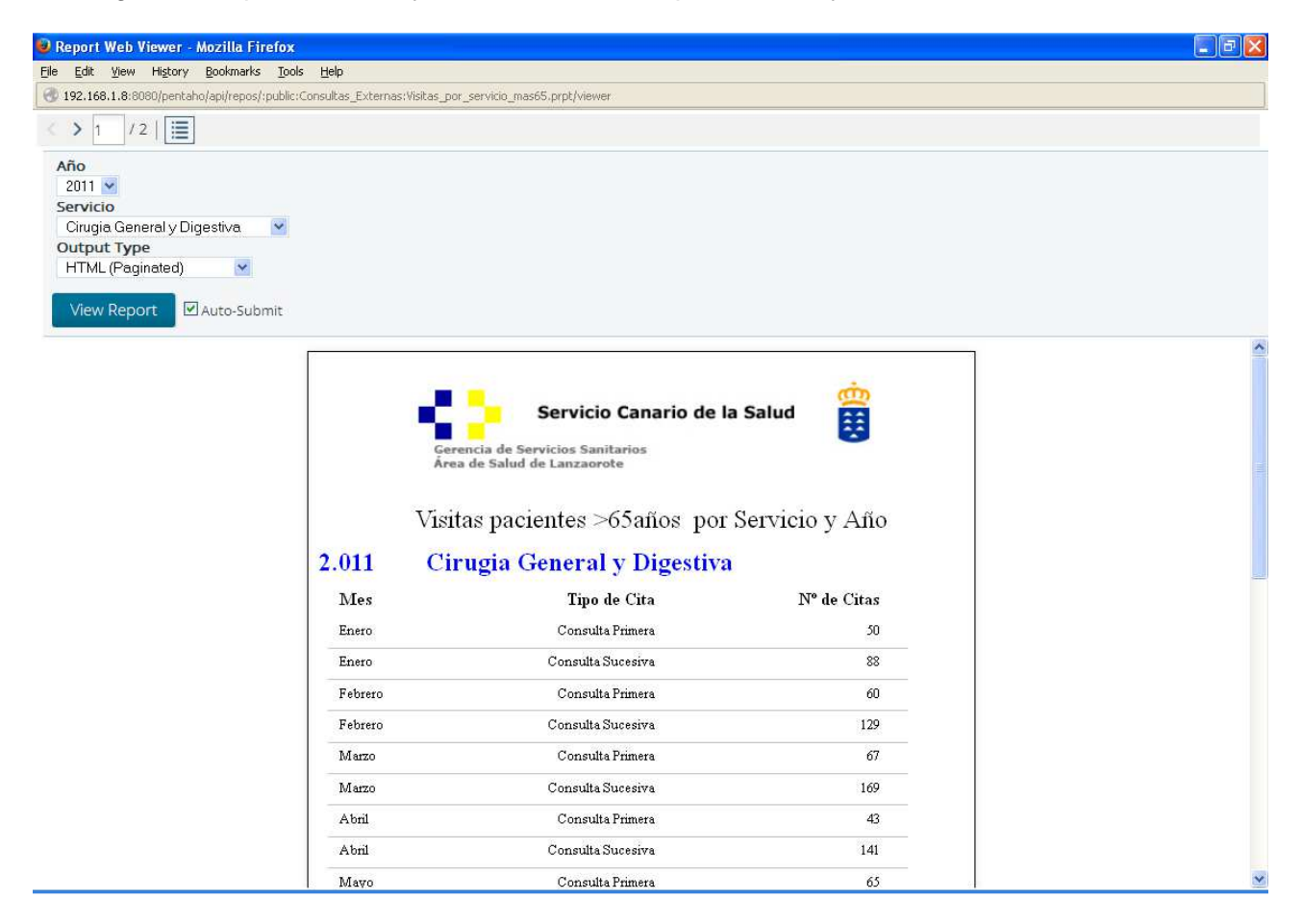

En el gráfico muestra la evolución anual de las citas de los pacientes de más de 65 años:

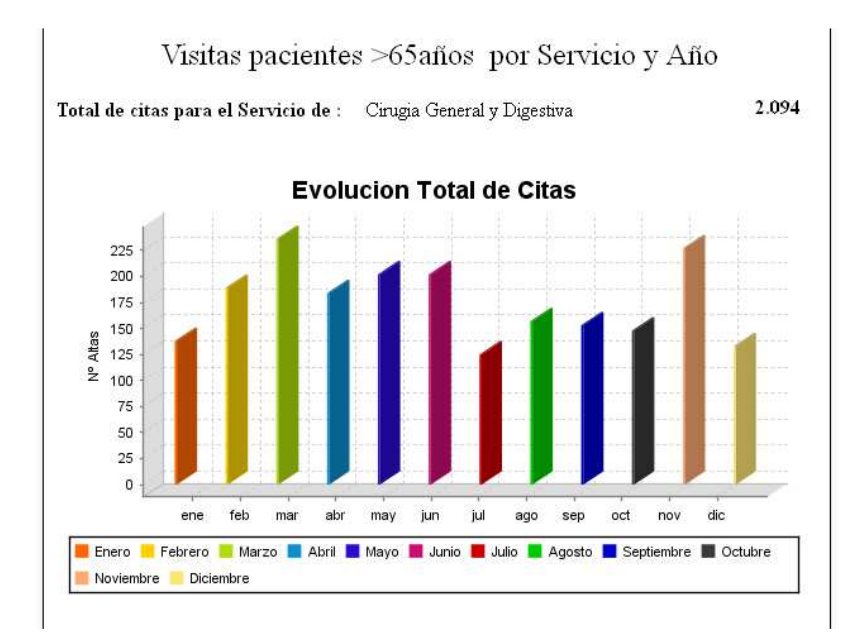

#### **14.4. Informes de Quirófano**

Los informes de Quirófano se han archivado en la carpeta del servidor public/Quirofano. Se mostrarán los informes creados para este ámbito de la Gerencia:

#### **14.4.1. Evolución por servicio, mes y año.**

El siguiente informe muestra el número de intervenciones quirúrgicas y su duración media, de un servicio por mes, se ha de elegir el servicio del que se quiere ver el informe. En el ejemplo podemos ver la evolución del servicio de Ginecología, en enero realizó 64 intervenciones, en febrero 50, etc.

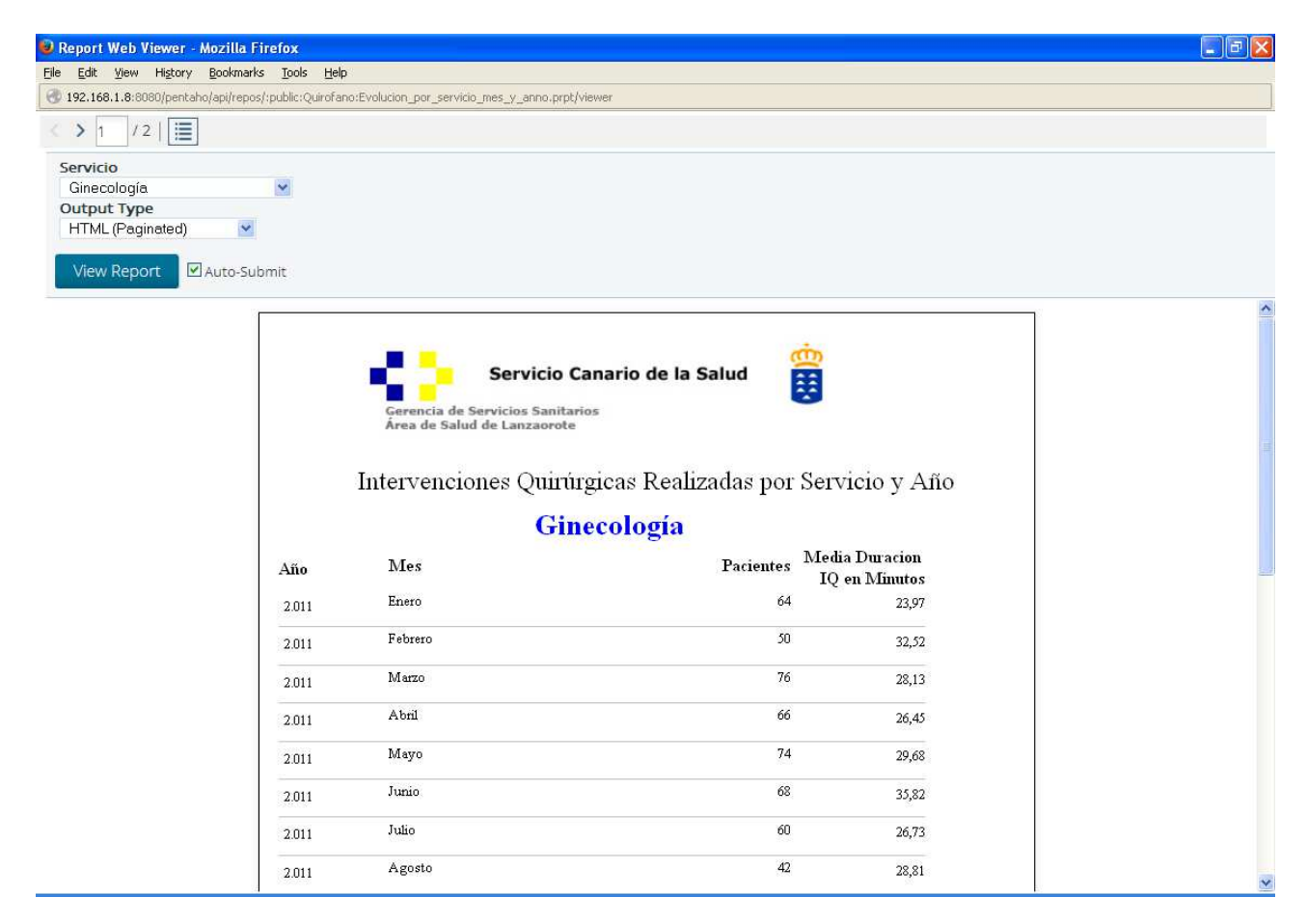

El gráfico muestra las intervenciones por meses:

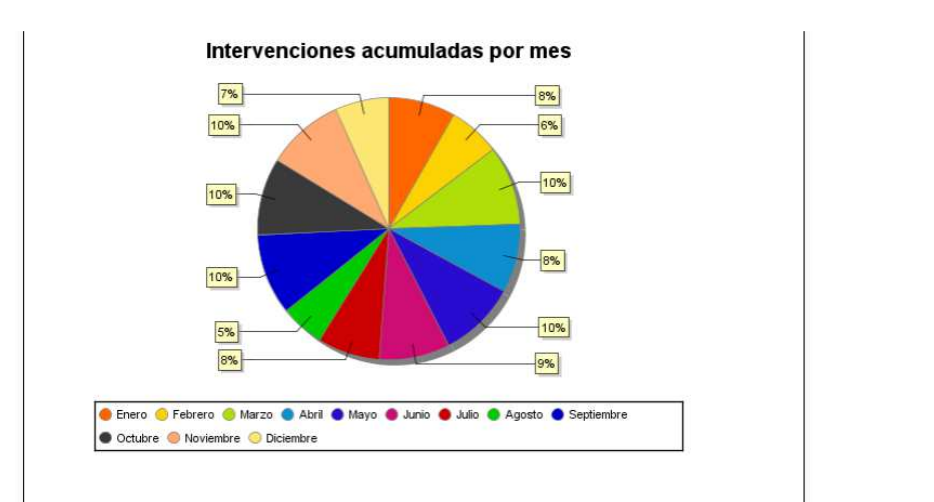

#### **14.4.2. Intervenciones por Servicio, mes y año.**

El informe muestra las intervenciones en un año, agrupadas por servicio y por mes. Una vez se ha elegido el año, se puede ver un informe como el siguiente, en el que se ve que anestesia ha realizado 12 intervenciones en enero, y su duración media fue de 34 minutos.

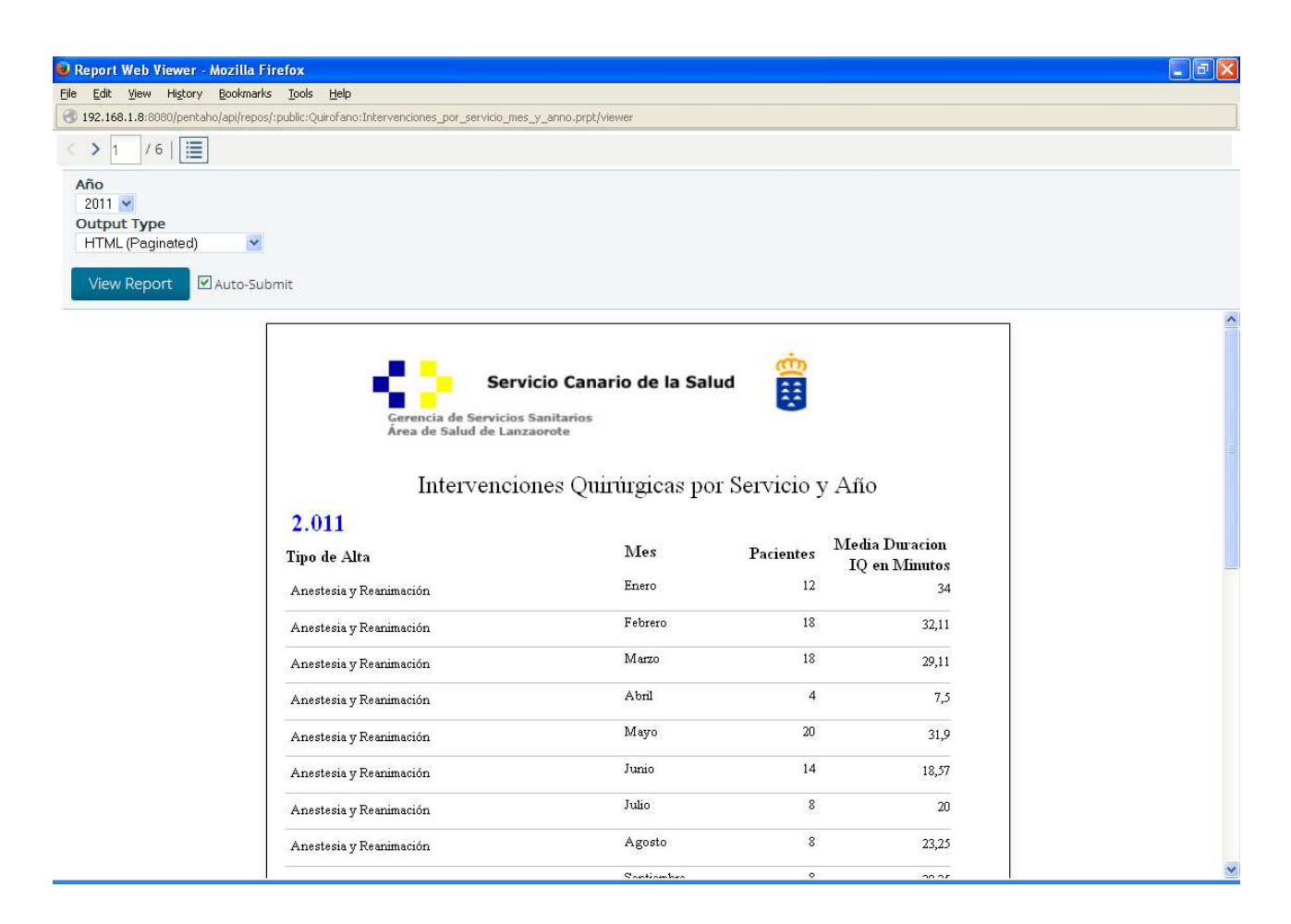

En los siguiente gráficos se ven las intervenciones que ha realizado cada servicio y el porcentaje que representan del total:

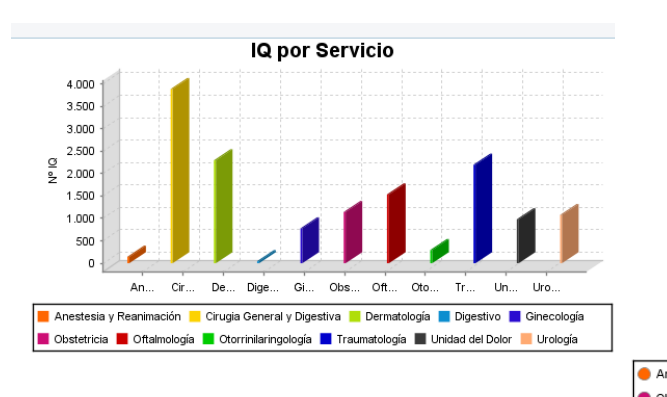

Intervenciones por servicio

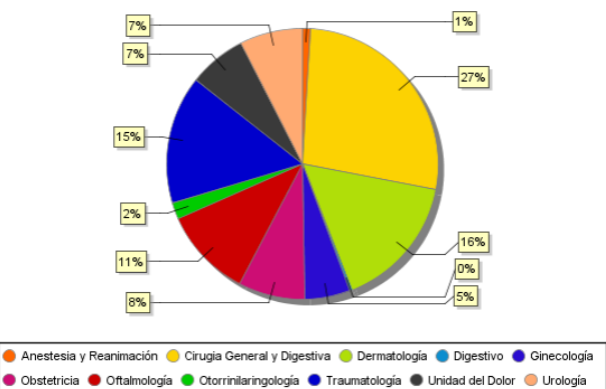

## **14.4.3. Tipo de intervenciones por Año y servicio**

El siguiente gráfico muestra los tipos de intervención que ha hecho un determinado servicio mensualmente. En el ejemplo se puede observar que Cirugía ha realizado 298 intervenciones programadas y 48 urgentes en el mes de enero de 2011.

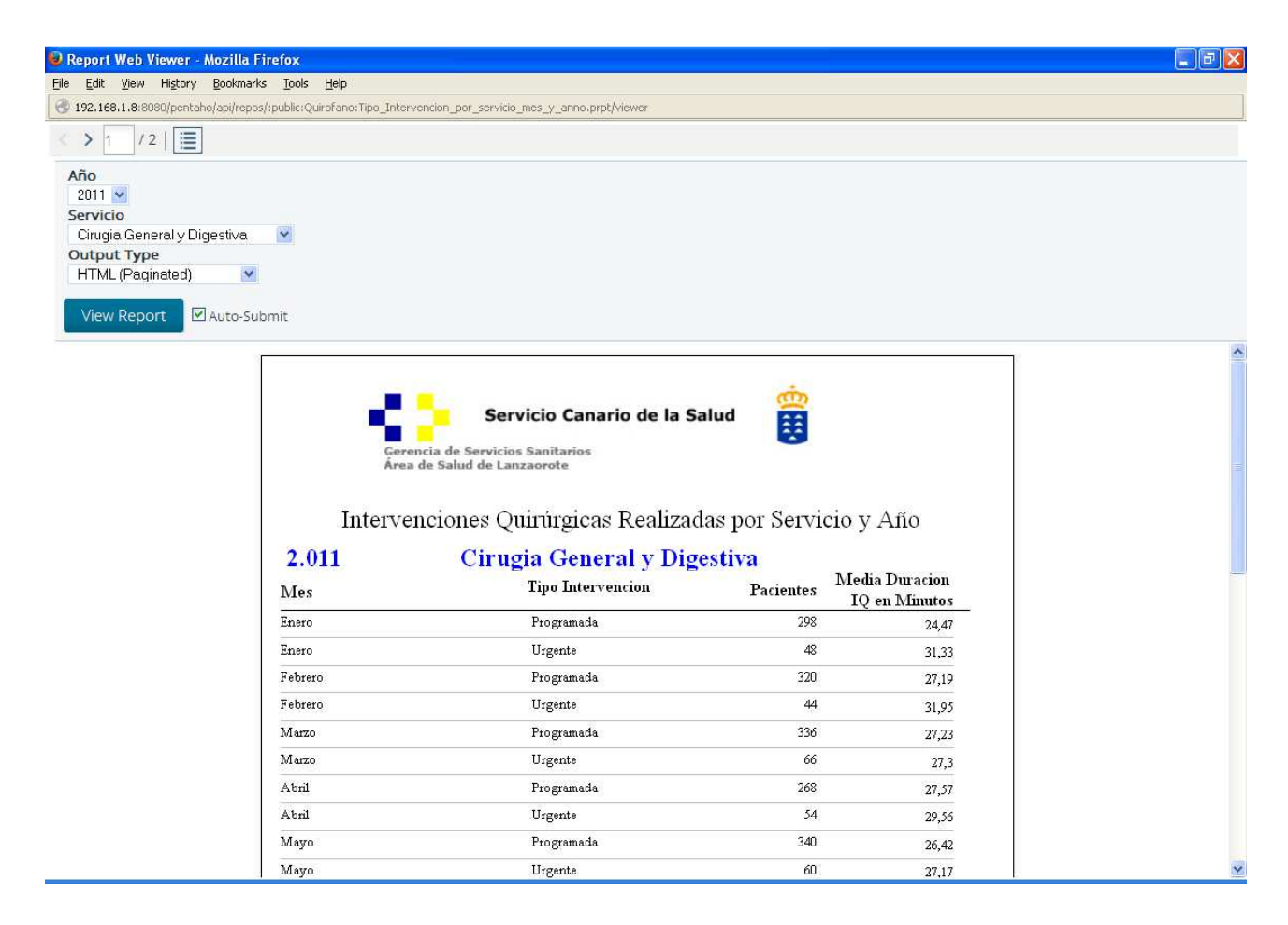

El siguiente gráfico muestra la comparativa de las intervenciones urgentes y las programadas mes a mes, y la comparativa porcentual anual:

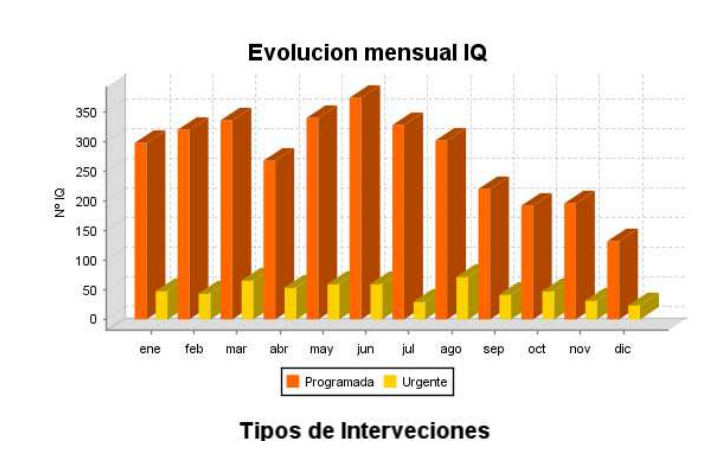

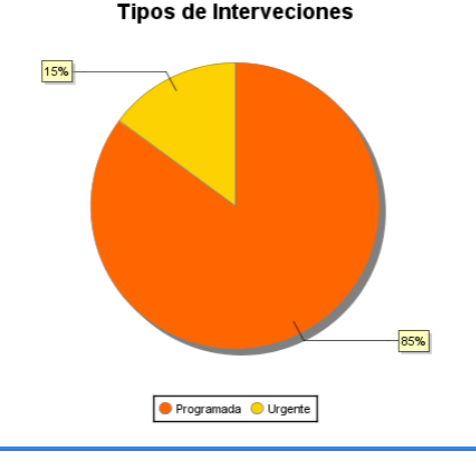

## **14.4.4. Diagnósticos frecuentes por Servicio y Año**

El siguiente informe muestra los 15 diagnósticos más frecuentes de un servicio en el año seleccionado. Se puede observar en el ejemplo que para el servicio de Oftalmología en el año 2011 el diagnóstico más frecuente fue el 0.0, esto quiere decir que no se cumplimentó el campo a la hora de realizar la intervención (no es obligatorio), y el segundo diagnóstico más frecuente fue el de "CATARATA SENIL" con 548 intervenciones, y que la duración media para dicha intervención fue de 30,97 minutos.

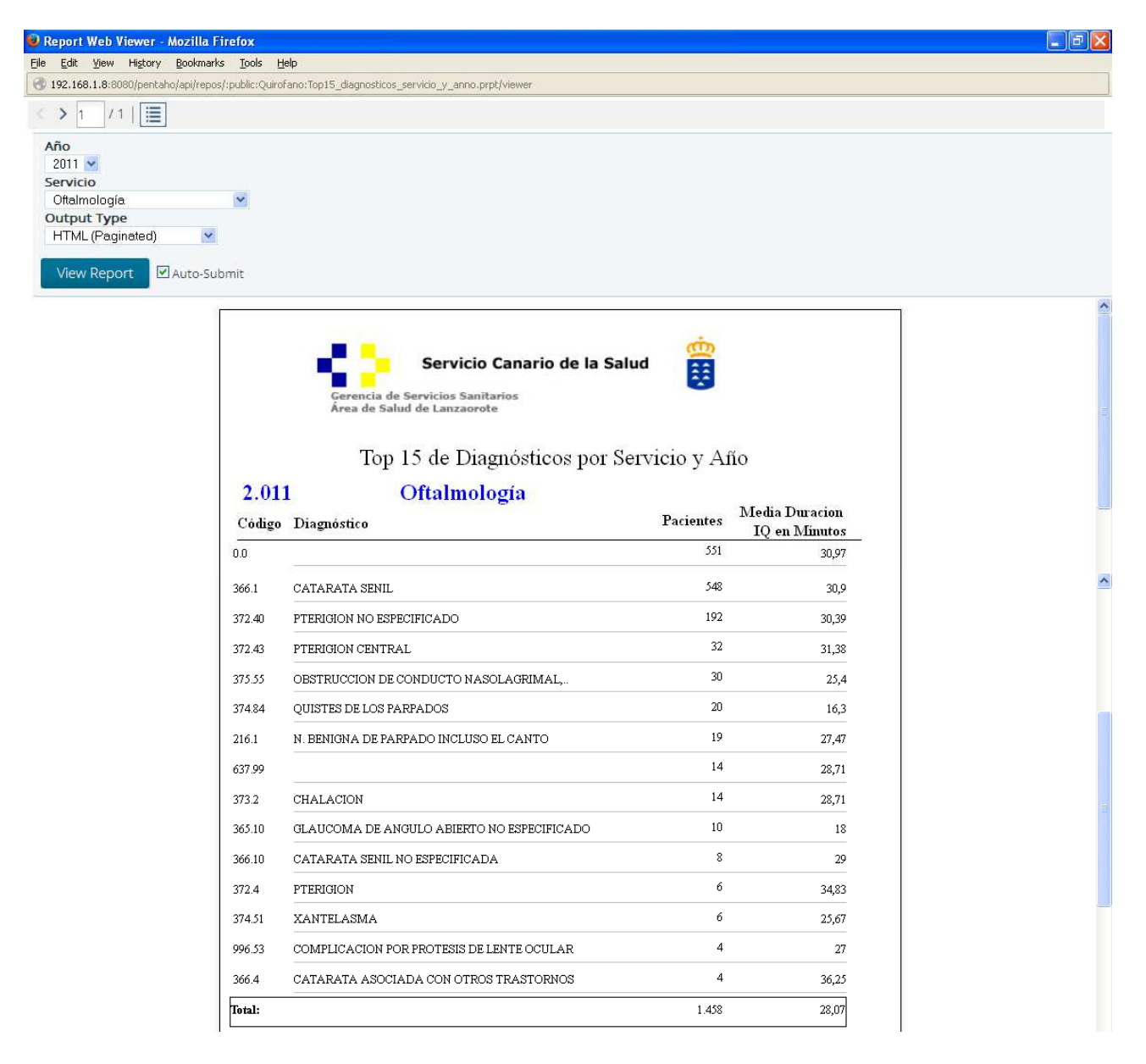

# **15. Valoración económica**

En este apartado se valorarán los costes directos del proyecto, la Gerencia ha proporcionado para la elaboración del proyecto y su implementación la arquitectura de hardware necesaria, por otro lado todo el software utilizado es gratuito y no ha generado gasto adicional. Los gastos de personal son los que se van a detallar a continuación.

Dada las características del proyecto se ha de contar con personal cualificado en distintas áreas, para ello se han definido los siguientes perfiles:

- Jefe de Proyecto: Responsable de la planificación del proyecto y su ejecución.
- Analista de sistemas: Responsable de analizar y describir el problema planteado, para buscar una solución informática que lo resuelva.
- Administrador de Base de Datos: Responsable de los aspectos técnicos referentes a las Bases de Datos del proyecto.
- Administrador de Sistemas: Responsable de la ejecución del sistema informático que da soporte al proyecto.

Según la planificación del proyecto, las tareas asignadas a cada perfil y el coste por hora del personal, siguiendo los precios estándar del mercado, se puede calcular el coste del proyecto dando como resultado la siguiente tabla resultado:

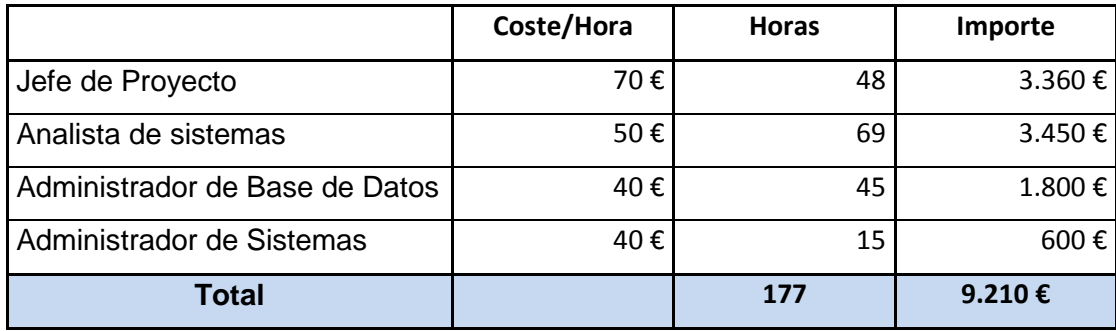

# **16. Proyección de Futuro**

Aunque se han conseguido los objetivos propuestos al inicio del proyecto, a medida que se iba avanzando han salido a la luz nuevos objetivos e ideas, que han quedado fuera del alcance del proyecto, que se incorporarán como futuras líneas de mejora. Se puede decir que esta es la primera piedra de la base de un proyecto de gran futuro, dada la importancia que tienen los cuadros de mando para la toma de decisiones y la gestión de la Gerencia.

La línea más importante para esta Gerencia de proyección futura será la incorporación de nueva información al Data Warehouse, pudiéndose clasificar en 3 grandes bloques:

- Actividad Asistencial: datos de asistencia sanitaria referentes a Atención Primaria,
- Actividad Complementaria: actividad que da soporte a la asistencial, como puede ser la radiología, los análisis clínicos y la anatomía patológica.
- Actividad económica: se puede ampliar la información con datos del gato de personal, gasto de suministros y gasto farmacéutico.

La incorporación de más información repercutirá en la mejora de la perspectiva que tiene el equipo directivo sobre la marcha de la Gerencia y consecuentemente, en el mejor conocimiento para la toma de decisiones.

Otra línea de proyección es la mejora continua en el diseño de informes, adaptándolos a las necesidades de los usuarios, e incluso elaborando nuevos informes con nuevos requisitos.

El proyecto se ha planteado para que los datos se carguen mensualmente al Data Warehouse, una mejora tendría que reducir este tiempo, por ejemplo se podría planificar una carga semanal para los datos más importantes, para lo cual también se tendrían que diseñar los informes apropiados.

# **17. Conclusiones**

Se han conseguido los objetivos planteados con la implantación del Data Warehouse, y de la herramienta de Business Intelligence.

Las principales conclusiones obtenidas en este proyecto son:

- Eliminación de tareas manuales y simplificación del proceso de carga de la información.
- Normalización y agrupación de los datos de los distintos sistemas de información.
- Creación y publicación de los cuadro de mando solicitados.
- Disponibilidad inmediata después de la carga de los datos en los informes.

Observando y analizando sólo los informes que se han presentado de ejemplo, ya se pueden sacar conclusiones, se pueden ver las tendencias de los distintos servicios y la marcha de los distintos indicadores. Estos ejemplos dan una idea de la mejora que supone el uso de estas herramientas y el potencial que tienen.

Personalmente me ha servido para profundizar en el mundo del Data Warehouse y del Business Intelligence, al que anteriormente no había podido dedicarle tiempo. Me ha inculcado nuevas ideas que han servido para sumergirme en esta disciplina. Me encuentro satisfecho con los objetivos obtenidos y he disfrutado con su desarrollo.

Profesionalmente he dado soporte a unas necesidades demandadas por mi entorno de trabajo, el proyecto realizado está simplificando muchas tareas que se hacían de forma manual y eran una gran carga de trabajo para el servicio de Gestión de la Información de la Gerencia. El equipo directivo ha reconocido este avance y apuesta por la continuidad del proyecto, dadas las expectativas creadas.

# **18. Glosario**

**Almacén de Datos:** Colección de datos no volátiles, orientados al usuario, integrados, variables en el tiempo, principalmente usados como ayuda a la toma de decisiones.

**Base de datos relacional:** Una Base de Datos Relacional, es una base de datos que cumple con el modelo relacional, el cual es el modelo más utilizado en la actualidad para implementar bases de datos ya planificadas. Permiten establecer interconexiones (relaciones) entre los datos (que están guardados en tablas), y a través de dichas conexiones relacionar los datos de ambas tablas.

**Business Intelligence (BI):** es al conjunto de estrategias y herramientas enfocadas a la administración y creación de conocimiento mediante el análisis de datos existentes en una organización o empresa.

**CIE9:** CIE-9-MC es un acrónimo de Clasificación Internacional de Enfermedades, Novena Revisión.

**Consultas Primeras:** Primera vez que el Facultativo especialista ve al paciente en Consultas Externas.

**Consultas Sucesivas:** Visitas sucesivas en las que el Facultativo Especialista valora la evolución del paciente.

**Cuadro de mando:** La gestión de las empresas requiere un sistema de indicadores que nos faciliten la toma de decisiones y el control. El sistema de indicadores debe organizarse en un cuadro de mando, que recoge los principales indicadores y los presenta de un modo claro y útil. El cuadro de mando es un sistema que nos informa de la evolución de los parámetros fundamentales del negocio.

**Cuadro de Mando Integral:** es un sistema de administración que va más allá de la perspectiva financiera con la que los gerentes acostumbran evaluar la marcha de una empresa. Es un método para medir las actividades de una compañía en términos de su visión y estrategia. Proporciona a los gerentes una mirada global del desempeño del negocio.

**Data Warehouse:** ver Almacén de Datos.

**Diagrama de Gantt:** es un método para es mostrar el tiempo de dedicación previsto para diferentes tareas o actividades a lo largo de un tiempo total determinado.

**DRAGO AE:** Sistema de información para la gestión de pacientes y de la Historia Clínica Electrónica de la Gerencia, se dispone de un gestor para realizar descargas de información.

**Equipo directivo:** Formado por el gerente, director de atención especializada, director de atención primaria, subdirector de atención especializada, subdirector de atención primaria, director de gestión y subdirector de gestión. Su misión es definir políticas de empresa y objetivos.

**Excel:** Microsoft Excel es una aplicación distribuida por Microsoft Office para hojas de cálculo. Este programa es desarrollado y distribuido por Microsoft, y es utilizado normalmente en tareas financieras y contables.

**Licencia GNU (GPL):** Licencia más ampliamente usada en el mundo del software y garantiza a los usuarios finales (personas, organizaciones, compañías) la libertad de usar, estudiar, compartir (copiar) y modificar el software.

**Lenguaje UML:** Lenguaje Unificado de Modelado (LUM o UML, por sus siglas en inglés, Unified Modeling Language) Es un lenguaje gráfico para visualizar, especificar, construir y documentar un sistema.

**MySQL Community Server:** Gestor de Bases de Datos relacional gratuito Open Source, para cargar los datos suministrados por los distintos sistemas de Información.

**Normalización:** El proceso de normalización de bases de datos consiste en aplicar una serie de reglas a las relaciones obtenidas tras el paso del modelo entidad-relación al modelo relacional. Las bases de datos relacionales se normalizan para: evitar la redundancia de los datos, disminuir problemas de actualización de los datos en las tablas, y proteger la integridad de los datos.

**OLAP:** Del inglés On-Line Analytical Processing (procesamiento analítico en línea). Permite agilizar la consulta de grandes cantidades de datos.

**Open source:** Código abierto es la expresión con la que se conoce al software distribuido y desarrollado libremente. La idea del código abierto se centra en la premisa de que al compartir el código, el programa resultante tiende a ser de calidad superior al software propietario, es una visión técnica.

**PDF:** (sigla del inglés portable document format, formato de documento portátil) es un formato de almacenamiento de documentos digitales independiente de plataformas de software o hardware. Este formato es de tipo compuesto (imagen vectorial, mapa de bits y texto).

**PEC:** Prueba de evaluación continuada.

**PENTAHO:** Conjunto de herramientas que permiten generar Inteligencia Empresarial.

**PFC:** Proyecto de fin de carrera

**PGC (Plan de Gestión Convenida):** Cada año el Servicio Canario de la Salud debe establecer los objetivos asistenciales y las inversiones a realizar en los centros sanitarios e instituciones que tutela para alcanzar los objetivos de salud de la población. Desde el año 1994 se establece en la ley de Ordenación Sanitaria de Canarias que el Programa de Gestión Convenida (antiguo Contrato Programa, en lo sucesivo PGC) constituye la herramienta fundamental en la que se fijan estos objetivos y donde se orientan las acciones a desarrollar de acuerdo a los criterios y directrices del SCS.

**Plan estratégico:** El plan estratégico es un documento en el que los responsables de una organización reflejan cual será la estrategia a seguir por su compañía en el medio plazo.

**RUP (Rational Unified Process):** Proceso Unificado de Rational es un proceso de desarrollo de software que junto con el Lenguaje Unificado de Modelado UML, constituye la metodología estándar más utilizada para el análisis, diseño, implementación y documentación de sistemas orientados a objetos.

**Script:** archivo de órdenes, archivo de procesamiento por lotes o guion es un programa usualmente simple, que por lo regular se almacena en un archivo de texto plano

# **19. Bibliografía**

- **Pentaho Data Integration 4 Cookbook**  Adrián Sergio Pulvirenti María Carina Roldán © 2011 Packt Publishing ISBN 978-1-849515-24-5
- **Pentaho 5.0 Reporting by example**  Mariano García Mattío, Dario R. Bernabeu © 2013 Packt Publishing ISBN 978-1-78216-224-7
- **Dirección estratégica de sistemas y tecnologías de la información**  José Ramón Rodríguez Ignacio Lamarca © 2013 UOC
- **Seguridad en redes de computadores**  Jordi Herrera Joancomartí Joaquín García Alfaro Xavier Perramón Tornil © 2013 UOC
- **Bases de datos II**  Rafael Camps Paré María José Casany Guerrero Toni Urpí Tubella M. Elena Rodríguez González Dolors Costal Costa Ramón Segret i Sala Pablo Costa Vallés David Fíguls i Massot © 2012 UOC
- **Material de Metodología y gestión de proyectos**  José Ramón Rodríguez Pere Mariné Jové © 2013 UOC
- **El rincón de BI:** Blog especializado en Business Intelligence http://churriwifi.wordpress.com/
- **Pentaho Reporting Tips and Tricks:** Blog con ejemplos de reporting en PENTAHO https://www.on-reporting.com/
- **Wiki de PETAHO:** Wiki de la suite PENTAHO, con manuales, ejemplos, etc. http://wiki.pentaho.com/
- **Joy of data:** Blog con ejemplos de report en PENTAHO http://www.joyofdata.de/blog/
- **TodoBI:** Blog especializado en Business Intelligence http://todobi.blogspot.com.es

# **ANEXO I – Entregables del proyecto**

Scripts SQL para crear y rellenar la estructura de la base de datos MySQL, se pueden utilizar en cualquier programa que permita la ejecución de scripts (Mysql Front, phpMyAdmin, Myql Workbench, etc)

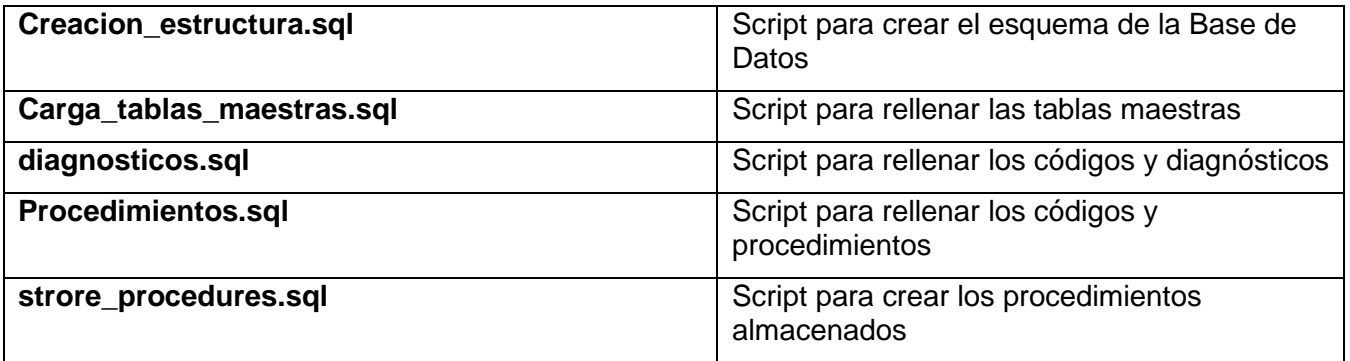

Ficheros para la extracción, transformación y carga de los ficheros de texto, se pueden abrir con la herramienta Data Integration de PENTAHO.

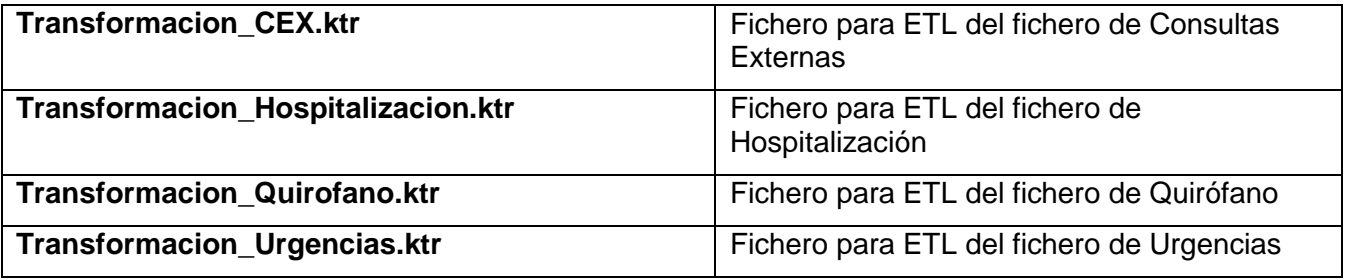

Ficheros con los informes elaborados con la herramienta Report Designer de PENTAHO, se pueden modificar y publicar nuevamente:

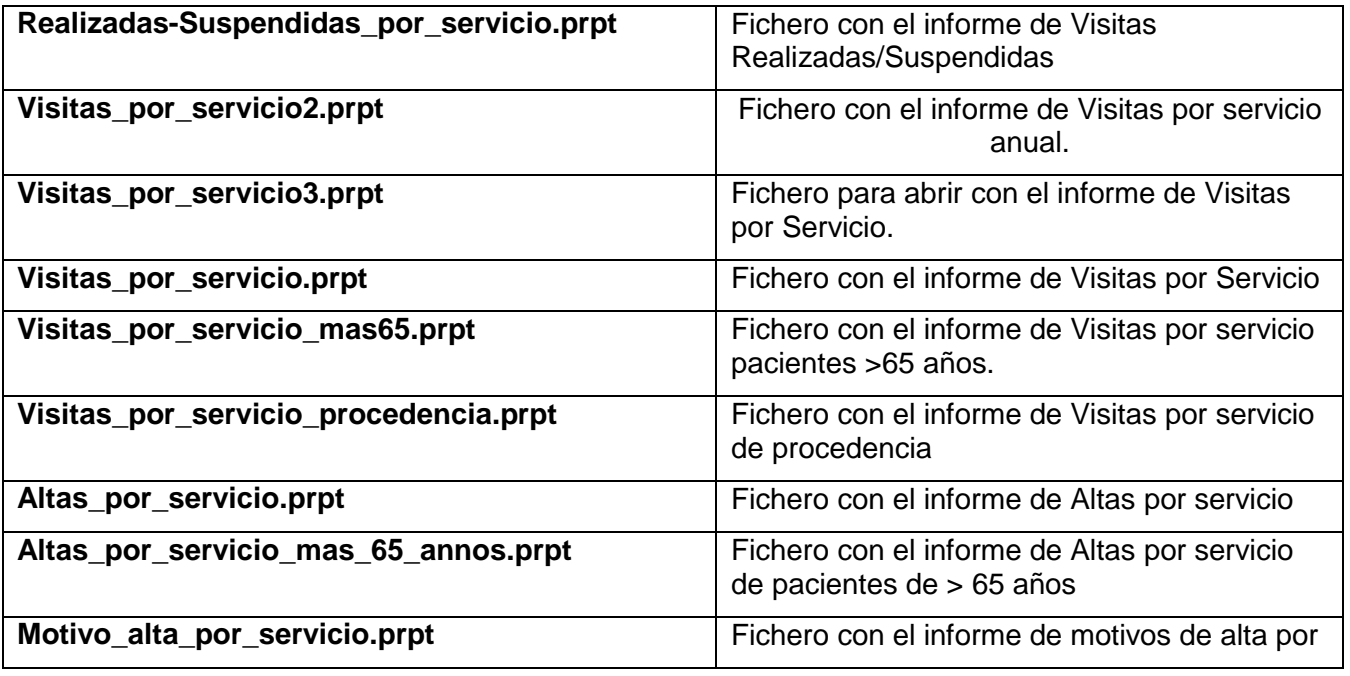

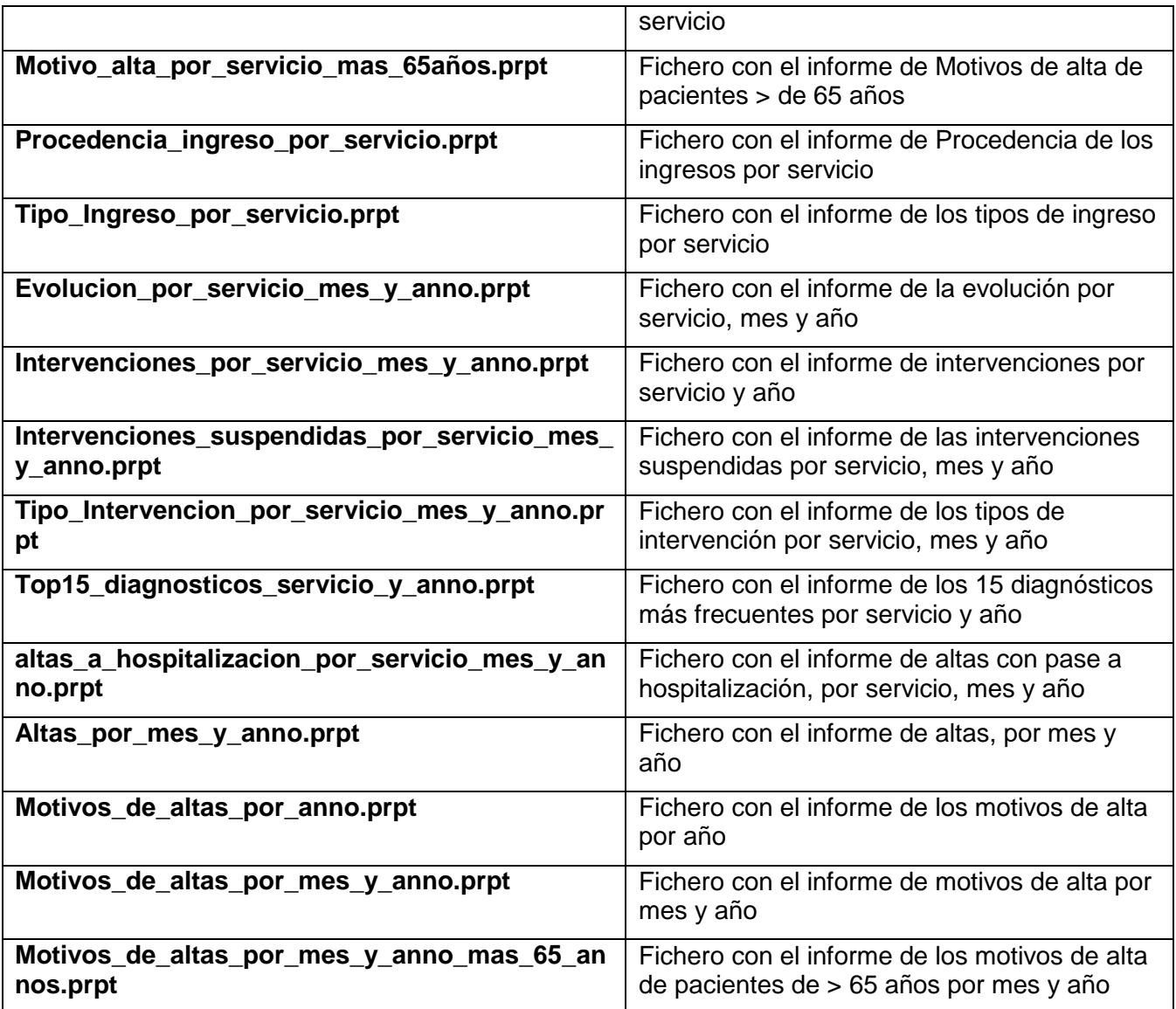

Ficheros con el diseño lógico del Data Warehouse separados por los distintos ámbitos, se puede abrir con la herramienta MySQL Workbench.

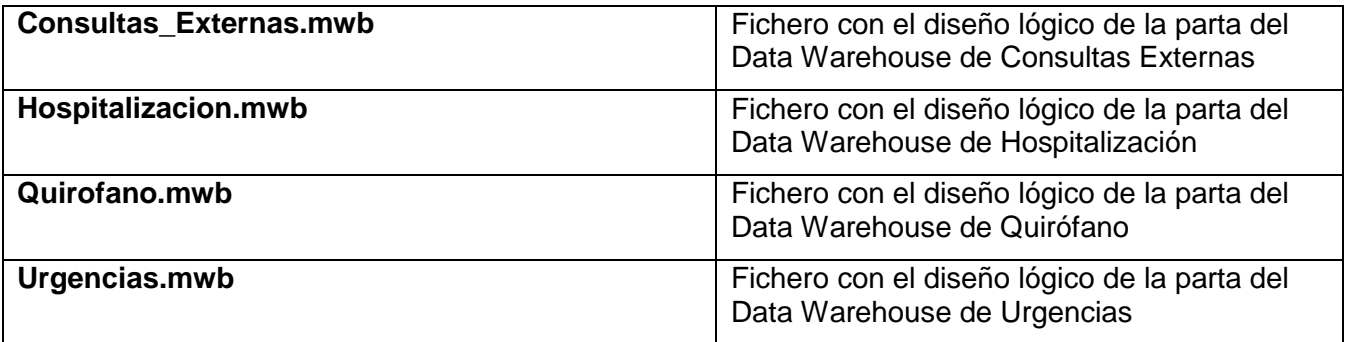

Ficheros con el diseño de los cubos OLAP de los diferentes ámbitos y otro general con todos los ámbitos. Se puede abrir usando la herramienta Schema Workbench de PENTAHO para su modificación y posterior publicación.

Proyecto de Fin de Carrera - Junio 2014

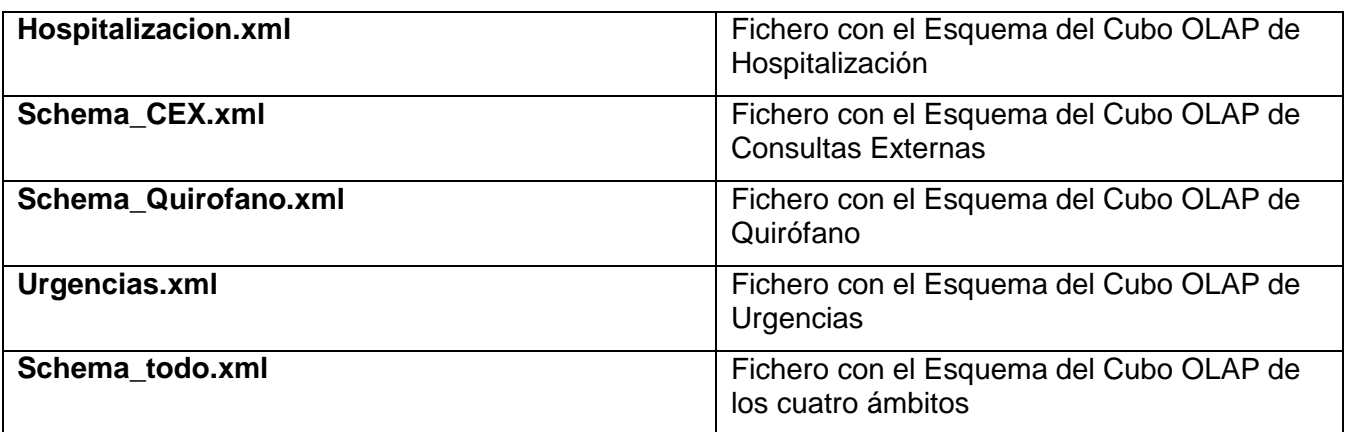

## **ANEXO II - SCRIPT de creación de la Base de Datos**

CREATE DATABASE `pfc` /\*!40100 DEFAULT CHARACTER SET utf8 \*/; USE `pfc`; # # Table Objects for table agenda # CREATE TABLE `agenda` ( `idagenda` int(11) NOT NULL DEFAULT '0', `nombre` varchar(45) NOT NULL, `idservicio` int(11) DEFAULT NULL, PRIMARY KEY (`idagenda`), KEY `fk\_AGENDA\_Servicio1\_idx` (`idservicio`) ) ENGINE=InnoDB DEFAULT CHARSET=latin1; UNLOCK TABLES; /\*!40000 ALTER TABLE `pfc`.`agenda` ENABLE KEYS \*/; # # Table Objects for table anestesista # CREATE TABLE `anestesista` ( `idanestesista` int(11) NOT NULL DEFAULT '0', `codigo` varchar(15) NOT NULL DEFAULT '', `nombre` varchar(45) DEFAULT NULL, `apellido1` varchar(45) DEFAULT NULL, `apellido2` varchar(45) DEFAULT NULL, PRIMARY KEY ('idanestesista') ) ENGINE=InnoDB DEFAULT CHARSET=latin1; UNLOCK TABLES; /\*!40000 ALTER TABLE `pfc`.`anestesista` ENABLE KEYS \*/; # # Table Objects for table area\_intervencion # CREATE TABLE `area\_intervencion` ( `idarea\_intervencion` int(11) NOT NULL DEFAULT '0', `descripcion` varchar(50) DEFAULT NULL, PRIMARY KEY (`idarea\_intervencion`) ) ENGINE=InnoDB DEFAULT CHARSET=latin1; UNLOCK TABLES; /\*!40000 ALTER TABLE `pfc`.`area\_intervencion` ENABLE KEYS \*/; # # Table Objects for table cirujano #

CREATE TABLE `cirujano` (

 `idcirujano` int(11) NOT NULL DEFAULT '0', `codigo` varchar(15) NOT NULL DEFAULT '', `nombre` varchar(45) DEFAULT NULL, `apellido1` varchar(45) DEFAULT NULL, `apellido2` varchar(45) DEFAULT NULL, PRIMARY KEY (`idcirujano`) ) ENGINE=InnoDB DEFAULT CHARSET=latin1; UNLOCK TABLES; /\*!40000 ALTER TABLE `pfc`.`cirujano` ENABLE KEYS \*/; # # Table Objects for table consultas\_externas # CREATE TABLE `consultas\_externas` ( `idconsultas\_externas` int(11) NOT NULL AUTO\_INCREMENT, `nhc` int(11) DEFAULT NULL, `idfecha\_cita` int(11) DEFAULT NULL, `idtipo\_prestacion` int(11) DEFAULT NULL, `idprocedencia\_consulta` int(11) DEFAULT NULL, `idtipo\_cita` int(11) DEFAULT NULL, `idagenda` int(11) DEFAULT NULL, `idservicio` int(11) DEFAULT NULL, `idsexo` smallint(6) DEFAULT NULL, `edad` smallint(6) DEFAULT NULL, PRIMARY KEY (`idconsultas\_externas`), KEY `fk\_Consultas\_Externas\_Paciente1\_idx` (`nhc`), KEY `fk\_Consultas\_Externas\_TIPO\_PRESTACION1\_idx` (`idtipo\_prestacion`), KEY `fk\_Consultas\_Externas\_AGENDA1\_idx` (`idagenda`), KEY `fk\_Consultas\_Externas\_PROCEDENCIA\_CONSULTA1\_idx` (`idprocedencia\_consulta`), KEY `fk\_Consultas\_Externas\_TIPO\_CITA1\_idx` (`idtipo\_cita`) ) ENGINE=InnoDB AUTO\_INCREMENT=314515 DEFAULT CHARSET=latin1; UNLOCK TABLES; /\*!40000 ALTER TABLE `pfc`.`consultas\_externas` ENABLE KEYS \*/; # # Table Objects for table consultas externas tmp # CREATE TABLE `consultas\_externas\_tmp` ( idconsultas\_externas` int(11) NOT NULL AUTO\_INCREMENT, `nhc` int(11) DEFAULT NULL, `fecha\_cita` datetime DEFAULT NULL, `idtipo\_prestacion` int(11) DEFAULT NULL, idprocedencia\_consulta` int(11) DEFAULT NULL, `idtipo\_cita` int(11) DEFAULT NULL, agenda` varchar(10) DEFAULT NULL, `servicio` varchar(5) DEFAULT NULL, `idsexo` smallint(6) DEFAULT NULL, `fecha\_nacimiento` date DEFAULT NULL, PRIMARY KEY (`idconsultas\_externas`) ) ENGINE=InnoDB AUTO\_INCREMENT=237054 DEFAULT CHARSET=latin1; UNLOCK TABLES;

/\*!40000 ALTER TABLE `pfc`.`consultas\_externas\_tmp` ENABLE KEYS \*/;

# # Table Objects for table destino\_alta # CREATE TABLE `destino\_alta` ( `idtipo\_alta` int(11) NOT NULL DEFAULT '0', `descripcion` varchar(50) DEFAULT NULL, PRIMARY KEY (`idtipo\_alta`) ) ENGINE=InnoDB DEFAULT CHARSET=latin1; UNLOCK TABLES; /\*!40000 ALTER TABLE `pfc`.`destino\_alta` ENABLE KEYS \*/; # # Table Objects for table destino\_quirofano # CREATE TABLE `destino\_quirofano` ( `iddestino\_quirofano` int(11) NOT NULL DEFAULT '0', `descripcion` varchar(50) DEFAULT NULL, PRIMARY KEY (`iddestino\_quirofano`) ) ENGINE=InnoDB DEFAULT CHARSET=latin1; UNLOCK TABLES; /\*!40000 ALTER TABLE `pfc`.`destino\_quirofano` ENABLE KEYS \*/; # # Table Objects for table diagnostico # CREATE TABLE `diagnostico` ( `iddiagnostico` int(11) NOT NULL AUTO\_INCREMENT, `codigo` varchar(10) NOT NULL DEFAULT '', `descripcion` varchar(200) DEFAULT NULL, PRIMARY KEY (`iddiagnostico`) ) ENGINE=InnoDB AUTO\_INCREMENT=16830 DEFAULT CHARSET=latin1; UNLOCK TABLES; /\*!40000 ALTER TABLE `pfc`.`diagnostico` ENABLE KEYS \*/; # # Table Objects for table diagnostico2 # CREATE TABLE `diagnostico2` ( `iddiagnostico2` int(11) NOT NULL AUTO\_INCREMENT, `codigo` varchar(10) NOT NULL DEFAULT '', `descripcion` varchar(200) DEFAULT NULL,

PRIMARY KEY (`iddiagnostico2`)

) ENGINE=InnoDB AUTO\_INCREMENT=16825 DEFAULT CHARSET=latin1;

/\*!40000 ALTER TABLE `pfc`.`diagnostico2` ENABLE KEYS \*/;

# # Table Objects for table dim\_tiempo #

CREATE TABLE `dim\_tiempo` ( `FechaPK` int(11) NOT NULL, `Fecha` date NOT NULL, `Anno` smallint(6) NOT NULL, `Trimestre` smallint(6) NOT NULL, `Mes` smallint(6) NOT NULL, `Semana` smallint(6) NOT NULL, `Dia` smallint(6) NOT NULL, `DiaSemana` smallint(6) NOT NULL, `NTrimestre` varchar(7) NOT NULL, `NMes` varchar(15) NOT NULL, `NMes3L` varchar(3) NOT NULL, `NSemana` varchar(11) NOT NULL, `NDia` varchar(15) NOT NULL, `NDiaSemana` varchar(15) NOT NULL, PRIMARY KEY (`FechaPK`) ) ENGINE=MyISAM DEFAULT CHARSET=utf8; UNLOCK TABLES; /\*!40000 ALTER TABLE `pfc`.`dim\_tiempo` ENABLE KEYS \*/; # # Table Objects for table hospitalizacion

# #

CREATE TABLE `hospitalizacion` ( idhospitalizacion` int(11) NOT NULL AUTO\_INCREMENT, `nhc` int(11) NOT NULL DEFAULT '0', `idfecha\_ingreso` int(11) NOT NULL DEFAULT '0', `idfecha\_alta` int(11) DEFAULT NULL, `idservicio\_ingreso` int(11) NOT NULL DEFAULT '0', `idservicio\_alta` int(11) DEFAULT NULL, `idtipo\_ingreso` int(11) NOT NULL DEFAULT '0', `idtipo\_hospitalizacion` int(11) NOT NULL DEFAULT '0', `idprocedencia` int(11) NOT NULL DEFAULT '0', `idmotivo\_alta` int(11) DEFAULT '0', `edad` smallint(6) DEFAULT NULL, `idsexo` int(11) DEFAULT NULL, `estancia` smallint(6) DEFAULT NULL, PRIMARY KEY (`idhospitalizacion`), KEY `fk\_Hospitalizacion\_Servicio\_idx` (`idservicio\_ingreso`), KEY `fk\_Hospitalizacion\_Servicio1\_idx` (`idservicio\_alta`), KEY `fk\_Hospitalizacion\_Tipo\_ingreso1\_idx` (`idtipo\_ingreso`), KEY `fk\_Hospitalizacion\_Tipo\_hospitalizacion1\_idx` (`idtipo\_hospitalizacion`), KEY `fk\_Hospitalizacion\_Procedencia1\_idx` (`idprocedencia`), KEY `fk\_Hospitalizacion\_Motivo\_alta1\_idx` (`idmotivo\_alta`), KEY `fk\_Hospitalizacion\_Paciente1\_idx` (`nhc`) ) ENGINE=InnoDB AUTO\_INCREMENT=78464 DEFAULT CHARSET=latin1;

/\*!40000 ALTER TABLE `pfc`.`hospitalizacion` ENABLE KEYS \*/;

#

# Table Objects for table hospitalizacion\_tmp

#

CREATE TABLE `hospitalizacion\_tmp` ( idhospitalizacion` int(11) NOT NULL AUTO\_INCREMENT, `nhc` int(11) NOT NULL DEFAULT '0', `fecha\_ingreso` datetime NOT NULL DEFAULT '0000-00-00 00:00:00', `fecha\_alta` datetime DEFAULT NULL, `servicio\_ingreso` varchar(5) NOT NULL DEFAULT '0', `servicio\_alta` varchar(5) DEFAULT NULL, `idtipo\_ingreso` int(11) NOT NULL DEFAULT '0', `idtipo\_hospitalizacion` int(11) NOT NULL DEFAULT '0', `idprocedencia` int(11) NOT NULL DEFAULT '0', `idmotivo\_alta` int(11) DEFAULT '0', `idsexo` tinyint(4) NOT NULL DEFAULT '0', `fecha\_nacimiento` date DEFAULT NULL, `anno` int(11) DEFAULT NULL, `mes` int(4) DEFAULT NULL, PRIMARY KEY (`idhospitalizacion`), KEY `fk\_Hospitalizacion\_Tipo\_ingreso1\_idx` (`idtipo\_ingreso`), KEY `fk\_Hospitalizacion\_Tipo\_hospitalizacion1\_idx` (`idtipo\_hospitalizacion`), KEY `fk\_Hospitalizacion\_Procedencia1\_idx` (`idprocedencia`), KEY `fk\_Hospitalizacion\_Motivo\_alta1\_idx` (`idmotivo\_alta`), KEY `idsexo` (`idsexo`) ) ENGINE=InnoDB AUTO\_INCREMENT=27464 DEFAULT CHARSET=latin1;

UNLOCK TABLES;

/\*!40000 ALTER TABLE `pfc`.`hospitalizacion\_tmp` ENABLE KEYS \*/;

#

# Table Objects for table motivo\_alta

#

CREATE TABLE `motivo\_alta` ( `idmotivo\_alta` int(11) NOT NULL DEFAULT '0', `Descripcion` varchar(50) COLLATE utf8\_spanish\_ci DEFAULT NULL, PRIMARY KEY (`idmotivo\_alta`) ) ENGINE=InnoDB DEFAULT CHARSET=utf8 COLLATE=utf8\_spanish\_ci;

UNLOCK TABLES;

/\*!40000 ALTER TABLE `pfc`.`motivo\_alta` ENABLE KEYS \*/;

# # Table Objects for table motivo\_suspension #

CREATE TABLE `motivo\_suspension` ( `idmotivo\_suspension` int(11) NOT NULL DEFAULT '0', `codigo` varchar(10) NOT NULL DEFAULT '', `descripcion` varchar(50) DEFAULT NULL, PRIMARY KEY (`idmotivo\_suspension`) ) ENGINE=InnoDB DEFAULT CHARSET=latin1;

UNLOCK TABLES;

/\*!40000 ALTER TABLE `pfc`.`motivo\_suspension` ENABLE KEYS \*/;

# # Table Objects for table nombre\_quirofano #

CREATE TABLE `nombre\_quirofano` ( `idnombre\_quirofano` int(11) NOT NULL DEFAULT '0', `codigo` varchar(6) NOT NULL DEFAULT '', `descripcion` varchar(50) DEFAULT NULL, PRIMARY KEY (`idnombre\_quirofano`) ) ENGINE=InnoDB DEFAULT CHARSET=latin1;

UNLOCK TABLES;

/\*!40000 ALTER TABLE `pfc`.`nombre\_quirofano` ENABLE KEYS \*/;

# # Table Objects for table procedencia

#

```
CREATE TABLE `procedencia` ( 
  idprocedencia` int(11) NOT NULL DEFAULT '0',
  `descripcion` varchar(50) DEFAULT NULL, 
  PRIMARY KEY (`idprocedencia`) 
) ENGINE=InnoDB DEFAULT CHARSET=latin1;
```
UNLOCK TABLES;

/\*!40000 ALTER TABLE `pfc`.`procedencia` ENABLE KEYS \*/;

# # Table Objects for table procedencia\_consulta #

```
CREATE TABLE `procedencia_consulta` ( 
  `idprocedencia_consulta` int(11) NOT NULL DEFAULT '0', 
  `descripcion` varchar(45) DEFAULT NULL, 
  PRIMARY KEY (`idprocedencia_consulta`) 
) ENGINE=InnoDB DEFAULT CHARSET=latin1;
```
UNLOCK TABLES;

/\*!40000 ALTER TABLE `pfc`.`procedencia\_consulta` ENABLE KEYS \*/;

# # Table Objects for table procedencia\_urgencias #

```
CREATE TABLE `procedencia_urgencias` ( 
  `idprocedencia` int(11) NOT NULL AUTO_INCREMENT, 
  `descripcion` varchar(50) DEFAULT NULL, 
  PRIMARY KEY (`idprocedencia`) 
) ENGINE=InnoDB AUTO_INCREMENT=9 DEFAULT CHARSET=utf8;
```
UNLOCK TABLES;

#

/\*!40000 ALTER TABLE `pfc`.`procedencia\_urgencias` ENABLE KEYS \*/;

# Table Objects for table procedimiento # CREATE TABLE `procedimiento` ( idprocedimiento` int(11) NOT NULL AUTO\_INCREMENT, `codigo` varchar(10) NOT NULL DEFAULT '', `descripcion` varchar(200) DEFAULT NULL, PRIMARY KEY (`idprocedimiento`) ) ENGINE=InnoDB AUTO\_INCREMENT=4555 DEFAULT CHARSET=latin1; UNLOCK TABLES; /\*!40000 ALTER TABLE `pfc`.`procedimiento` ENABLE KEYS \*/; # # Table Objects for table quirofano # CREATE TABLE `quirofano` ( idquirofano` int(11) NOT NULL AUTO\_INCREMENT, `nhc` int(11) NOT NULL DEFAULT '0', `idfecha\_inicio` int(11) DEFAULT NULL, idfecha\_fin` int(11) DEFAULT NULL, `duracion` int(11) DEFAULT '0', `idtipo\_intervencion` int(11) NOT NULL DEFAULT '0', `idarea\_intervencion` int(11) NOT NULL DEFAULT '0', `idtipo\_anestesia` int(11) DEFAULT '0', `iddiagnostico` int(11) NOT NULL DEFAULT '0', `idprocedimiento` int(11) NOT NULL DEFAULT '0', `iddestino\_quirofano` int(11) DEFAULT NULL, `idmotivo\_suspension` int(11) DEFAULT NULL, `idnombre\_quirofano` int(11) DEFAULT '0', `idcirujano` int(11) DEFAULT NULL, `idanestesista` int(11) DEFAULT NULL, `idservicio` int(11) DEFAULT NULL, `idsexo` smallint(6) DEFAULT NULL, `edad` smallint(6) DEFAULT NULL, `realizada` char(1) DEFAULT NULL, PRIMARY KEY (`idquirofano`), KEY `fk\_Quirofano\_TIPO\_INTERVENCION1\_idx` (`idtipo\_intervencion`), KEY `fk\_Quirofano\_AREA\_INTERVENCION1\_idx` (`idarea\_intervencion`), KEY `fk\_Quirofano\_TIPO\_ANESTESIA1\_idx` (`idtipo\_anestesia`), KEY `fk\_Quirofano\_DIAGNOSTICO1\_idx` (`iddiagnostico`), KEY `fk\_Quirofano\_PROCEDIMIENTO1\_idx` (`idprocedimiento`), KEY `fk\_Quirofano\_DESTINO\_QUIROFANO1\_idx` (`iddestino\_quirofano`), KEY `fk\_Quirofano\_MOTIVO\_SUSPENSION1\_idx` (`idmotivo\_suspension`), KEY `fk\_Quirofano\_NOMBRE\_QUIROFANO1\_idx` (`idnombre\_quirofano`), KEY `fk\_Quirofano\_CIRUJANO1\_idx` (`idcirujano`), KEY `fk\_Quirofano\_ANESTESISTA1\_idx` (`idanestesista`), KEY `fk\_Quirofano\_Servicio1\_idx` (`idservicio`) ) ENGINE=InnoDB AUTO\_INCREMENT=16383 DEFAULT CHARSET=latin1;

/\*!40000 ALTER TABLE `pfc`.`quirofano` ENABLE KEYS \*/;

#

# Table Objects for table quirofano\_tmp #

CREATE TABLE `quirofano\_tmp` ( idquirofano` int(11) NOT NULL AUTO\_INCREMENT, `nhc` int(11) NOT NULL DEFAULT '0', `fecha\_inicio` datetime DEFAULT '0000-00-00 00:00:00', `fecha\_fin` datetime DEFAULT NULL, `idtipo\_intervencion` int(11) NOT NULL DEFAULT '0', `idarea\_intervencion` int(11) NOT NULL DEFAULT '0', `idtipo\_anestesia` int(11) DEFAULT '0', `diagnostico` varchar(15) NOT NULL DEFAULT '0', `procedimiento` varchar(15) NOT NULL DEFAULT '0', `iddestino\_quirofano` int(11) DEFAULT NULL, `motivo\_suspension` varchar(5) DEFAULT NULL, `nombre\_quirofano` varchar(6) NOT NULL DEFAULT '0', `cirujano` varchar(10) DEFAULT NULL, `anestesista` varchar(10) DEFAULT NULL, `servicio` varchar(5) DEFAULT NULL, `idsexo` smallint(6) DEFAULT NULL, `fecha\_nacimiento` date DEFAULT NULL, `realizada` char(1) DEFAULT NULL, PRIMARY KEY (`idquirofano`) ) ENGINE=InnoDB AUTO\_INCREMENT=7654 DEFAULT CHARSET=latin1; UNLOCK TABLES; /\*!40000 ALTER TABLE `pfc`.`quirofano\_tmp` ENABLE KEYS \*/; # # Table Objects for table servicio # CREATE TABLE `servicio` ( `idservicio` int(11) NOT NULL AUTO\_INCREMENT, `nombre` varchar(5) NOT NULL, `descripcion` varchar(50) DEFAULT NULL, PRIMARY KEY (`idservicio`) ) ENGINE=InnoDB AUTO\_INCREMENT=34 DEFAULT CHARSET=latin1; UNLOCK TABLES;

/\*!40000 ALTER TABLE `pfc`.`servicio` ENABLE KEYS \*/;

# # Table Objects for table sexo #

```
CREATE TABLE `sexo` ( 
  `idsexo` tinyint(4) NOT NULL DEFAULT '0', 
  `descripcion` varchar(45) DEFAULT NULL, 
  PRIMARY KEY (`idsexo`) 
) ENGINE=InnoDB DEFAULT CHARSET=latin1;
```
/\*!40000 ALTER TABLE `pfc`.`sexo` ENABLE KEYS \*/;

# # Table Objects for table suspension #

```
CREATE TABLE `suspension` ( 
  `idsuspension` int(11) NOT NULL DEFAULT '0', 
  `descripcion` varchar(45) DEFAULT NULL, 
  PRIMARY KEY (`idsuspension`) 
) ENGINE=InnoDB DEFAULT CHARSET=latin1;
```
UNLOCK TABLES;

/\*!40000 ALTER TABLE `pfc`.`suspension` ENABLE KEYS \*/;

# # Table Objects for table tipo\_anestesia #

```
CREATE TABLE `tipo_anestesia` ( 
  `idtipo_anestesia` int(11) NOT NULL DEFAULT '0', 
  `descripcion` varchar(50) DEFAULT NULL, 
 PRIMARY KEY (`idtipo_anestesia`)
) ENGINE=InnoDB DEFAULT CHARSET=latin1;
```
UNLOCK TABLES;

```
/*!40000 ALTER TABLE `pfc`.`tipo_anestesia` ENABLE KEYS */;
```
# # Table Objects for table tipo\_cita #

```
CREATE TABLE `tipo_cita` ( 
  `idtipo_cita` int(11) NOT NULL DEFAULT '0', 
  `descripcion` varchar(45) DEFAULT NULL, 
  PRIMARY KEY (`idtipo_cita`) 
) ENGINE=InnoDB DEFAULT CHARSET=latin1;
```
UNLOCK TABLES;

/\*!40000 ALTER TABLE `pfc`.`tipo\_cita` ENABLE KEYS \*/;

#

- # Table Objects for table tipo\_hospitalizacion #
- CREATE TABLE `tipo\_hospitalizacion` ( `idtipo\_hospitalizacion` int(11) NOT NULL DEFAULT '0', `Descripcion` varchar(50) DEFAULT NULL, PRIMARY KEY (`idtipo\_hospitalizacion`) ) ENGINE=InnoDB DEFAULT CHARSET=latin1;

/\*!40000 ALTER TABLE `pfc`.`tipo\_hospitalizacion` ENABLE KEYS \*/;

#

# Table Objects for table tipo\_ingreso

#

```
CREATE TABLE `tipo_ingreso` ( 
  idtipo_ingreso` int(11) NOT NULL DEFAULT '0',
  `Descripcion` varchar(50) DEFAULT NULL, 
  PRIMARY KEY (`idtipo_ingreso`) 
) ENGINE=InnoDB DEFAULT CHARSET=latin1;
```
UNLOCK TABLES;

/\*!40000 ALTER TABLE `pfc`.`tipo\_ingreso` ENABLE KEYS \*/;

# # Table Objects for table tipo\_intervencion #

```
CREATE TABLE `tipo_intervencion` ( 
  `idtipo_intervencion` int(11) NOT NULL DEFAULT '0', 
  `descripcion` varchar(50) DEFAULT NULL, 
 PRIMARY KEY (`idtipo_intervencion`)
) ENGINE=InnoDB DEFAULT CHARSET=latin1;
```
UNLOCK TABLES;

```
/*!40000 ALTER TABLE `pfc`.`tipo_intervencion` ENABLE KEYS */;
```
#

# Table Objects for table tipo\_prestacion #

```
CREATE TABLE `tipo_prestacion` ( 
  `idtipo_prestacion` int(11) NOT NULL DEFAULT '0',
  `descripcion` varchar(50) DEFAULT NULL, 
  PRIMARY KEY (`idtipo_prestacion`) 
) ENGINE=InnoDB DEFAULT CHARSET=latin1;
```
UNLOCK TABLES;

/\*!40000 ALTER TABLE `pfc`.`tipo\_prestacion` ENABLE KEYS \*/;

#

# Table Objects for table urgencias #

```
CREATE TABLE `urgencias` ( 
 idurgencias` int(11) NOT NULL AUTO_INCREMENT,
  `nhc` int(11) DEFAULT NULL, 
  `idfecha_ingreso` int(11) NOT NULL, 
  `idfecha_alta` int(11) DEFAULT NULL, 
  `idprocedencia` int(11) DEFAULT NULL, 
  `idtipo_alta` int(11) DEFAULT NULL, 
  `idservicio_destino` int(11) DEFAULT NULL, 
  `edad` smallint(6) DEFAULT NULL,
```
 `idsexo` int(11) DEFAULT NULL, `estancia\_horas` int(11) DEFAULT NULL, PRIMARY KEY (`idurgencias`), KEY `fk\_Urgencias\_tipo\_alta1\_idx` (`idtipo\_alta`), KEY `fk\_Urgencias\_Procedencia1\_idx` (`idprocedencia`), KEY `fk\_Urgencias\_Servicio1\_idx` (`idservicio\_destino`) ) ENGINE=InnoDB AUTO\_INCREMENT=169521 DEFAULT CHARSET=latin1; UNLOCK TABLES; /\*!40000 ALTER TABLE `pfc`.`urgencias` ENABLE KEYS \*/; # # Table Objects for table urgencias\_tmp # CREATE TABLE `urgencias\_tmp` ( `idurgencias` int(11) NOT NULL AUTO\_INCREMENT, `nhc` int(11) NOT NULL, `fecha\_ingreso` datetime DEFAULT NULL, `procedencia` varchar(50) DEFAULT NULL, `idtipo\_alta` int(11) DEFAULT NULL, `servicio\_destino` varchar(5) DEFAULT NULL, `fecha\_alta` datetime DEFAULT NULL, `fecha\_nacimiento` date DEFAULT NULL, `idsexo` tinyint(4) DEFAULT NULL, PRIMARY KEY (`idurgencias`) ) ENGINE=InnoDB AUTO\_INCREMENT=169521 DEFAULT CHARSET=latin1;

UNLOCK TABLES;

/\*!40000 ALTER TABLE `pfc`.`urgencias\_tmp` ENABLE KEYS \*/;

# # Foreign keys for table agenda #

ALTER TABLE `agenda` ADD FOREIGN KEY (`idservicio`) REFERENCES `servicio` (`idservicio`) ON DELETE NO ACTION ON UPDATE NO ACTION;

/\*!40101 SET CHARACTER\_SET\_CLIENT=@OLD\_CHARACTER\_SET\_CLIENT \*/; /\*!40101 SET CHARACTER\_SET\_RESULTS=@OLD\_CHARACTER\_SET\_RESULTS \*/; /\*!40101 SET COLLATION\_CONNECTION=@OLD\_COLLATION\_CONNECTION \*/;

Proyecto de Fin de Carrera - Junio 2014

#### ANEXO III – SCRIPT Inserción de los datos de las tablas maestras

INSERT INTO `area\_intervencion` (`idarea\_intervencion`,`descripcion`) VALUES (1,'Hospitalizada'); INSERT INTO `area\_intervencion` (`idarea\_intervencion`,`descripcion`) VALUES (2,'C.M.A.'); INSERT INTO `area\_intervencion` (`idarea\_intervencion`,`descripcion`) VALUES (3,'Ambulatoria');

#### #

# Dumping data for table destino\_alta

#

INSERT INTO `destino\_alta` (`idtipo\_alta`,`descripcion`) VALUES (1,'Alta médica a domicilio por curación o mejora'); INSERT INTO `destino\_alta` (`idtipo\_alta`,`descripcion`) VALUES (2,'Alta por traslado a otro Hospital'); INSERT INTO `destino\_alta` (`idtipo\_alta`,`descripcion`) VALUES (3,'Alta voluntaria/Fuga'); INSERT INTO `destino\_alta` (`idtipo\_alta`,`descripcion`) VALUES (4,'Exitus'); INSERT INTO `destino\_alta` (`idtipo\_alta`,`descripcion`) VALUES (5,'Traslado a Centro Sociosanitario'); INSERT INTO `destino\_alta` (`idtipo\_alta`,`descripcion`) VALUES (6,'Hospitalización a Domicilio'); INSERT INTO `destino\_alta` (`idtipo\_alta`,`descripcion`) VALUES (7,'Otras'); INSERT INTO `destino\_alta` (`idtipo\_alta`,`descripcion`) VALUES (8,'Ingreso Hospitalario en el propio Centro'); INSERT INTO `destino\_alta` (`idtipo\_alta`,`descripcion`) VALUES (9,'Desconocido'); INSERT INTO `destino\_alta` (`idtipo\_alta`,`descripcion`) VALUES (10,'Derivado del CEAU a Hospital de referencia');

#### #

# Dumping data for table destino\_quirofano

#### #

INSERT INTO `destino\_quirofano` (`iddestino\_quirofano`,`descripcion`) VALUES (1,'Habitación'); INSERT INTO `destino\_quirofano` (`iddestino\_quirofano`,`descripcion`) VALUES (2,'Despertar'); INSERT INTO `destino\_quirofano` (`iddestino\_quirofano`,`descripcion`) VALUES (3,'Reanimación'); INSERT INTO `destino\_quirofano` (`iddestino\_quirofano`,`descripcion`) VALUES (4,'UVI'); INSERT INTO `destino\_quirofano` (`iddestino\_quirofano`,`descripcion`) VALUES (5,'Ambulatorio'); INSERT INTO `destino\_quirofano` (`iddestino\_quirofano`,`descripcion`) VALUES (6,'C.M.A.'); INSERT INTO `destino\_quirofano` (`iddestino\_quirofano`,`descripcion`) VALUES (7,'Exitus'); INSERT INTO `destino\_quirofano` (`iddestino\_quirofano`,`descripcion`) VALUES (8,'Otras');

#

# Dumping data for table motivo\_alta

#### #

INSERT INTO `motivo\_alta` (`idmotivo\_alta`,`Descripcion`) VALUES (1,'Alta medica a Domicilio'); INSERT INTO `motivo\_alta` (`idmotivo\_alta`,`Descripcion`) VALUES (2,'Traslado a otro Hospital'); INSERT INTO `motivo\_alta` (`idmotivo\_alta`,`Descripcion`) VALUES (3,'Alta voluntaria/Fuga');

#### Proyecto de Fin de Carrera - Junio 2014

INSERT INTO `motivo\_alta` (`idmotivo\_alta`,`Descripcion`) VALUES (4,'Exitus');

INSERT INTO `motivo\_alta` (`idmotivo\_alta`,`Descripcion`) VALUES (5,'Traslado a centro socio sanitario o similar');

INSERT INTO `motivo\_alta` (`idmotivo\_alta`,`Descripcion`) VALUES (6,'Hospitalización a Domicilio');

INSERT INTO `motivo\_alta` (`idmotivo\_alta`,`Descripcion`) VALUES (7,'Otro');

INSERT INTO `motivo\_alta` (`idmotivo\_alta`,`Descripcion`) VALUES (8,'Traslado a otro Hospital de la Gerencia');

INSERT INTO `motivo\_alta` (`idmotivo\_alta`,`Descripcion`) VALUES (9,'Desconocido');

#

# Dumping data for table motivo\_suspension

#

INSERT INTO `motivo\_suspension` (`idmotivo\_suspension`,`codigo`,`descripcion`) VALUES (1,'1.01','Falta de preparación del paciente');

INSERT INTO `motivo\_suspension` (`idmotivo\_suspension`,`codigo`,`descripcion`) VALUES (2,'1.02','Preoperatorio Insuficiente');

INSERT INTO `motivo\_suspension` (`idmotivo\_suspension`,`codigo`,`descripcion`) VALUES (3,'1.03','Ausencia facultativo');

INSERT INTO `motivo\_suspension` (`idmotivo\_suspension`,`codigo`,`descripcion`) VALUES (4,'1.04','Ausencia anestesista');

INSERT INTO `motivo\_suspension` (`idmotivo\_suspension`,`codigo`,`descripcion`) VALUES (5,'1.05','Ausencia personal Enfermeria');

INSERT INTO `motivo\_suspension` (`idmotivo\_suspension`,`codigo`,`descripcion`) VALUES (6,'1.06','Falta preparación instrumental');

INSERT INTO `motivo\_suspension` (`idmotivo\_suspension`,`codigo`,`descripcion`) VALUES (7,'1.07','Falta de sangre');

INSERT INTO `motivo\_suspension` (`idmotivo\_suspension`,`codigo`,`descripcion`) VALUES (8,'1.08','Falta de quirófano por cancelación patologías leve');

INSERT INTO `motivo\_suspension` (`idmotivo\_suspension`,`codigo`,`descripcion`) VALUES (9,'1.09','Orden del médico');

INSERT INTO `motivo\_suspension` (`idmotivo\_suspension`,`codigo`,`descripcion`) VALUES (10,'1.10','Falta de tiempo de quirófano');

INSERT INTO `motivo\_suspension` (`idmotivo\_suspension`,`codigo`,`descripcion`) VALUES (11,'1.11','Falta de camas UMI/REA/Despertar');

INSERT INTO `motivo\_suspension` (`idmotivo\_suspension`,`codigo`,`descripcion`) VALUES (12,'1.12','Conflicto colectivo');

INSERT INTO `motivo\_suspension` (`idmotivo\_suspension`,`codigo`,`descripcion`) VALUES (13,'1.13','Otras');

INSERT INTO `motivo\_suspension` (`idmotivo\_suspension`,`codigo`,`descripcion`) VALUES (14,'2.01','Incomparecencia');

INSERT INTO `motivo\_suspension` (`idmotivo\_suspension`,`codigo`,`descripcion`) VALUES (15,'2.02','A petición del paciente');

INSERT INTO `motivo\_suspension` (`idmotivo\_suspension`,`codigo`,`descripcion`) VALUES (16,'2.03','Mejoría del paciente');

INSERT INTO `motivo\_suspension` (`idmotivo\_suspension`,`codigo`,`descripcion`) VALUES (17,'2.04','Enfermedad intercurrente');

#

# Dumping data for table nombre\_quirofano

#

INSERT INTO `nombre\_quirofano` (`idnombre\_quirofano`,`codigo`,`descripcion`) VALUES (1,'QUI\_01','Quirófano 1');

INSERT INTO `nombre\_quirofano` (`idnombre\_quirofano`,`codigo`,`descripcion`) VALUES (2,'QUI\_02','Quirófano 2');

INSERT INTO `nombre\_quirofano` (`idnombre\_quirofano`,`codigo`,`descripcion`) VALUES (3,'QUI\_03','Quirófano 3');

INSERT INTO `nombre\_quirofano` (`idnombre\_quirofano`,`codigo`,`descripcion`) VALUES (4,'QUI\_04','Quirófano 3');

INSERT INTO `nombre\_quirofano` (`idnombre\_quirofano`,`codigo`,`descripcion`) VALUES (5,'QUI\_05','Quirófano 5');

INSERT INTO `nombre\_quirofano` (`idnombre\_quirofano`,`codigo`,`descripcion`) VALUES (6,'QUI\_06','Quirófano 6');

INSERT INTO `nombre\_quirofano` (`idnombre\_quirofano`,`codigo`,`descripcion`) VALUES (7,'QUI\_07','Quirófano 7');

INSERT INTO `nombre\_quirofano` (`idnombre\_quirofano`,`codigo`,`descripcion`) VALUES (8,'QUI\_08','Quirófano 8');

INSERT INTO `nombre\_quirofano` (`idnombre\_quirofano`,`codigo`,`descripcion`) VALUES (9,'QUI\_09','Quirófano 9');

## #

# Dumping data for table procedencia

#

INSERT INTO `procedencia` (`idprocedencia`,`descripcion`) VALUES (1,'Procedente de Urgencias');

INSERT INTO `procedencia` (`idprocedencia`,`descripcion`) VALUES (2,'Procedente de Consultas Externas');

INSERT INTO `procedencia` (`idprocedencia`,`descripcion`) VALUES (3,'Neonato Patológico');

INSERT INTO `procedencia` (`idprocedencia`,`descripcion`) VALUES (4,'Procedente de Cirugía Ambulatoria');

INSERT INTO `procedencia` (`idprocedencia`,`descripcion`) VALUES (5,'Admisión');

INSERT INTO `procedencia` (`idprocedencia`,`descripcion`) VALUES (6,'Hospitalización a Domicilio');

INSERT INTO `procedencia` (`idprocedencia`,`descripcion`) VALUES (7,'Hospital de Día');

INSERT INTO `procedencia` (`idprocedencia`,`descripcion`) VALUES (8,'Otras Unidades');

#### #

# Dumping data for table procedencia\_consulta

#

INSERT INTO `procedencia\_consulta` (`idprocedencia\_consulta`,`descripcion`) VALUES (1,'Atención Primaria');

INSERT INTO `procedencia\_consulta` (`idprocedencia\_consulta`,`descripcion`) VALUES (2,'Atención Especializada');

INSERT INTO `procedencia\_consulta` (`idprocedencia\_consulta`,`descripcion`) VALUES (3,'Atención Especializada CAE');

INSERT INTO `procedencia\_consulta` (`idprocedencia\_consulta`,`descripcion`) VALUES (4,'Hospitales/áreas de referencia');

INSERT INTO `procedencia\_consulta` (`idprocedencia\_consulta`,`descripcion`) VALUES (5,'Otras instancias autorizadas');

INSERT INTO `procedencia\_consulta` (`idprocedencia\_consulta`,`descripcion`) VALUES (6,'A petición del paciente');

INSERT INTO `procedencia\_consulta` (`idprocedencia\_consulta`,`descripcion`) VALUES (7,'Urgencias');

INSERT INTO `procedencia\_consulta` (`idprocedencia\_consulta`,`descripcion`) VALUES (9,'Otro');

#

# Dumping data for table sexo

#

INSERT INTO `sexo` (`idsexo`,`descripcion`) VALUES (1,'Hombre');

INSERT INTO `sexo` (`idsexo`,`descripcion`) VALUES (2,'Mujer');

INSERT INTO `sexo` (`idsexo`,`descripcion`) VALUES (3,'Indeterminado');

INSERT INTO `sexo` (`idsexo`,`descripcion`) VALUES (9,'Desconocido');

#

# Dumping data for table suspension

#

INSERT INTO `suspension` (`idsuspension`,`descripcion`) VALUES (1,'Suspendida'); INSERT INTO `suspension` (`idsuspension`,`descripcion`) VALUES (2,'Realizada'); INSERT INTO `suspension` (`idsuspension`,`descripcion`) VALUES (3,'Condicional no realizada');

#

# Dumping data for table tipo\_anestesia

## #

INSERT INTO `tipo\_anestesia` (`idtipo\_anestesia`,`descripcion`) VALUES (1,'General'); INSERT INTO `tipo\_anestesia` (`idtipo\_anestesia`,`descripcion`) VALUES (2,'Local'); INSERT INTO `tipo\_anestesia` (`idtipo\_anestesia`,`descripcion`) VALUES (3,'Loco-regional'); INSERT INTO `tipo\_anestesia` (`idtipo\_anestesia`,`descripcion`) VALUES (4,'Tópica'); INSERT INTO `tipo\_anestesia` (`idtipo\_anestesia`,`descripcion`) VALUES (9,'Sedación'); INSERT INTO `tipo\_anestesia` (`idtipo\_anestesia`,`descripcion`) VALUES (10,'Otras');

#

# Dumping data for table tipo\_cita

#### #

101 de 114 INSERT INTO `tipo\_cita` (`idtipo\_cita`,`descripcion`) VALUES (1,'Programada Realizada'); INSERT INTO `tipo\_cita` (`idtipo\_cita`,`descripcion`) VALUES (2,'Programada no Presentado'); INSERT INTO `tipo\_cita` (`idtipo\_cita`,`descripcion`) VALUES (3,'Programada cancelada por el Centro'); INSERT INTO `tipo\_cita` (`idtipo\_cita`,`descripcion`) VALUES (4,'No programada realizada'); INSERT INTO `tipo\_cita` (`idtipo\_cita`,`descripcion`) VALUES (5,'Programada pendiente de realizar');

#

# Dumping data for table tipo\_hospitalizacion

#

INSERT INTO `tipo\_hospitalizacion` (`idtipo\_hospitalizacion`,`Descripcion`) VALUES (1,'Hospitalización Convencional');

INSERT INTO `tipo\_hospitalizacion` (`idtipo\_hospitalizacion`,`Descripcion`) VALUES (2,'Hospitalización a Domicilio');

INSERT INTO `tipo\_hospitalizacion` (`idtipo\_hospitalizacion`,`Descripcion`) VALUES (3,'Otras Unidades');

#

# Dumping data for table tipo\_ingreso

#

```
INSERT INTO `tipo_ingreso` (`idtipo_ingreso`,`Descripcion`) VALUES (1,'Urgente'); 
INSERT INTO `tipo_ingreso` (`idtipo_ingreso`,`Descripcion`) VALUES (2,'Programado'); 
INSERT INTO `tipo_ingreso` (`idtipo_ingreso`,`Descripcion`) VALUES (3,'Judicial o Asimilado'); 
INSERT INTO `tipo_ingreso` (`idtipo_ingreso`,`Descripcion`) VALUES (9,'Desconocido');
```
#

# Dumping data for table tipo\_intervencion

#

```
INSERT INTO `tipo_intervencion` (`idtipo_intervencion`,`descripcion`) VALUES (1,'Programada'); 
INSERT INTO `tipo_intervencion` (`idtipo_intervencion`,`descripcion`) VALUES (2,'Urgente');
```
#

# Dumping data for table tipo\_prestacion

#

INSERT INTO `tipo\_prestacion` (`idtipo\_prestacion`,`descripcion`) VALUES (1,'Consulta Primera');

INSERT INTO `tipo\_prestacion` (`idtipo\_prestacion`,`descripcion`) VALUES (2,'Consulta Sucesiva');

INSERT INTO `tipo\_prestacion` (`idtipo\_prestacion`,`descripcion`) VALUES (3,'Prueba Diagnóstica/Terapéutica primera');

INSERT INTO `tipo\_prestacion` (`idtipo\_prestacion`,`descripcion`) VALUES (4,'Prueba Diagnóstica/Terapéutica sucesiva');

INSERT INTO `tipo\_prestacion` (`idtipo\_prestacion`,`descripcion`) VALUES (5,'Procedimientos Quirúrgicos en Consulta');

INSERT INTO `tipo\_prestacion` (`idtipo\_prestacion`,`descripcion`) VALUES (6,'Consulta de Enfermería');

## **ANEXO IV – script para la creación de las Store procedures**

DELIMITER ::

```
CREATE DEFINER=`root` FUNCTION `actualiza_cex`() RETURNS int(11)
```
**BEGIN** 

insert into consultas\_externas (nhc, idfecha\_cita, idtipo\_prestacion, idprocedencia\_consulta

,idtipo\_cita, idagenda, idservicio, idsexo, edad)

(SELECT nhc, date\_format(fecha\_cita, '%Y%m%d') idfecha\_cita,

idtipo\_prestacion, idprocedencia\_consulta, idtipo\_cita,

(select inserta\_agenda(agenda, servicio) ),

(select idservicio from servicio where nombre=servicio),

 idsexo, DATE\_FORMAT(FROM\_DAYS(TO\_DAYS(fecha\_cita)-TO\_DAYS(fecha\_nacimiento)), '%Y')+0 edad

from consultas\_externas\_tmp );

return 0 ;

END ;;

DELIMITER ;

 $/*!50003$  SET sql mode  $= @$ saved sql mode  $*/$  ;

/\*!50003 SET character\_set\_client = @saved\_cs\_client \*/ ;

/\*!50003 SET character\_set\_results = @saved\_cs\_results \*/ ;

/\*!50003 SET collation\_connection = @saved\_col\_connection \*/ ;

/\*!50003 DROP FUNCTION IF EXISTS `actualiza\_hospitalizacion` \*/;

/\*!50003 SET @saved cs\_client = @@character\_set\_client \*/ ;

/\*!50003 SET @saved\_cs\_results = @@character\_set\_results \*/:

/\*!50003 SET @saved\_col\_connection = @@collation\_connection \*/;

 $/*!50003$  SET character\_set\_client = utf8  $*/;$ 

/\*!50003 SET character set results = utf8  $*/$  ;

/\*!50003 SET collation connection = utf8 general ci  $*/$  ;

 $\frac{\text{N}}{\text{N}}$ !50003 SET @saved\_sql\_mode = @@sql\_mode \*/;

/\*!50003 SET sql\_mode =

'STRICT\_TRANS\_TABLES,NO\_AUTO\_CREATE\_USER,NO\_ENGINE\_SUBSTITUTION' \*/;

DELIMITER ::

CREATE DEFINER=`root` FUNCTION `actualiza\_hospitalizacion`() RETURNS int(11)

BEGIN

insert into hospitalizacion (nhc, idfecha\_ingreso, idfecha\_alta, idservicio\_ingreso,idservicio\_alta, idtipo\_ingreso,

idtipo hospitalizacion, idprocedencia, idmotivo alta, edad, idsexo, estancia)

(SELECT nhc, date\_format(fecha\_ingreso, '%Y%m%d') fecha\_ingreso,

#### Proyecto de Fin de Carrera - Junio 2014

date format(fecha alta, '%Y%m%d') fecha alta,

(select idservicio from servicio where nombre=servicio\_ingreso),

(select idservicio from servicio where nombre=servicio\_alta),

idtipo ingreso, idtipo hospitalizacion, idprocedencia, idmotivo alta,

DATE\_FORMAT(FROM\_DAYS(TO\_DAYS(fecha\_ingreso)-TO\_DAYS(fecha\_nacimiento)), '%Y')+0 edad, idsexo,

(SELECT DATEDIFF(fecha\_alta,fecha\_ingreso)+1) estancia

from hospitalizacion\_tmp);

return 0;

END ;;

DELIMITER ;

 $/$ \*!50003 SET sql\_mode  $=$  @saved\_sql\_mode  $*$ / ; /\*!50003 SET character\_set\_client = @saved\_cs\_client \*/ ;  $/*!50003 SET$  character\_set\_results = @saved\_cs\_results  $*/;$ /\*!50003 SET collation connection = @saved col connection  $*/$ ; /\*!50003 DROP FUNCTION IF EXISTS `actualiza\_quirofano` \*/; /\*!50003 SET @saved cs\_client = @@character\_set\_client \*/ ; /\*!50003 SET @saved\_cs\_results = @@character\_set\_results \*/: /\*!50003 SET @saved\_col\_connection = @@collation\_connection \*/ ; /\*!50003 SET character set client = utf8  $\gamma$  ; /\*!50003 SET character set results = utf8  $\gamma$  ; /\*!50003 SET collation\_connection = utf8\_general\_ci \*/ ;  $/$ \*!50003 SET @saved sql mode = @@sql mode \*/ ; /\*!50003 SET sql\_mode = 'STRICT\_TRANS\_TABLES,NO\_AUTO\_CREATE\_USER,NO\_ENGINE\_SUBSTITUTION' \*/ ; DELIMITER :: CREATE DEFINER=`root` FUNCTION `actualiza\_quirofano`() RETURNS int(11) BEGIN

 insert into quirofano (`nhc`, `idfecha\_inicio`, `idfecha\_fin`, `duracion`, `idtipo\_intervencion`, `idarea\_intervencion`, `idtipo\_anestesia`, `iddiagnostico`, `idprocedimiento`,

`iddestino\_quirofano`, `idmotivo\_suspension`, `idnombre\_quirofano`, `idcirujano`,

`idanestesista` ,`idservicio`, `idsexo`, `edad`, `realizada`)

 (SELECT nhc, date\_format(fecha\_inicio, '%Y%m%d') idfecha\_inicio, date\_format(fecha\_fin, '%Y%m%d') idfecha\_fin, EXTRACT(minute from TIMEDIFF(fecha\_fin, fecha\_inicio)) as duracion, `idtipo\_intervencion`, `idarea\_intervencion`, `idtipo\_anestesia`, (select inserta\_diagnostico(diagnostico) ), (select inserta\_procedimiento(procedimiento) ),

`iddestino\_quirofano`,

(select idmotivo\_suspension from motivo\_suspension where codigo = motivo\_suspension),

(select idnombre\_quirofano from nombre\_quirofano where codigo = nombre\_quirofano),

(select inserta\_cirujano(cirujano) ),

(select inserta\_anestesista(anestesista) ),

(select idservicio from servicio where nombre = servicio),

 idsexo, DATE\_FORMAT(FROM\_DAYS(TO\_DAYS(fecha\_inicio)-TO\_DAYS(fecha\_nacimiento)), '%Y')+0 edad,

realizada

from quirofano\_tmp );

return 0 ;

END ;;

DELIMITER ;

 $/*!50003 SET$  sql\_mode  $= @$  saved\_sql\_mode  $*/;$ /\*!50003 SET character\_set\_client = @saved\_cs\_client \*/ ; /\*!50003 SET character\_set\_results = @saved\_cs\_results \*/; /\*!50003 SET collation\_connection = @saved\_col\_connection \*/ ; /\*!50003 DROP FUNCTION IF EXISTS `actualiza\_urgencias` \*/; /\*!50003 SET @saved cs\_client = @@character\_set\_client \*/; /\*!50003 SET @saved\_cs\_results = @@character\_set\_results \*/; /\*!50003 SET @saved\_col\_connection = @@collation\_connection  $\gamma$  ; /\*!50003 SET character set client = utf8  $\gamma$  ; /\*!50003 SET character set results = utf8  $*/$  ; /\*!50003 SET collation\_connection = utf8\_general\_ci  $\gamma$ ;  $/$ \*!50003 SET @saved sql mode = @@sql mode \*/ ; /\*!50003 SET sql\_mode = 'STRICT\_TRANS\_TABLES,NO\_AUTO\_CREATE\_USER,NO\_ENGINE\_SUBSTITUTION' \*/ ; DELIMITER ;; CREATE DEFINER=`root` FUNCTION `actualiza\_urgencias`() RETURNS int(11) BEGIN

insert into urgencias (nhc, idfecha ingreso, idprocedencia, idtipo alta,

idservicio destino, idfecha alta, edad, idsexo, estancia horas)

(SELECT nhc, date\_format(fecha\_ingreso, '%Y%m%d') idfecha\_ingreso,

(select idprocedencia from procedencia\_urgencias where descripcion=procedencia),

idtipo\_alta,

(select idservicio from servicio where nombre=servicio\_destino),

(SELECT date\_format(fecha\_alta, '%Y%m%d') idfecha\_alta),

DATE\_FORMAT(FROM\_DAYS(TO\_DAYS(fecha\_ingreso)-TO\_DAYS(fecha\_nacimiento)), '%Y')+0 edad, idsexo,

EXTRACT(hour from TIMEDIFF(fecha\_alta, fecha\_ingreso)) as estancia\_horas

from urgencias\_tmp );

return 0 ;

END ;;

DELIMITER ;

 $/*!50003 SET$  sql\_mode  $= @$  saved\_sql\_mode  $*/;$ 

/\*!50003 SET character\_set\_client = @saved\_cs\_client \*/;

/\*!50003 SET character\_set\_results = @saved\_cs\_results \*/;

/\*!50003 SET collation\_connection = @saved\_col\_connection \*/ ;

/\*!50003 DROP FUNCTION IF EXISTS `inserta\_agenda` \*/;

 $/$ \*!50003 SET @saved\_cs\_client = @@character\_set\_client  $*/$ ;

/\*!50003 SET @saved\_cs\_results = @@character\_set\_results \*/ ;

/\*!50003 SET @saved\_col\_connection = @@collation\_connection  $\gamma$  ;

 $/*!50003$  SET character\_set\_client = utf8  $*/;$ 

/\*!50003 SET character\_set\_results = utf8  $*/$  ;

/\*!50003 SET collation connection = utf8\_general\_ci  $*/$  ;

 $/*!50003 SET @saved_sql_model = @@sql_model */$ 

/\*!50003 SET sql\_mode =

## 'STRICT\_TRANS\_TABLES,NO\_AUTO\_CREATE\_USER,NO\_ENGINE\_SUBSTITUTION' \*/ ;

DELIMITER ;;

CREATE DEFINER=`root` FUNCTION `inserta\_agenda`(agen varchar(10), servicio varchar(5)) RETURNS int(11)

BEGIN

 declare nuevo int; declare idagen int;

set idagen = (select idagenda from agenda where nombre = agen);

if isnull(idagen) then

set nuevo = (SELECT max(idagenda)+1 from agenda);

if isnull(nuevo) then

set nuevo  $= 1$ ;

end if;

 INSERT INTO agenda values (nuevo, agen, (select idservicio from servicio where nombre=servicio));

set idagen = nuevo;

end if;

return idagen;

END ;;

DELIMITER ;

 $/*!50003 SET$  sql\_mode  $= @$  saved\_sql\_mode  $*/;$ 

107 de 114
```
/*!50003 SET character_set_client = @saved_cs_client */;
/*!50003 SET character_set_results = @saved_cs_results */ ; 
/*!50003 SET collation connection = @saved col connection */ ;
/*!50003 DROP FUNCTION IF EXISTS `inserta_anestesista` */; 
/*!50003 SET @saved cs_client = @@character_set_client */;
/*!50003 SET @saved_cs_results = @@character_set_results */;
/*!50003 SET @saved_col_connection = @@collation_connection */;
/*!50003 SET character set client = utf8 \gamma ;
/*!50003 SET character_set_results = utf8 \gamma ;
/*!50003 SET collation connection = utf8_general_ci */ ;
/*!50003 SET @ saved_sql_model = @0_sql_model = *;
/*!50003 SET sql_mode = 
'STRICT_TRANS_TABLES,NO_AUTO_CREATE_USER,NO_ENGINE_SUBSTITUTION' */ ; 
DELIMITER ;; 
CREATE DEFINER=`root` FUNCTION `inserta_anestesista`(anestesista varchar(10)) RETURNS int(11) 
BEGIN 
        declare nuevo int; 
        declare idanes int; 
        set idanes = (select idanestesista from anestesista where codigo= anestesista); 
        if isnull(idanes) then 
                set nuevo = (SELECT max(idanestesista)+1 from anestesista); 
                if isnull(nuevo) then 
                       set nuevo = 1;
                end if; 
                INSERT INTO anestesista (idanestesista, codigo) values (nuevo, anestesista); 
               set idanes = nuevo;
        end if; 
        return idanes; 
END ;; 
DELIMITER ; 
/*!50003 SET sql mode = @saved sql mode ^*/ ;
/*!50003 SET character_set_client = @saved_cs_client */ ; 
/*!50003 SET character_set_results = @saved_cs_results */ ; 
/*!50003 SET collation connection = @saved col connection */;
/*!50003 DROP FUNCTION IF EXISTS `inserta_cirujano` */; 
/*!50003 SET @saved cs_client = @@character_set_client */ ;
```

```
/*!50003 SET @saved_cs_results = @@character_set_results */;
```

```
/*!50003 SET @saved_col_connection = @@collation_connection */ ;
```

```
/*!50003 SET character set client = utf8 \gamma ;
/*!50003 SET character_set_results = utf8 *//*!50003 SET collation connection = utf8 general ci */ ;
/*!50003 SET @saved sql_mode = @@sql_mode */ ;
/*!50003 SET sql_mode = 
'STRICT_TRANS_TABLES,NO_AUTO_CREATE_USER,NO_ENGINE_SUBSTITUTION' */ ; 
DELIMITER ::
CREATE DEFINER=`root` FUNCTION `inserta_cirujano`(cirujano varchar(10)) RETURNS int(11) 
BEGIN 
        declare nuevo int; 
        declare idciru int; 
       set idciru = (select idcirujano from cirujano where codigo= cirujano):
        if isnull(idciru) then 
               set nuevo = (SELECT max(idcirujano)+1 from cirujano);
                if isnull(nuevo) then 
                      set nuevo = 1;
                end if; 
                INSERT INTO cirujano (idcirujano, codigo) values (nuevo, cirujano); 
               set idciru = nuevo;
        end if; 
        return idciru ; 
END ;; 
DELIMITER ; 
/*!50003 SET sql_mode = @saved_sql_mode */ ;
/*!50003 SET character_set_client = @saved_cs_client */ ; 
/*!50003 SET character_set_results = @saved_cs_results */;
/*!50003 SET collation_connection = @saved_col_connection */ ; 
/*!50003 DROP FUNCTION IF EXISTS `inserta_diagnostico` */; 
/*!50003 SET @saved cs_client = @@character_set_client */;
/*!50003 SET @saved_cs_results = @@character_set_results */;
/*!50003 SET @saved_col_connection = @@collation_connection \gamma ;
/*!50003 SET character_set_client = utf8 */;/*!50003 SET character_set_results = utf8 */;
/*!50003 SET collation connection = utf8 general ci */ ;
/*!50003 SET @saved sql mode = @@sql mode */ ;
/*!50003 SET sql_mode = 
'STRICT_TRANS_TABLES,NO_AUTO_CREATE_USER,NO_ENGINE_SUBSTITUTION' */ ; 
DELIMITER ::
```
CREATE DEFINER=`root` FUNCTION `inserta\_diagnostico`(codigon varchar(10)) RETURNS int(11)

## BEGIN

 declare nuevo int; declare iddiag int;

set iddiag = (select iddiagnostico from diagnostico where codigo = codigon); if isnull(iddiag) then

 set nuevo = (SELECT max(iddiagnostico)+1 from diagnostico); if isnull(nuevo) then set nuevo  $= 1$ ;

end if;

INSERT INTO diagnostico values (nuevo, codigon, '');

set iddiag = nuevo;

## end if;

return iddiag ;

END ;;

DELIMITER ;

 $/*!50003$  SET sql mode  $= @$ saved sql mode  $*/$  ; /\*!50003 SET character\_set\_client = @saved\_cs\_client \*/ ; /\*!50003 SET character\_set\_results = @saved\_cs\_results \*/; /\*!50003 SET collation connection = @saved col connection  $*/$ ; /\*!50003 DROP FUNCTION IF EXISTS `inserta\_procedimiento` \*/; /\*!50003 SET @saved\_cs\_client = @@character\_set\_client \*/:  $/$ \*!50003 SET @saved\_cs\_results = @@character\_set\_results \*/; /\*!50003 SET @saved\_col\_connection = @@collation\_connection \*/ ; /\*!50003 SET character set client = utf8  $\gamma$  : /\*!50003 SET character\_set\_results = utf8  $*/$  ; /\*!50003 SET collation\_connection = utf8\_general\_ci  $\gamma$ ;  $/$ \*!50003 SET @saved sql\_mode = @@sql\_mode \*/ ; /\*!50003 SET sql\_mode = 'STRICT\_TRANS\_TABLES,NO\_AUTO\_CREATE\_USER,NO\_ENGINE\_SUBSTITUTION' \*/ ; DELIMITER :: CREATE DEFINER=`root` FUNCTION `inserta\_procedimiento`(codigon varchar(10)) RETURNS int(11) BEGIN declare nuevo int; declare idproc int;

set idproc  $=$  (select idprocedimiento from procedimiento where codigo  $=$  codigon); if isnull(idproc) then

```
set nuevo = (SELECT max(idprocedimiento)+1 from procedimiento);
               if isnull(nuevo) then 
                      set nuevo = 1:
               end if; 
               INSERT INTO procedimiento (idprocedimiento, codigo) values (nuevo, codigon); 
              set idproc = nuevo;
        end if; 
        return idproc ; 
END ;; 
DELIMITER ; 
/*!50003 SET sql mode = @saved sql mode ^*/ ;
/*!50003 SET character_set_client = @saved_cs_client */ ; 
/*!50003 SET character_set_results = @saved_cs_results */ ; 
/*!50003 SET collation connection = @saved col_connection */;
/*!50003 DROP PROCEDURE IF EXISTS `crear_DIM_TIEMPO` */; 
/*!50003 SET @saved cs_client = @@character_set_client */ ;
/*!50003 SET @saved_cs_results = @@character_set_results */;
/*!50003 SET @saved_col_connection = @@collation_connection */ ;
/*!50003 SET character set client = utf8 \gamma ;
/*!50003 SET character_set_results = utf8 */ ;
/*!50003 SET collation_connection = utf8 general_ci */;
/*!50003 SET @saved_sql_mode = @@sql_mode */;
/*!50003 SET sql_mode = 
'STRICT_TRANS_TABLES,NO_AUTO_CREATE_USER,NO_ENGINE_SUBSTITUTION' */ ; 
DELIMITER ;; 
CREATE DEFINER=`root`@`localhost` PROCEDURE `crear_DIM_TIEMPO`() 
BEGIN 
delete from DIM_TIEMPO; 
SELECT '2010-01-01' INTO @fi; 
SELECT '2014-12-31' INTO @ff; 
while (@fi \leq @ff) DO
INSERT INTO DIM_TIEMPO 
   (
```

```
 FechaSK,
```
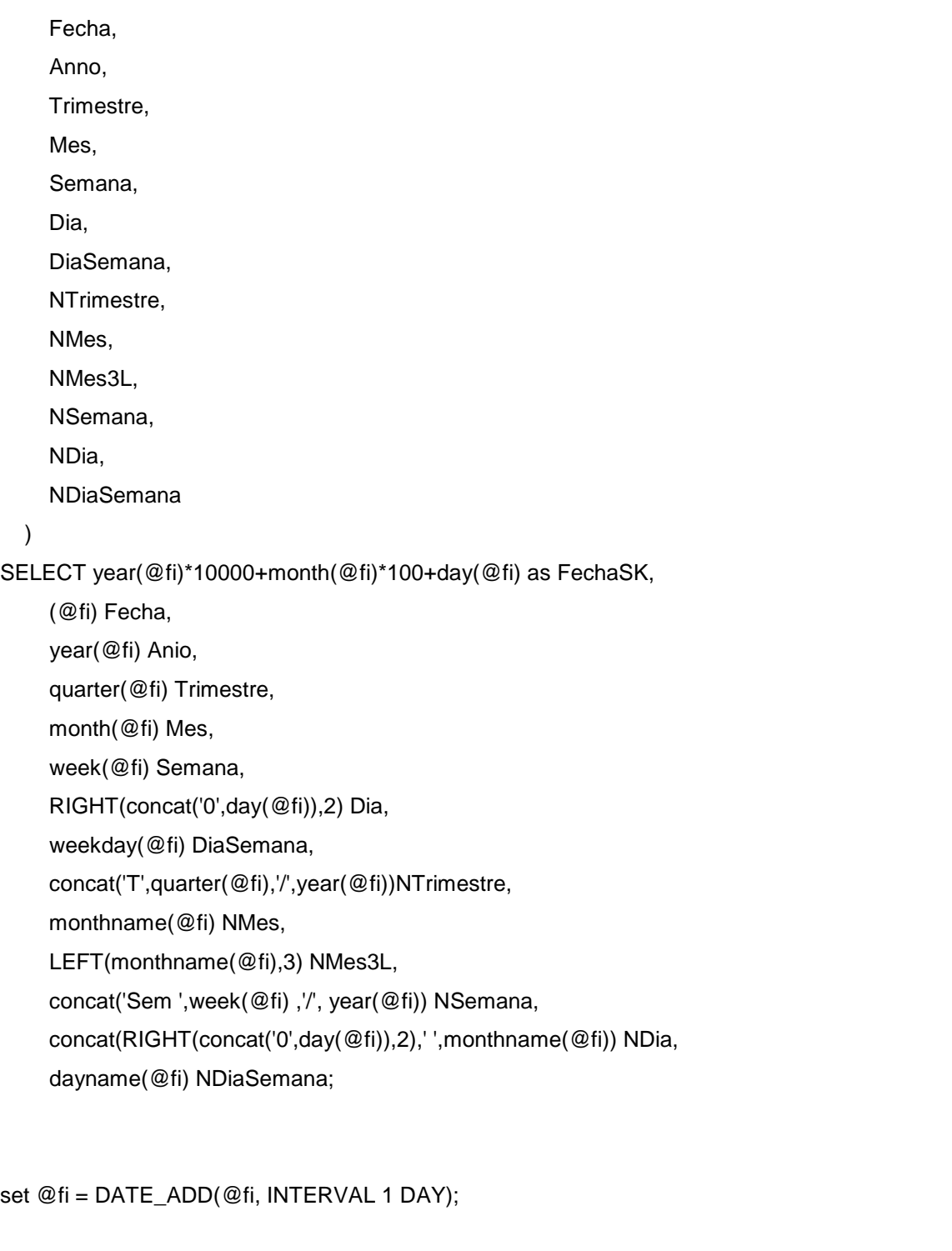

## END WHILE;

END ;; DELIMITER ;  $/*!50003 SET$  sql\_mode  $= @$  saved\_sql\_mode  $*$ /; /\*!50003 SET character\_set\_client = @saved\_cs\_client \*/ ; /\*!50003 SET character\_set\_results = @saved\_cs\_results \*/ ; /\*!50003 SET collation\_connection = @saved\_col\_connection \*/ ; /\*!40103 SET TIME\_ZONE=@OLD\_TIME\_ZONE \*/;

/\*!40101 SET SQL\_MODE=@OLD\_SQL\_MODE \*/;

/\*!40014 SET FOREIGN\_KEY\_CHECKS=@OLD\_FOREIGN\_KEY\_CHECKS \*/; /\*!40014 SET UNIQUE\_CHECKS=@OLD\_UNIQUE\_CHECKS \*/; /\*!40101 SET CHARACTER\_SET\_CLIENT=@OLD\_CHARACTER\_SET\_CLIENT \*/; /\*!40101 SET CHARACTER\_SET\_RESULTS=@OLD\_CHARACTER\_SET\_RESULTS \*/; /\*!40101 SET COLLATION\_CONNECTION=@OLD\_COLLATION\_CONNECTION \*/;

/\*!40111 SET SQL\_NOTES=@OLD\_SQL\_NOTES \*/;